# **viral-ngs Documentation**

*Release v1.13.0*

**Broad Institute Viral Genomics**

**2016-12-08**

# Contents

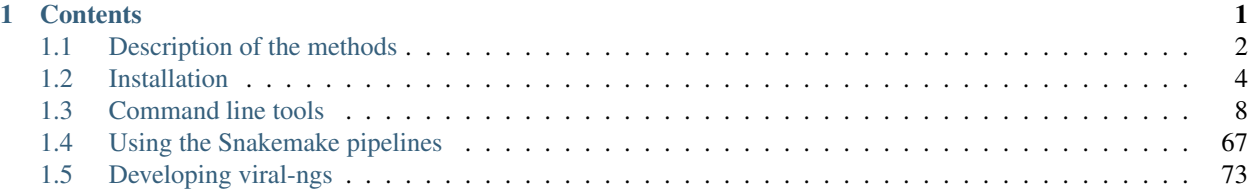

# **CHAPTER 1**

# **Contents**

# <span id="page-5-0"></span>**1.1 Description of the methods**

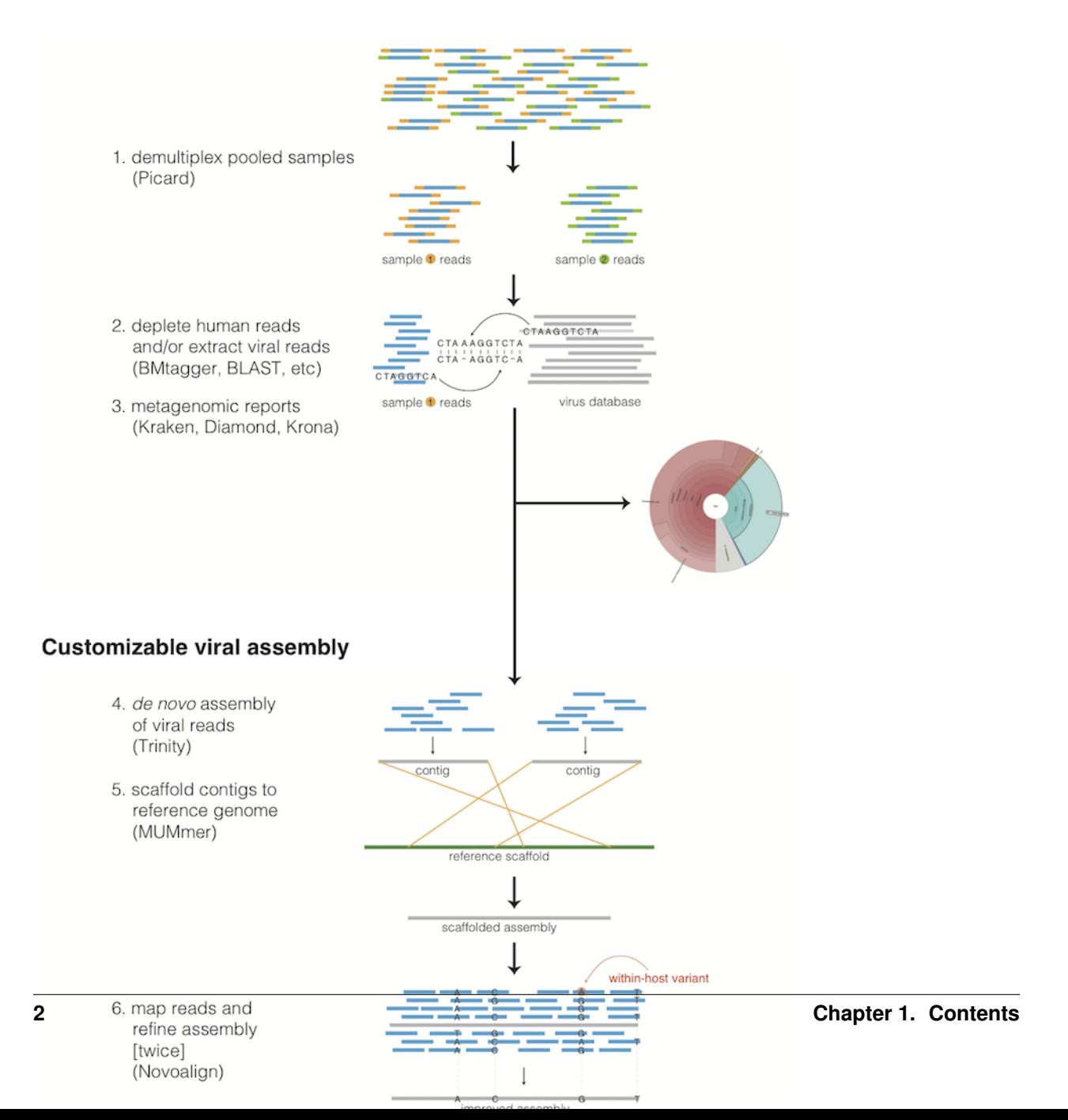

# **1.1.1 Taxonomic read filtration**

# **Human, contaminant, and duplicate read removal**

The assembly pipeline begins by depleting paired-end reads from each sample of human and other contaminants using [BMTAGGER](http://ftp.ncbi.nih.gov/pub/agarwala/bmtagger/screening.pdf) and [BLASTN,](https://blast.ncbi.nlm.nih.gov/Blast.cgi?PAGE_TYPE=BlastSearch) and removing PCR duplicates using M-Vicuna (a custom version of [Vicuna\)](http://www.broadinstitute.org/scientific-community/science/projects/viral-genomics/vicuna).

# **Taxonomic selection**

Reads are then filtered to to a genus-level database using [LASTAL,](http://last.cbrc.jp) quality-trimmed with [Trimmomatic,](http://www.usadellab.org/cms/?page=trimmomatic) and further deduplicated with [PRINSEQ.](http://prinseq.sourceforge.net)

# **1.1.2 Viral genome analysis**

# **Viral genome assembly**

The filtered and trimmed reads are subsampled to at most 100,000 pairs. *de novo* assemby is performed using [Trinity.](http://trinityrnaseq.github.io/) Reference-assisted assembly improvements follow (contig scaffolding, orienting, etc.) with [MUMMER](http://mummer.sourceforge.net/) and [MAFFT.](http://mafft.cbrc.jp/alignment/software/)

Each sample's reads are aligned to its *de novo* assembly using [Novoalign](http://www.novocraft.com/products/novoalign/) and any remaining duplicates were removed using [Picard](http://broadinstitute.github.io/picard) MarkDuplicates. Variant positions in each assembly were identified using [GATK](https://www.broadinstitute.org/gatk/) IndelRealigner and UnifiedGenotyper on the read alignments. The assembly was refined to represent the major allele at each variant site, and any positions supported by fewer than three reads were changed to N.

This align-call-refine cycle is iterated twice, to minimize reference bias in the assembly.

# **Intrahost variant identification**

Intrahost variants (iSNVs) were called from each sample's read alignments using [V-Phaser2](http://dx.doi.org/10.1186/1471-2164-14-674) and subjected to an initial set of filters: variant calls with fewer than five forward or reverse reads or more than a 10-fold strand bias were eliminated. iSNVs were also removed if there was more than a five-fold difference between the strand bias of the variant call and the strand bias of the reference call. Variant calls that passed these filters were additionally subjected to a 0.5% frequency filter. The final list of iSNVs contains only variant calls that passed all filters in two separate library preparations. These files infer 100% allele frequencies for all samples at an iSNV position where there was no intra-host variation within the sample, but a clear consensus call during assembly. Annotations are computed with [snpEff.](http://snpeff.sourceforge.net/)

# **1.1.3 Taxonomic read identification**

Nothing here at the moment. That comes later, but we will later integrate it when it's ready.

# **1.1.4 Cloud compute implementation**

This assembly pipeline is also available via the DNAnexus cloud platform. RNA paired-end reads from either HiSeq or MiSeq instruments can be securely uploaded in FASTQ or BAM format and processed through the pipeline using graphical and command-line interfaces. Instructions for the cloud analysis pipeline are available at [https://github.com/](https://github.com/dnanexus/viral-ngs/wiki) [dnanexus/viral-ngs/wiki](https://github.com/dnanexus/viral-ngs/wiki)

# <span id="page-7-0"></span>**1.2 Installation**

# **1.2.1 Manual Installation**

# **Install Conda**

To use viral-ngs, you need to install the [Conda package manager](http://conda.pydata.org/miniconda.html) which is most easily obtained via the Miniconda Python distribution. Miniconda can be installed on your system without admin priviledges.

After installing Miniconda for your platform, be sure to update it:

conda update -y conda

#### **Configure Conda**

The viral-ngs software and its dependencies are distributed through the bioconda channel for the conda package manager. It is necessary to add this channel to the conda config:

```
conda config --add channels bioconda
conda config --add channels r
conda config --add channels conda-forge
```
#### **Make a conda environment and install viral-ngs**

It is recommended to install viral-ngs into its own conda environment. This ensures its dependencies do not interfere with other conda packages installed on your system. A new conda environment can be created with the following command, which will also install conda:

conda create -n viral-ngs-env viral-ngs

#### **Activate the viral-ngs environment and complete the install**

In order to finish installing viral-ngs, you will need to activate its conda environment:

source activate viral-ngs-env

Due to license restrictions, the viral-ngs conda package cannot distribute and install GATK directly. To fully install GATK, you must download a licensed copy of GATK [from the Broad Institute,](https://www.broadinstitute.org/gatk/download/) and call "gatk-register," which will copy GATK into your viral-ngs conda environment:

```
# (download licensed copy of GATK)
gath-register /path/to/GenomeAnalysisTK.jar
```
The single-threaded version of [Novoalign](http://www.novocraft.com/products/novoalign/) is installed by default. If you have a license for Novoalign to enable multithreaded operation, viral-ngs will copy it to the viral-ngs conda environment if the NOVOALIGN\_LICENSE\_PATH environment variable is set. Alternatively, the conda version of Novoalign can be overridden if the NOVOALIGN\_PATH environment variable is set. If you obtain a Novoalign license after viral-ngs has already been installed, it can be added to the conda environment by calling:

```
# obtain a Novoalign license file: novoalign.lic
novoalign-register-license /path/to/novoalign.lic
```
# **Activating viral-ngs once installed**

After viral-ngs has been installed, only one command is needed to load the environment and all of its dependencies. This is the command that must be run each time before using viral-ngs:

source activate viral-ngs-env

To deactivate the conda environment:

source deactivate

# **1.2.2 Easy deployment script for viral-ngs**

viral-ngs can be deployed with help of a shell script, easy-deploy/easy-deploy-viral-ngs.sh . This script will install an independent copy of viral-ngs from the latest source, install all dependencies, and make it simple to activate the viral-ngs environment and create projects. The script is available from the repository [broadinstitute/viral](https://github.com/broadinstitute/viral-ngs-deploy/tree/master/easy-deploy-script)[ngs-deploy.](https://github.com/broadinstitute/viral-ngs-deploy/tree/master/easy-deploy-script)

#### **One-line install command**

After downloading the easy-install shell script, this one-line command will install viral-ngs on a 64-bit macOS or Linux system:

./easy-deploy-script/easy-deploy-viral-ngs.sh setup

#### **One-line install command for Broad Institute users**

This one-line command will download the easy-deploy-viral-ngs.sh script and setup viral-ngs in the current working directory. Simply ssh to one of the Broad login nodes and paste this command:

```
wget https://raw.githubusercontent.com/broadinstitute/viral-ngs-deploy/master/easy-
˓→deploy-script/easy-deploy-viral-ngs.sh && chmod a+x ./easy-deploy-viral-ngs.sh &&
˓→reuse UGER && qrsh -l h_vmem=10G -cwd -N "viral-ngs_deploy" -q interactive ./easy-
˓→deploy-viral-ngs.sh setup
```
Note: The script will run the install on a UGER interactive node, so you must have the ability to create to start a new interactive session. A project can be specified via qrsh -P "<project\_name>"

#### **Usage**

#### Installation

• ./easy-deploy-viral-ngs.sh setup Installs a fresh copy of viral-ngs, installs all dependencies, and creates a directory, viral-ngs-etc/ , in the current working directory.

Resulting directories:

```
viral-ngs-etc/
   conda-env/
   viral-ngs/
   mc3/
```
Activating the environment

• source ./easy-deploy-viral-ngs.sh load Loads the dotkits needed by viral-ngs and activates the Python virtual environment

### Creating a project directory

• ./easy-deploy-viral-ngs.sh create-project <project\_name> Creates a directory for a new Snakemake-compatible project, with data directories and symlinked run scripts. Copies in the files Snakefile and config.yaml

### Resulting directories:

```
viral-ngs-analysis-software/
   projects/
        <project_name>/
            Snakefile
            bin/ (symlink)
            config.yaml
            data/
            log/
            reports/
            run-pipe_LSF.sh (symlink)
            run-pipe_UGER.sh (symlink)
            samples-assembly-failures.txt
            samples-assembly.txt
            samples-depletion.txt
            samples-runs.txt
            tmp/
            venv/ (symlink)
            [...other project files...]
```
# **1.2.3 Virtualized Installation (Easy Deploy)**

The viral-ngs package includes a script that can be used to set up a complete virtualized environment for running viral-ngs either on a local machine via VirtualBox, or on AWS EC2. This is an easiesr way to get the software up and running, as it sets up most dependencies automatically within an environment known to work.

# **Requirements**

As noted above, GATK and NovoAlign cannot be installed automatically due to licensing restrictions. In order to run the easy deployment script, you will first need to license and download these tools, and set the GATK\_PATH and NOVOALIGN\_LICENSE\_PATH environment variables.

The easy deployment script has been tested to run on OS X 10.11 (El Capitan) and Ubuntu 15.04 (Vivid Vervet).

# **Requirements for running on AWS EC2**

In order to deploy a virtualized viral-ngs environment to AWS EC2, you will first need to set up the appropriate credentials for creating EC2 instances. AWS credentials and SSH keypairs are passed in as environment variables, and run.sh will prompt for the values if the environment variables are not set (though the values given interactively are ephemeral).

The following environment variables are needed:

- EC2\_ACCESS\_KEY\_ID
- EC2\_SECRET\_ACCESS\_KEY
- EC2\_REGION (ex. "us-west-2")
- EC2\_KEYPAIR\_NAME (ex. "my-ssh-keypair")
- EC2\_PRIVATE\_KEY\_PATH (ex. "my-ssh-keypair.pem")
- EC2\_SECURITY\_GROUP (ex. "ssh-only-group")

For more information, see the following AWS pages:

- [Getting set up with AWS](https://docs.aws.amazon.com/AWSEC2/latest/UserGuide/get-set-up-for-amazon-ec2.html)
- [How to create an AWS EC2 key pair](https://docs.aws.amazon.com/AWSEC2/latest/UserGuide/ec2-key-pairs.html#having-ec2-create-your-key-pair)
- [Defining security group rules](https://docs.aws.amazon.com/AWSEC2/latest/UserGuide/using-network-security.html#adding-security-group-rule)
- [List of EC2 regions](https://docs.aws.amazon.com/general/latest/gr/rande.html#ec2_region)

Note that the EC2 instance created by the easy-deploy script is currently configured to be an m4.2xlarge, which costs  $\sim$ \$0.55/hour to run. It is suggested that the instance be terminated via the AWS web console once processing with viral-ngs is complete. See the [AWS page for current pricing](https://aws.amazon.com/ec2/pricing/) .

# **Limitations**

As viral-ngs does not currently build a depletion database for BMTagger or BLAST automatically, it is the responsibility of the user to create a depletion database for use within the virtualized viral-ngs environment. It can be created within the virtual machine (VM), or uploaded after the fact via rsync.

# **Running Easy Deploy**

Running Easy Deploy to create a virtualized viral-ngs environment is as simple as running easy-deploy-virtualized/run.sh . Before running this script, copy any data you wish to have in the vm to the easy-deploy-virtualized/data directory on your local machine. During setup, the files will be copied into the  $\sim$ /data/ directory of virtual machine.

To start, the script run.sh installs the necessary dependencies on the user's machine (ansible, vagrant, virtualbox, and virtualbox-aws). The provisioning is handled by Ansible, with Vagrant handling creation of the VMs and EC2 instances. On OSX it depends on Homebrew, and will install it if it is not present. It depends on having apt on linux. Ruby >=2.0 is required for vagrant-aws, so versions of Ubuntu older than 15.04 (notably 14.04 LTS) will need to have ruby >=2.0 installed and made default.

# **Details on Easy Deploy**

Per the Vagrantfile, local VM RAM usage is set to 8GB. On EC2 it currently uses an m4.2xlarge instance with 32GB of RAM and 8 vCPUs.

Ansible clones the master branch of viral-ngs from GitHub, creates a Python 3 virtual environment, and installs the viral-ngs Python dependencies. The viral-ngs tool unit tests are run to download, install, and build all of the viralngs tools. A Snakefile for viral-ngs is copied to the home directory of the VM (locally: /home/vagrant/ , on EC2: */home/ubuntu/*), along with an associated config.yaml file. Files to contain sample names (sample-depletion.txt, etc.) are also created. A directory is created within the VM,  $\sim$ /data/, to store data to be processed. This directory on the VM is synced to the ./data/ directory on the host machine, relative to the location of the easy-deploy-virtualized/Vagrantfile . On local VMs, syncing of the directory is two-way and fast. On EC2 instances, the syncing is currently one way (local->EC2) due to Vagrant limitations.

# <span id="page-11-0"></span>**1.3 Command line tools**

# **1.3.1 metagenomics.py - metagenomic analyses**

This script contains a number of utilities for metagenomic analyses.

```
usage: metagenomics.py subcommand
```
#### Sub-commands:

### kraken

Classify reads by taxon using Kraken

```
usage: metagenomics.py kraken [-h] [--outReport OUTREPORT]
                              [--outReads OUTREADS]
                              [--filterThreshold FILTERTHRESHOLD]
                              [--numThreads NUMTHREADS]
                              [--loglevel
˓→{DEBUG,INFO,WARNING,ERROR,CRITICAL,EXCEPTION}]
                              [--version] [--tmp_dir TMP_DIR] [--tmp_dirKeep]
                              inBam db
```
#### Positional arguments:

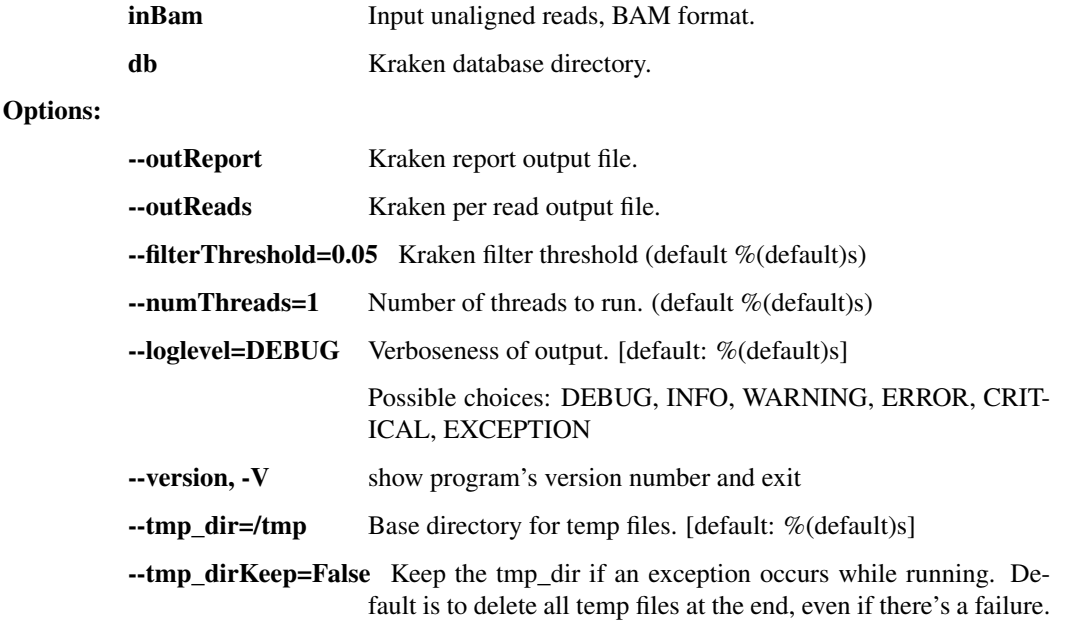

#### diamond

Classify reads by the taxon of the Lowest Common Ancestor (LCA)

```
usage: metagenomics.py diamond [-h] [--outM8 OUTM8] [--outLca OUTLCA]
                               [--numThreads NUMTHREADS]
                               [--loglevel
˓→{DEBUG,INFO,WARNING,ERROR,CRITICAL,EXCEPTION}]
                               [--version] [--tmp_dir TMP_DIR] [--tmp_dirKeep]
                               inBam db taxDb outReport
```
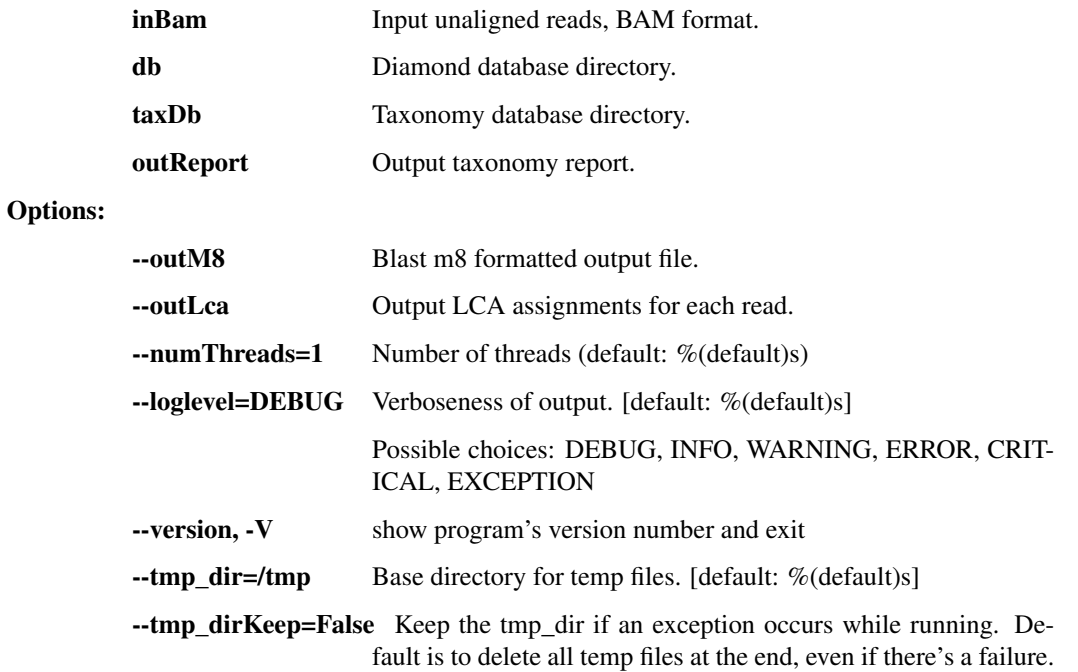

# krona

Create an interactive HTML report from a tabular metagenomic report

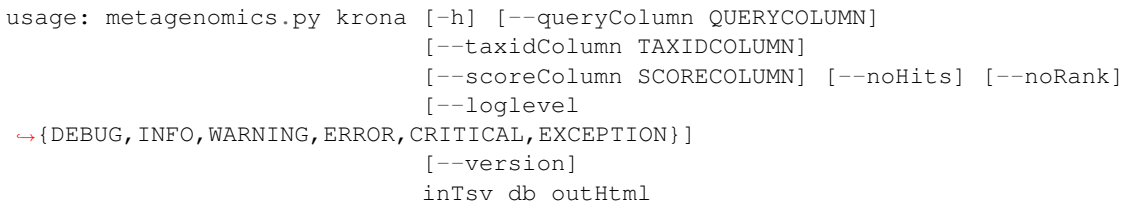

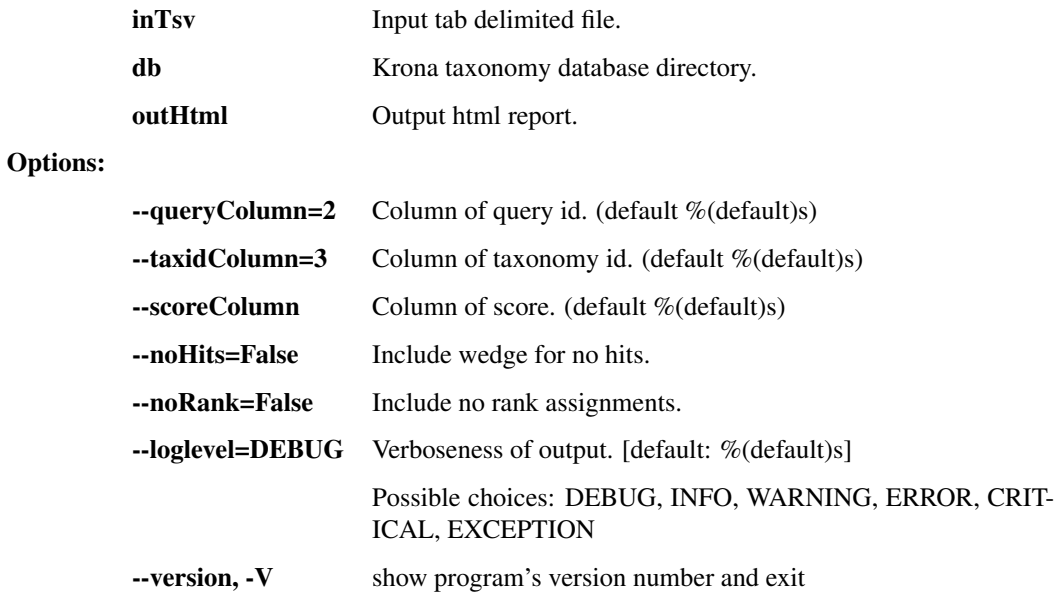

### align\_rna

Align to metagenomics bwa index, mark duplicates, and generate LCA report

```
usage: metagenomics.py align_rna [-h] [--dupeReport DUPEREPORT]
                                  [--noSensitive] [--outBam OUTBAM]
                                 [--outLca OUTLCA] [--dupeLca DUPELCA]
                                 [--numThreads NUMTHREADS]
                                 [--loglevel
˓→{DEBUG,INFO,WARNING,ERROR,CRITICAL,EXCEPTION}]
                                  [--version] [--tmp_dir TMP_DIR]
                                 [--tmp_dirKeep]
                                 inBam db taxDb outReport
```
#### Positional arguments:

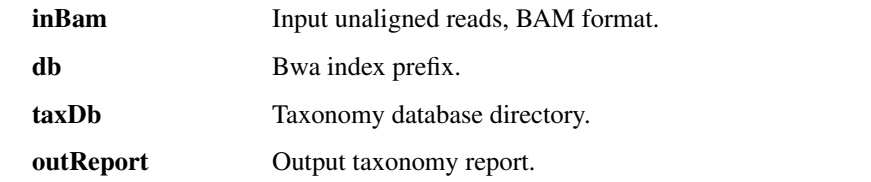

### Options:

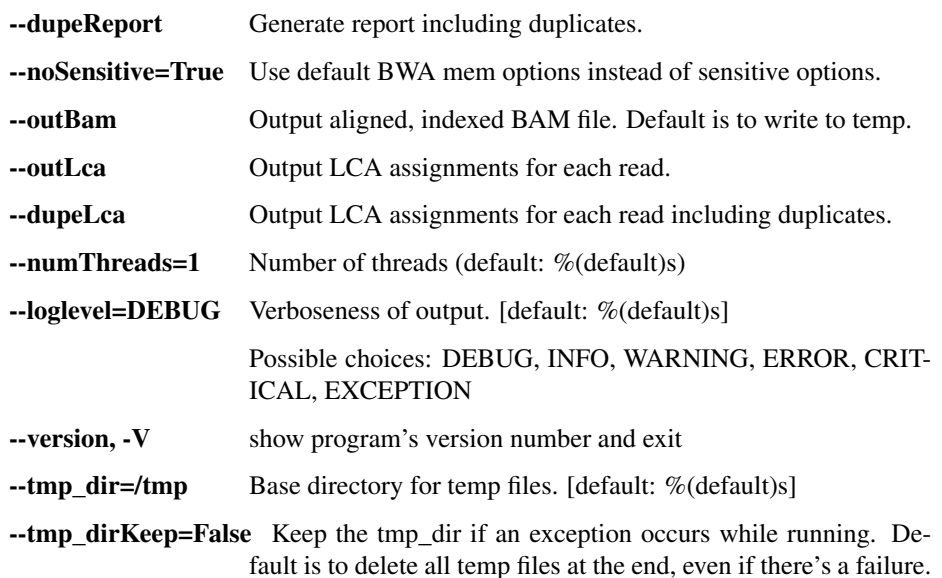

#### report\_merge

Merge multiple metegenomic reports into a single metagenomic report. Any Krona input files created by this

```
usage: metagenomics.py report_merge [-h]
                                    [--outSummaryReport OUT_KRAKEN_SUMMARY]
                                    [--krakenDB KRAKEN_DB]
                                    [--outByQueryToTaxonID OUT_KRONA_INPUT]
                                    [--loglevel
˓→{DEBUG,INFO,WARNING,ERROR,CRITICAL,EXCEPTION}]
                                    [--version] [--tmp_dir TMP_DIR]
                                    [--tmp_dirKeep]
                                    metagenomic_reports
                                    [metagenomic_reports ...]
```
Positional arguments:

metagenomic\_reports Input metagenomic reports with the query ID and taxon ID in the 2nd and 3rd columns (Kraken format)

Options:

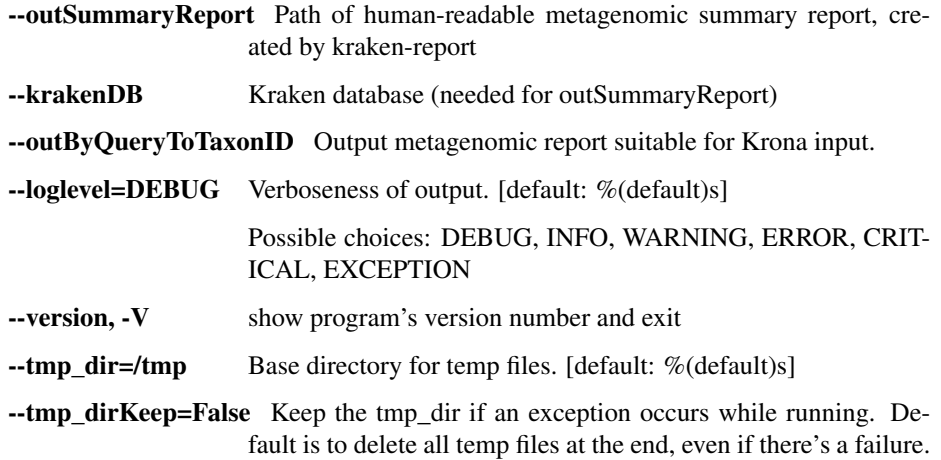

# **1.3.2 taxon\_filter.py - tools for taxonomic removal or filtration of reads**

This script contains a number of utilities for filtering NGS reads based on membership or non-membership in a species / genus / taxonomic grouping.

usage: taxon\_filter.py subcommand

# Sub-commands:

#### deplete\_human

Run the entire depletion pipeline: bmtagger, mvicuna, blastn. Optionally, use lastal to select a specific taxon of interest.

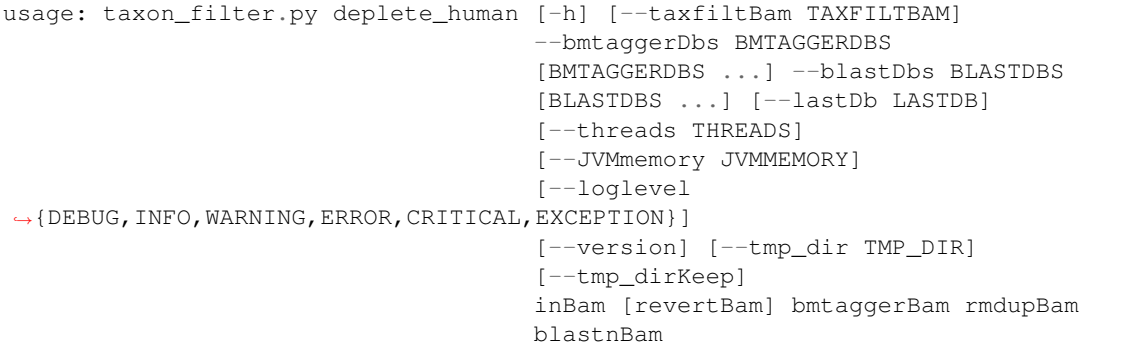

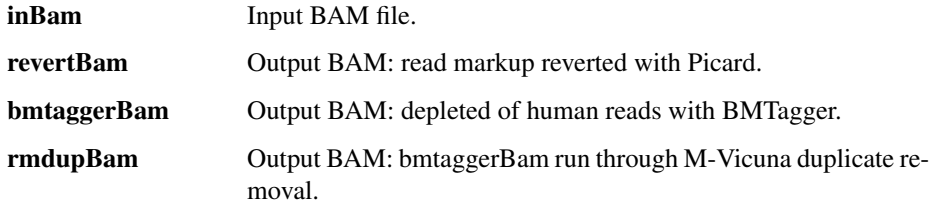

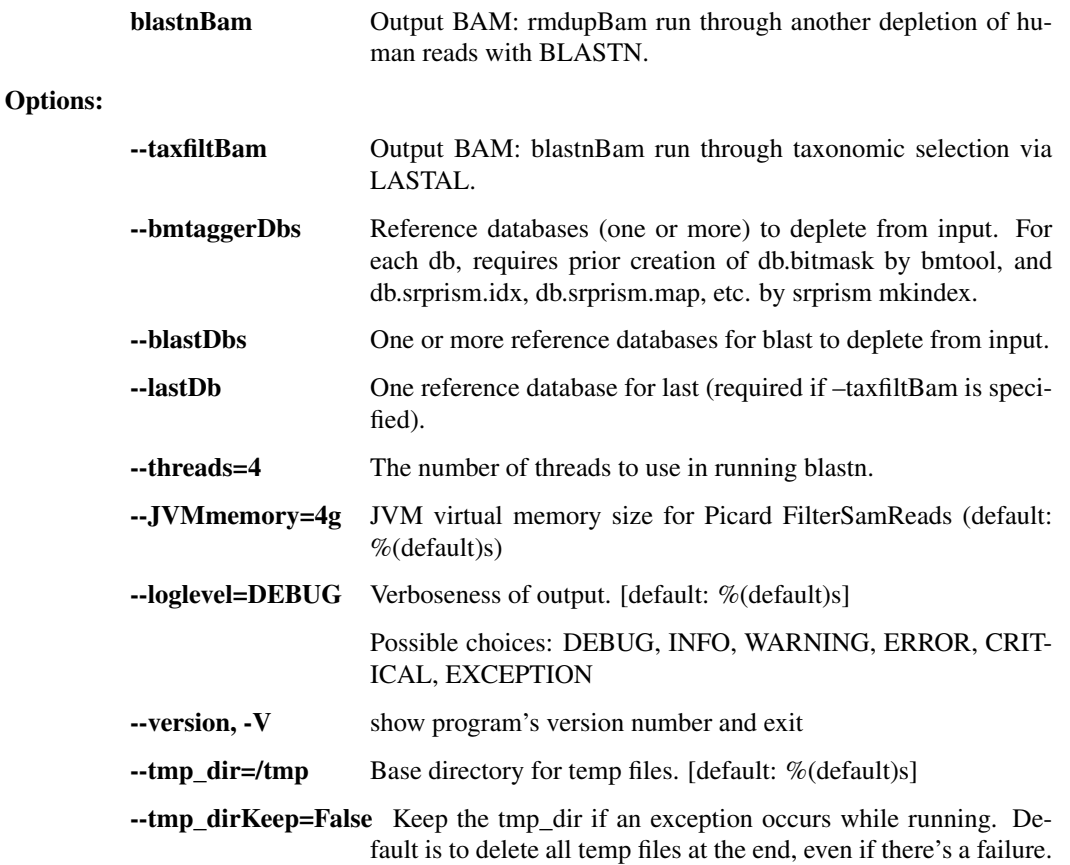

#### trim\_trimmomatic

Trim read sequences with Trimmomatic.

```
usage: taxon_filter.py trim_trimmomatic [-h]
                                        [--unpairedOutFastq1
˓→UNPAIREDOUTFASTQ1]
                                        [--unpairedOutFastq2
˓→UNPAIREDOUTFASTQ2]
                                        [--leadingQCutoff LEADING_Q_CUTOFF]
                                        [--trailingQCutoff TRAILING_Q_CUTOFF]
                                         [--minlengthToKeep MINLENGTH_TO_KEEP]
                                        [--slidingWindowSize SLIDING_WINDOW_
˓→SIZE]
                                        [--slidingWindowQCutoff SLIDING_
˓→WINDOW_Q_CUTOFF]
                                        [--loglevel
˓→{DEBUG,INFO,WARNING,ERROR,CRITICAL,EXCEPTION}]
                                        [--version] [--tmp_dir TMP_DIR]
                                        [--tmp_dirKeep]
                                        inFastq1 inFastq2 pairedOutFastq1
                                        pairedOutFastq2 clipFasta
```
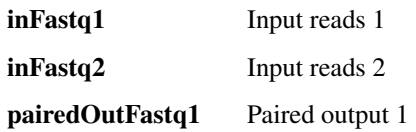

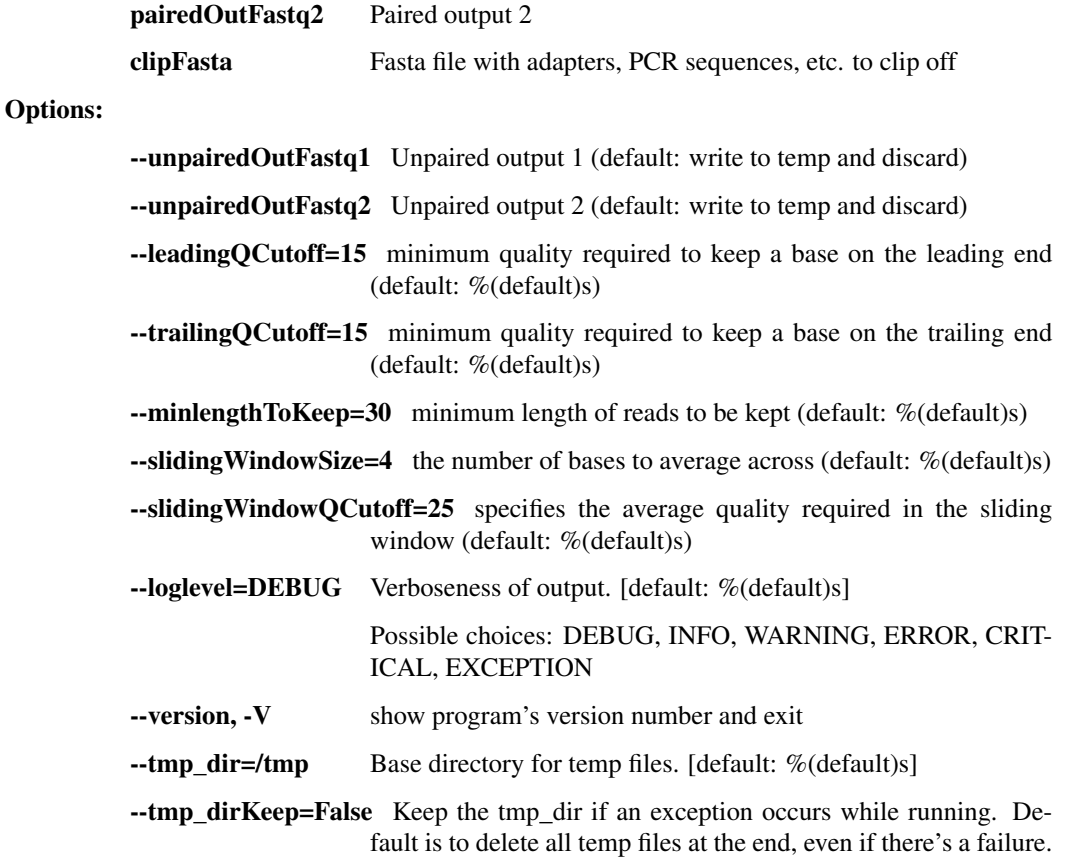

#### filter\_lastal\_bam

Restrict input reads to those that align to the given reference database using LASTAL.

```
usage: taxon_filter.py filter_lastal_bam [-h]
                                          [-n MAX_GAPLESS_ALIGNMENTS_PER_
˓→POSITION]
                                          [-l MIN_LENGTH_FOR_INITIAL_MATCHES]
                                          [-L MAX_LENGTH_FOR_INITIAL_MATCHES]
                                          [-m MAX_INITIAL_MATCHES_PER_POSITION]
                                          [--JVMmemory JVMMEMORY]
                                          [--loglevel
˓→{DEBUG,INFO,WARNING,ERROR,CRITICAL,EXCEPTION}]
                                          [--version] [--tmp_dir TMP_DIR]
                                          [--tmp_dirKeep]
                                          inBam db outBam
```
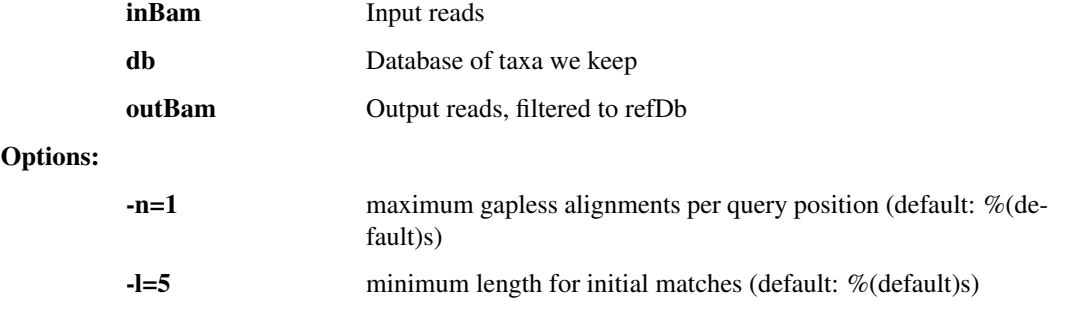

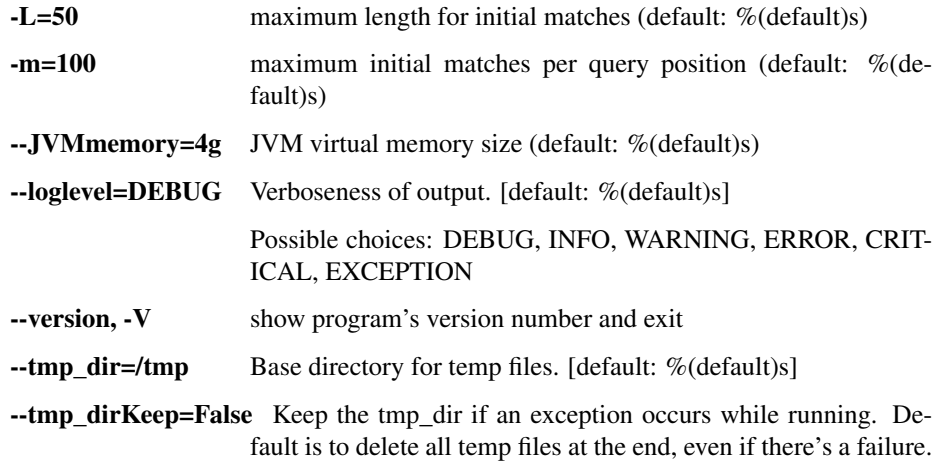

# filter\_lastal

Restrict input reads to those that align to the given reference database using LASTAL. Also, remove duplicates with prinseq.

```
usage: taxon_filter.py filter_lastal [-h]
                                     [-n MAX_GAPLESS_ALIGNMENTS_PER_POSITION]
                                     [-l MIN_LENGTH_FOR_INITIAL_MATCHES]
                                     [-L MAX_LENGTH_FOR_INITIAL_MATCHES]
                                     [-m MAX_INITIAL_MATCHES_PER_POSITION]
                                     [--loglevel
˓→{DEBUG,INFO,WARNING,ERROR,CRITICAL,EXCEPTION}]
                                     [--version] [--tmp_dir TMP_DIR]
                                     [--tmp_dirKeep]
                                     inFastq refDb outFastq
```
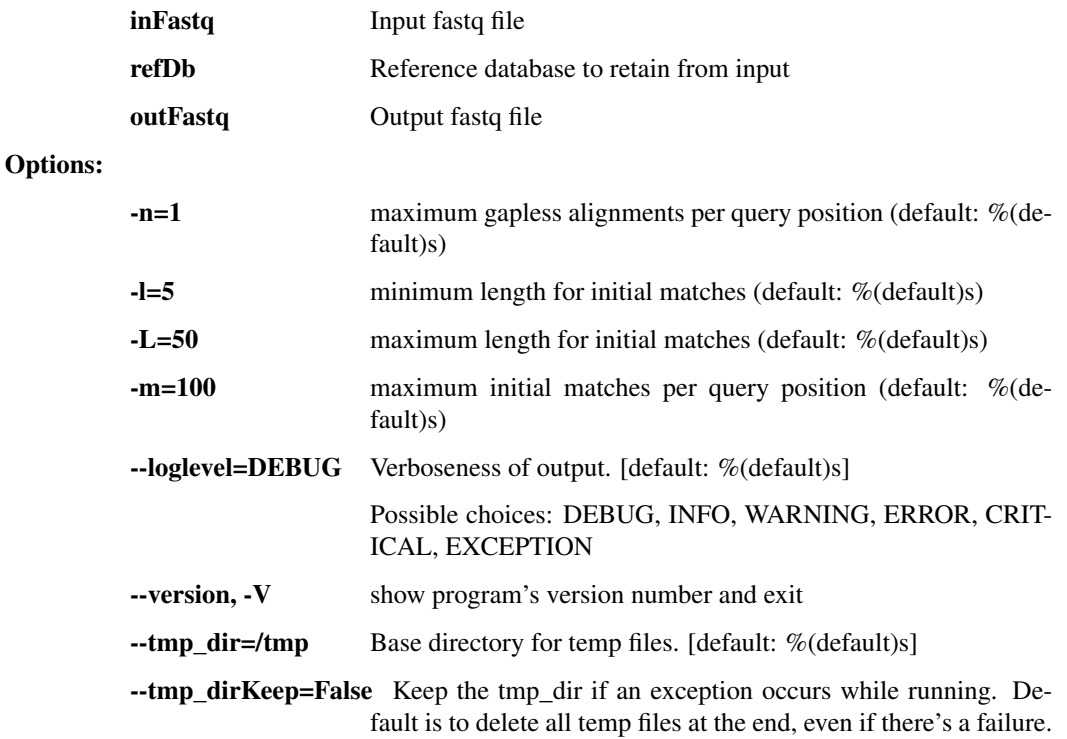

# partition\_bmtagger

Use bmtagger to partition input reads into ones that match at least one of several databases and ones that don't match any of the databases.

```
usage: taxon_filter.py partition_bmtagger [-h] [--outMatch OUTMATCH OUTMATCH]
                                           [--outNoMatch OUTNOMATCH OUTNOMATCH]
                                          [--loglevel
˓→{DEBUG,INFO,WARNING,ERROR,CRITICAL,EXCEPTION}]
                                          [--version] [--tmp_dir TMP_DIR]
                                           [--tmp_dirKeep]
                                           inFastq1 inFastq2 refDbs
                                           [refDbs ...]
```
### Positional arguments:

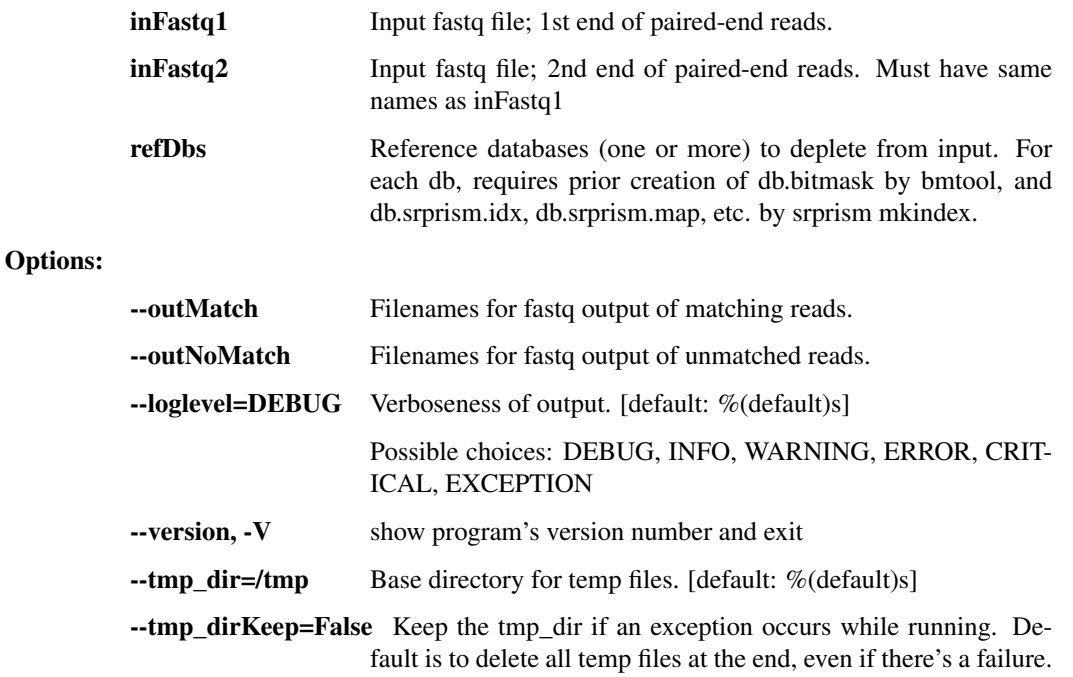

# deplete\_bam\_bmtagger

Use bmtagger to deplete input reads against several databases.

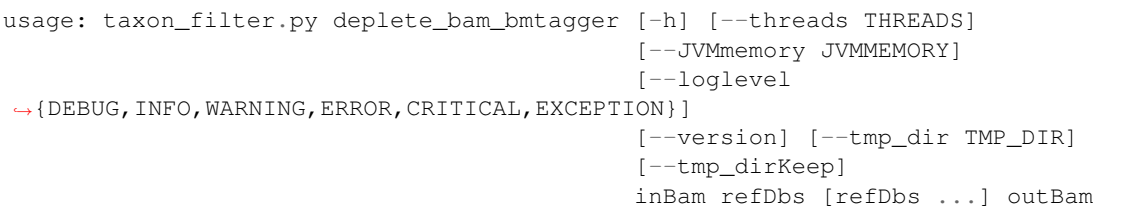

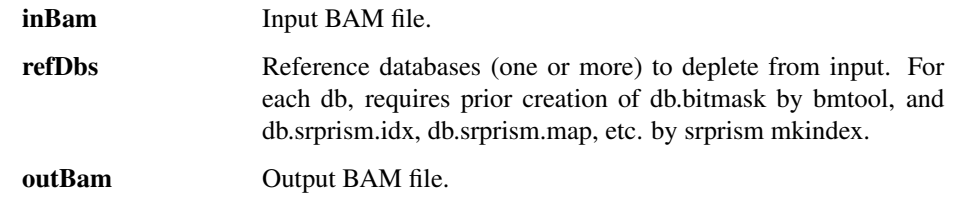

# Options:

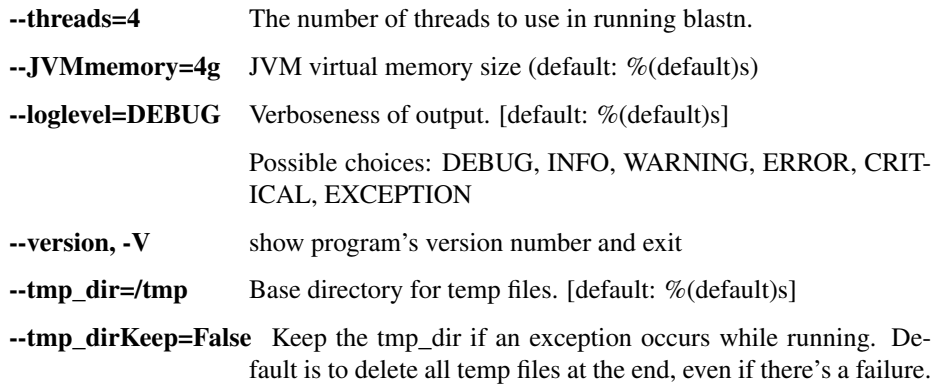

#### deplete\_blastn

Use blastn to remove reads that match at least one of the databases.

```
usage: taxon_filter.py deplete_blastn [-h] [--threads THREADS]
                                       [--loglevel
˓→{DEBUG,INFO,WARNING,ERROR,CRITICAL,EXCEPTION}]
                                       [--version] [--tmp_dir TMP_DIR]
                                       [--tmp_dirKeep]
                                      inFastq outFastq refDbs [refDbs ...]
```
#### Positional arguments:

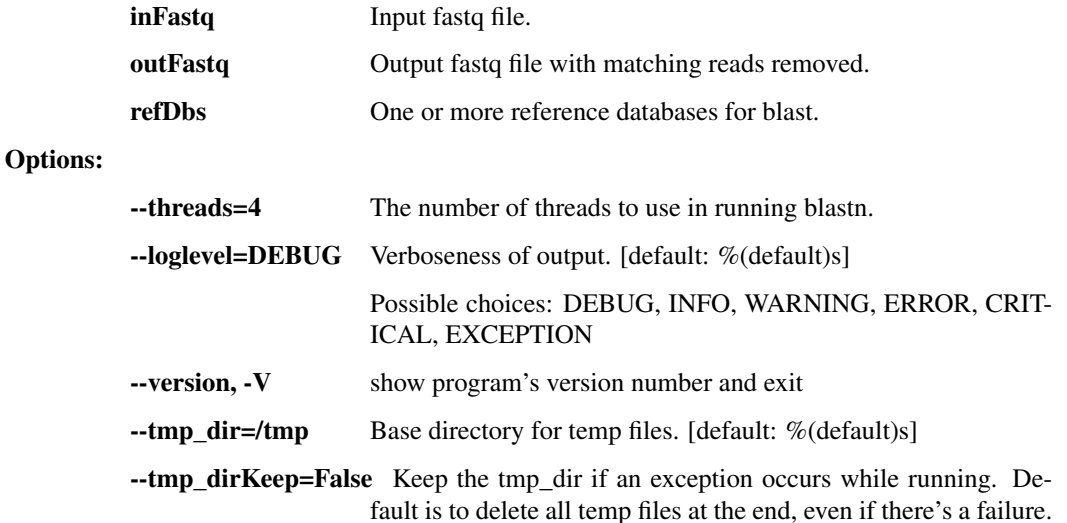

#### deplete\_blastn\_paired

Use blastn to remove reads that match at least one of the databases.

```
usage: taxon_filter.py deplete_blastn_paired [-h] [--threads THREADS]
                                              [--loglevel
˓→{DEBUG,INFO,WARNING,ERROR,CRITICAL,EXCEPTION}]
                                              [--version] [--tmp_dir TMP_DIR]
                                              [--tmp_dirKeep]
                                              infq1 infq2 outfq1 outfq2 refDbs
                                              [refDbs ...]
```
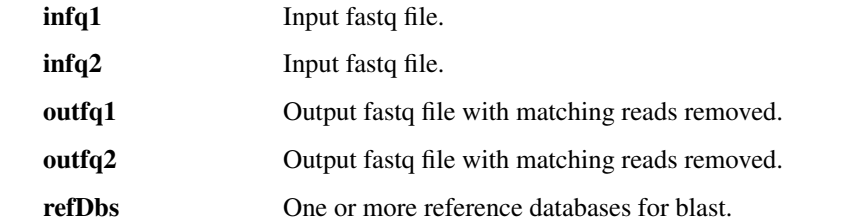

Options:

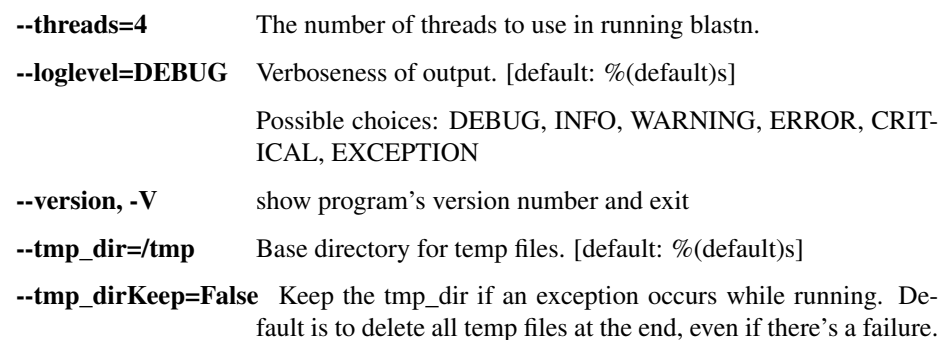

### deplete\_blastn\_bam

Use blastn to remove reads that match at least one of the specified databases.

```
usage: taxon_filter.py deplete_blastn_bam [-h] [--threads THREADS]
                                          [--chunkSize CHUNKSIZE]
                                          [--JVMmemory JVMMEMORY]
                                          [--loglevel
˓→{DEBUG,INFO,WARNING,ERROR,CRITICAL,EXCEPTION}]
                                          [--version] [--tmp_dir TMP_DIR]
                                          [--tmp_dirKeep]
                                          inBam refDbs [refDbs ...] outBam
```
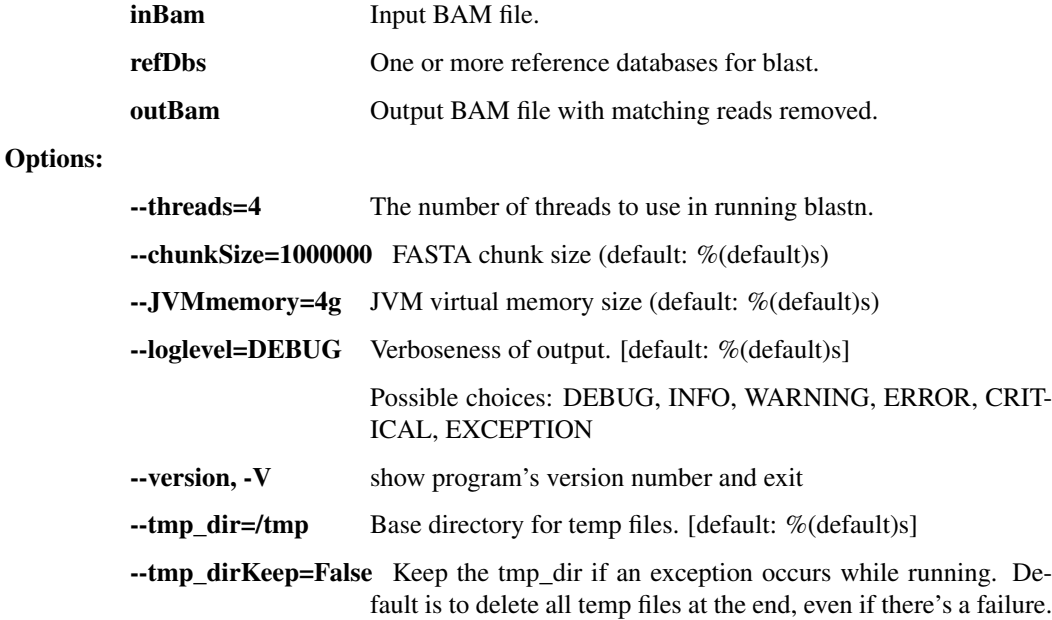

# lastal\_build\_db

build a database for use with last based on an input fasta file

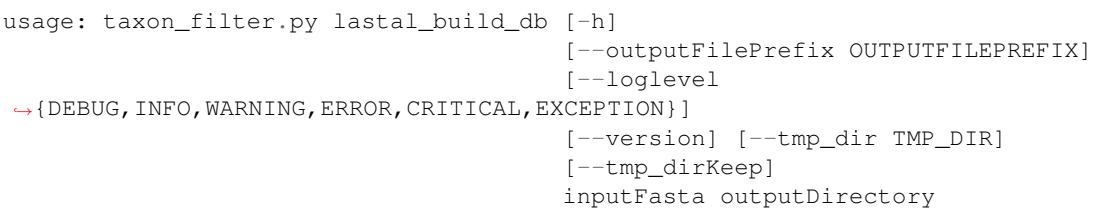

### Positional arguments:

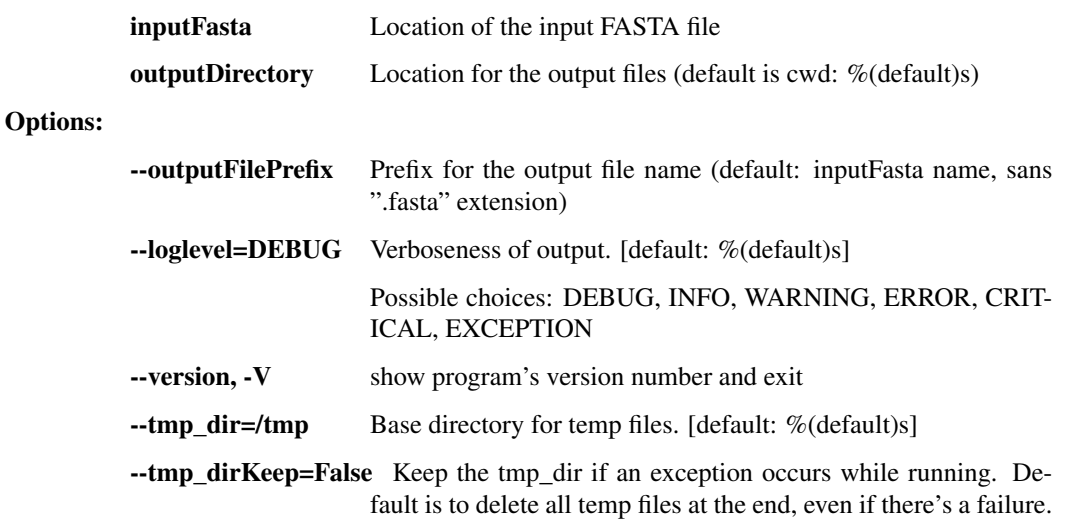

#### blastn\_build\_db

Create a database for use with blastn from an input reference FASTA file

```
usage: taxon_filter.py blastn_build_db [-h]
                                        [--outputFilePrefix OUTPUTFILEPREFIX]
                                       [--loglevel
˓→{DEBUG,INFO,WARNING,ERROR,CRITICAL,EXCEPTION}]
                                        [--version] [--tmp_dir TMP_DIR]
                                        [--tmp_dirKeep]
                                       inputFasta outputDirectory
```
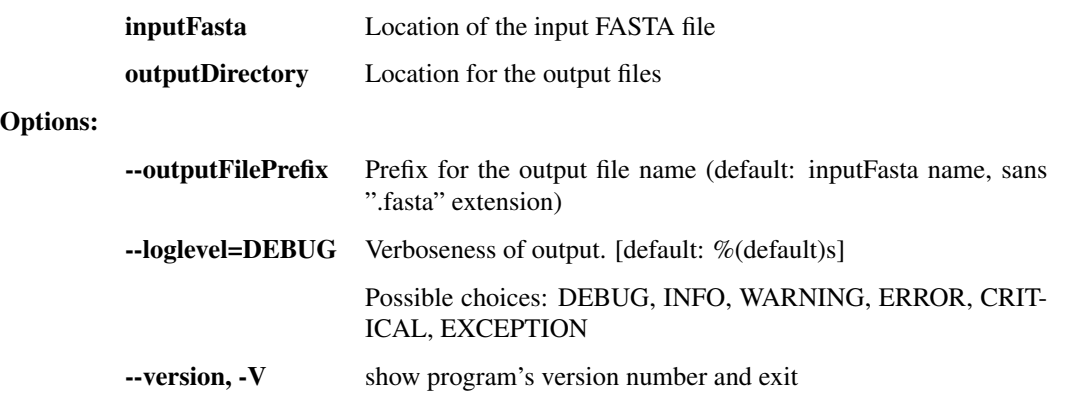

 $\text{-tmp\_dir}$  =/tmp Base directory for temp files. [default: %(default)s]

--tmp\_dirKeep=False Keep the tmp\_dir if an exception occurs while running. Default is to delete all temp files at the end, even if there's a failure.

#### bmtagger\_build\_db

Create a database for use with Bmtagger from an input FASTA file.

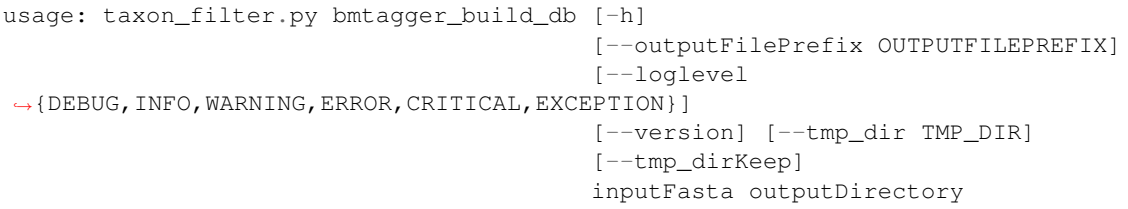

#### Positional arguments:

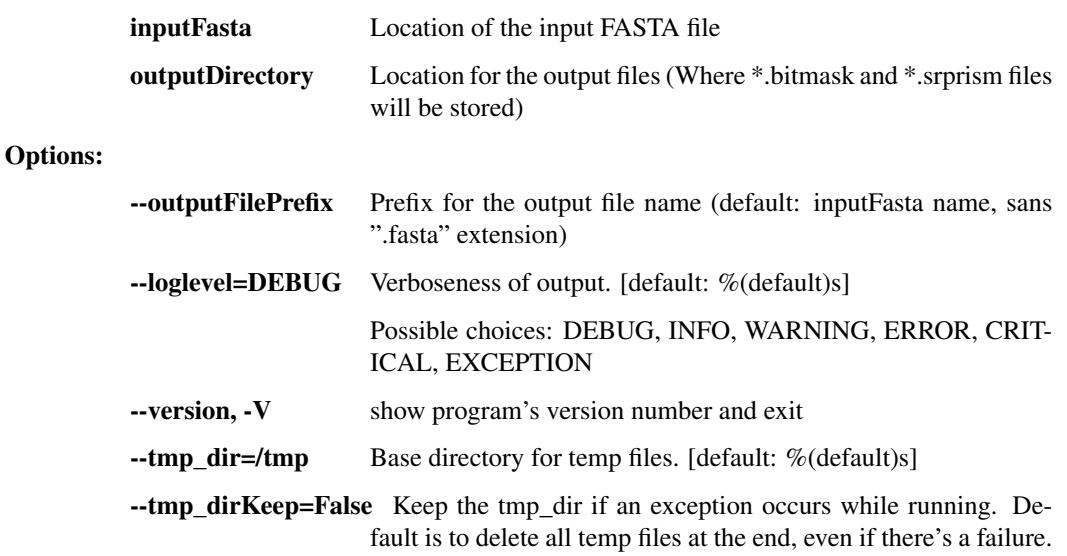

# **1.3.3 assembly.py -** *de novo* **assembly**

This script contains a number of utilities for viral sequence assembly from NGS reads. Primarily used for Lassa and Ebola virus analysis in the Sabeti Lab / Broad Institute Viral Genomics.

usage: assembly.py subcommand

#### Sub-commands:

#### trim\_rmdup\_subsamp

Take reads through Trimmomatic, Prinseq, and subsampling. This should probably move over to read\_utils or taxon\_filter.

```
usage: assembly.py trim_rmdup_subsamp [-h] [--n_reads N_READS]
                                       [--loglevel
˓→{DEBUG,INFO,WARNING,ERROR,CRITICAL,EXCEPTION}]
                                       [--version] [--tmp_dir TMP_DIR]
                                       [--tmp_dirKeep]
                                       inBam clipDb outBam
```
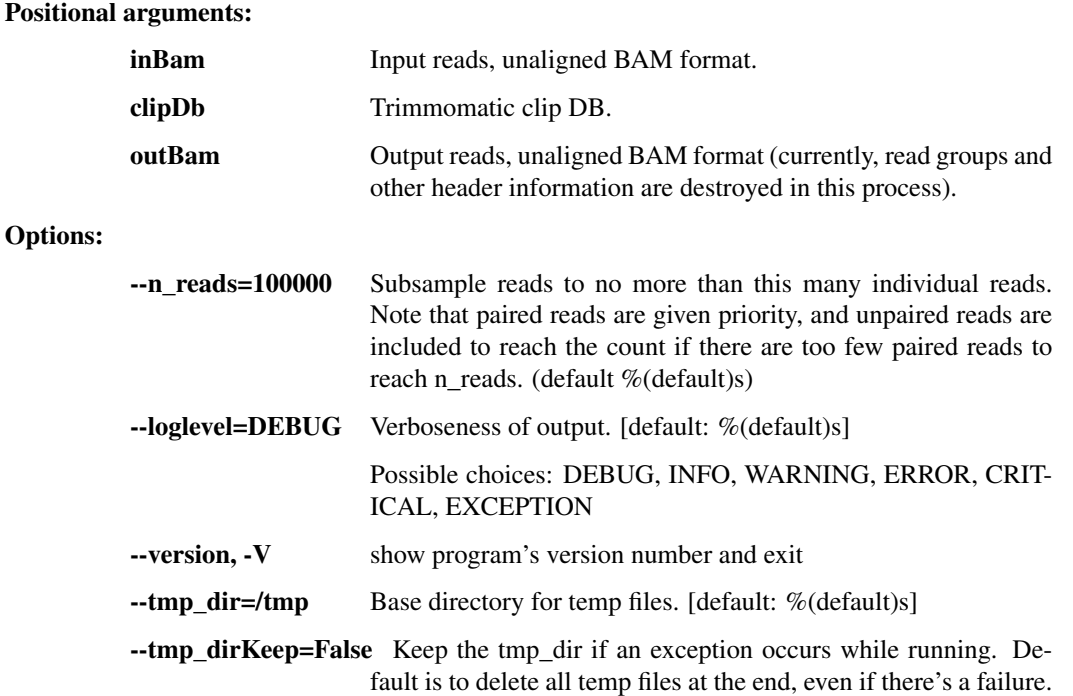

### assemble\_trinity

This step runs the Trinity assembler. First trim reads with trimmomatic, rmdup with prinseq, and random subsample to no more than 100k reads.

```
usage: assembly.py assemble_trinity [-h] [--n_reads N_READS]
                                    [--outReads OUTREADS] [--always_succeed]
                                    [--JVMmemory JVMMEMORY]
                                    [--threads THREADS]
                                    [--loglevel
˓→{DEBUG,INFO,WARNING,ERROR,CRITICAL,EXCEPTION}]
                                    [--version] [--tmp_dir TMP_DIR]
                                    [--tmp_dirKeep]
                                    inBam clipDb outFasta
```
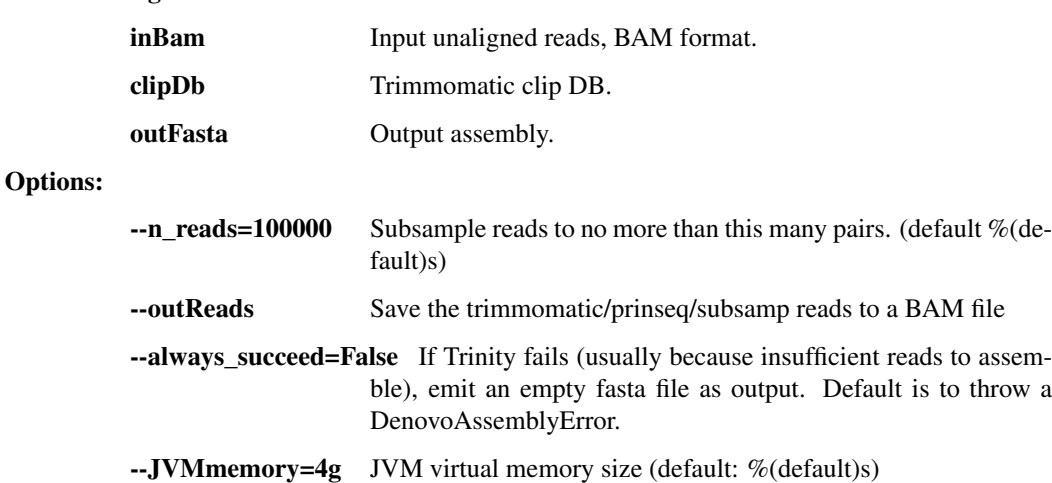

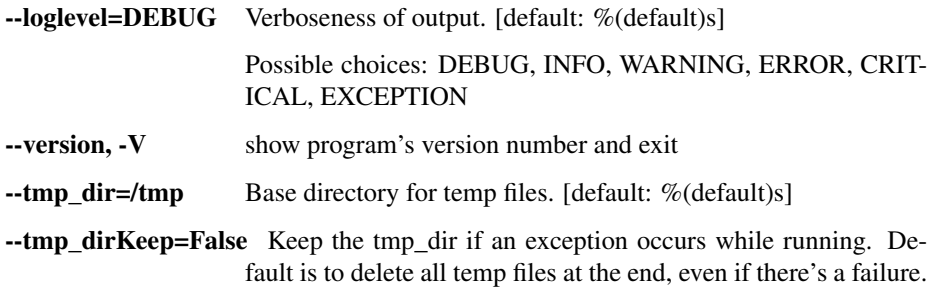

### order\_and\_orient

This step cleans up the de novo assembly with a known reference genome. Uses MUMmer (nucmer or promer) to create a reference-based consensus sequence of aligned contigs (with runs of N's in between the de novo contigs).

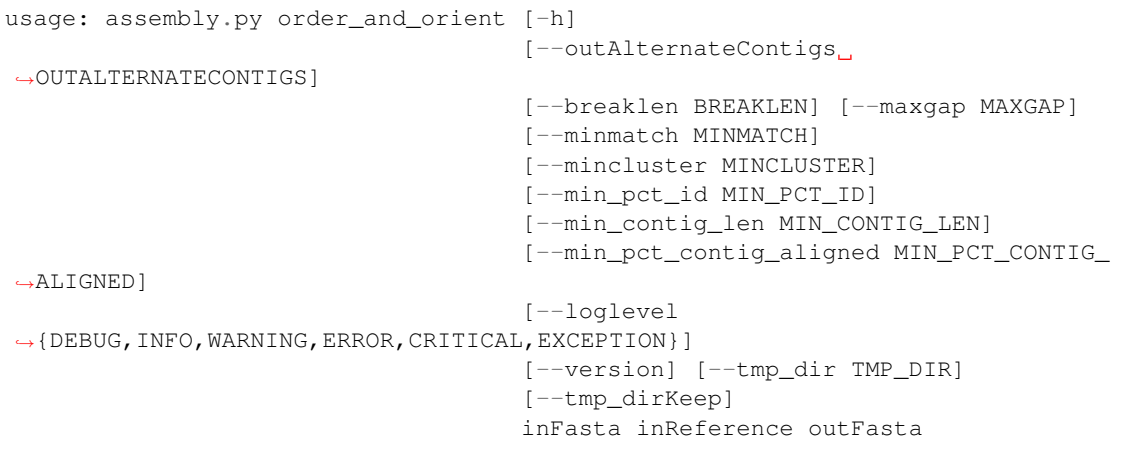

#### Positional arguments:

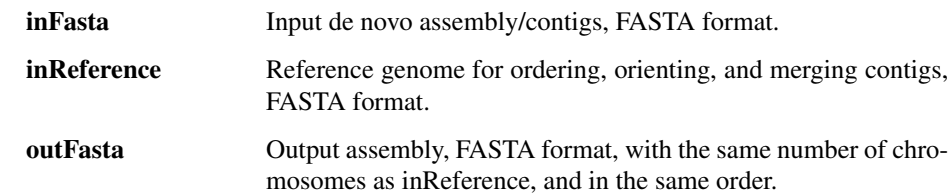

# Options:

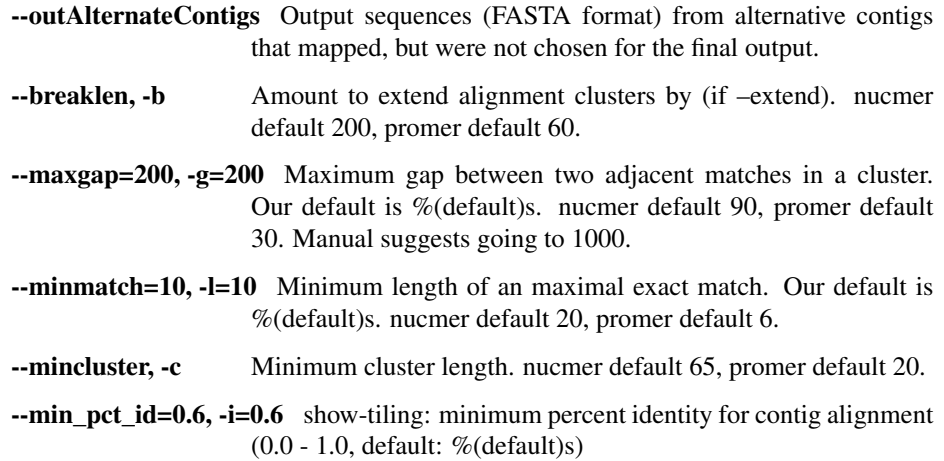

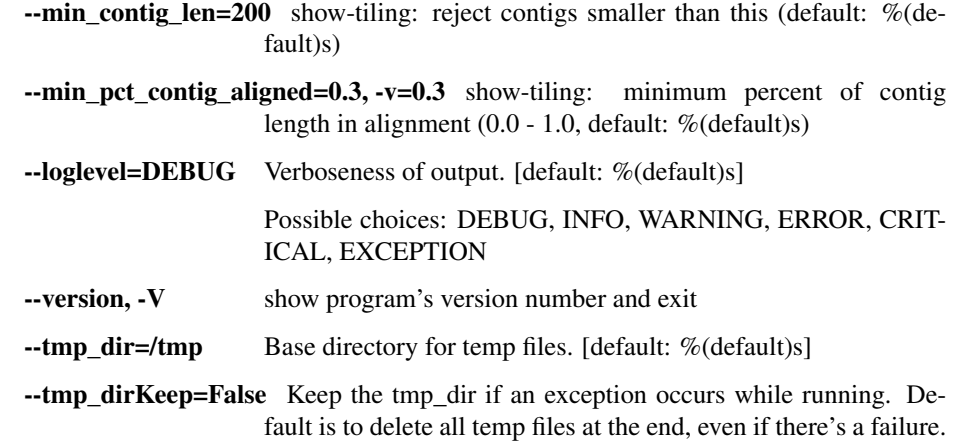

#### impute\_from\_reference

This takes a de novo assembly, aligns against a reference genome, and imputes all missing positions (plus some of the chromosome ends) with the reference genome. This provides an assembly with the proper structure (but potentially wrong sequences in areas) from which we can perform further read-based refinement. Two steps: filter short seqs: We then toss out all assemblies that come out to  $\lt$  15kb or  $\lt$ 95% unambiguous and fail otherwise. modify\_contig: Finally, we trim off anything at the end that exceeds the length of the known reference assembly. We also replace all Ns and everything within 55bp of the chromosome ends with the reference sequence. This is clearly incorrect consensus sequence, but it allows downstream steps to map reads in parts of the genome that would otherwise be Ns, and we will correct all of the inferred positions with two steps of read-based refinement (below), and revert positions back to Ns where read support is lacking. FASTA indexing: output assembly is indexed for Picard, Samtools, Novoalign.

```
usage: assembly.py impute_from_reference [-h] [--newName NEWNAME]
                                          [--minLengthFraction
˓→MINLENGTHFRACTION]
                                           [--minUnambig MINUNAMBIG]
                                           [--replaceLength REPLACELENGTH]
                                           [--aligner {muscle, mafft, mummer}]
                                          [--index]
                                          [--NOVOALIGN_LICENSE_PATH NOVOALIGN_
˓→LICENSE_PATH]
                                          [--loglevel
˓→{DEBUG,INFO,WARNING,ERROR,CRITICAL,EXCEPTION}]
                                          [--version] [--tmp_dir TMP_DIR]
                                          [--tmp_dirKeep]
                                          inFasta inReference outFasta
```
#### Positional arguments:

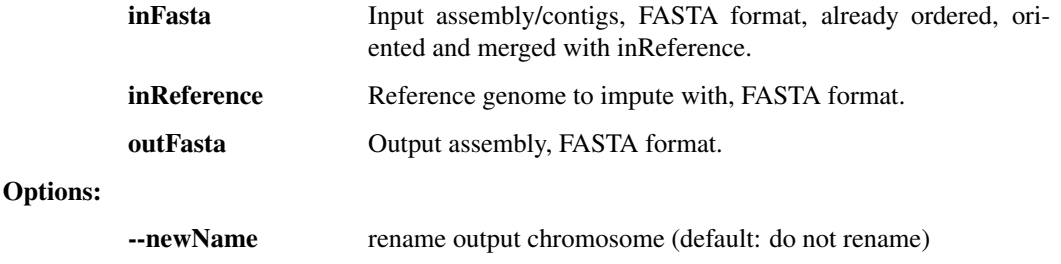

--minLengthFraction=0.5 minimum length for contig, as fraction of reference (default: %(default)s)

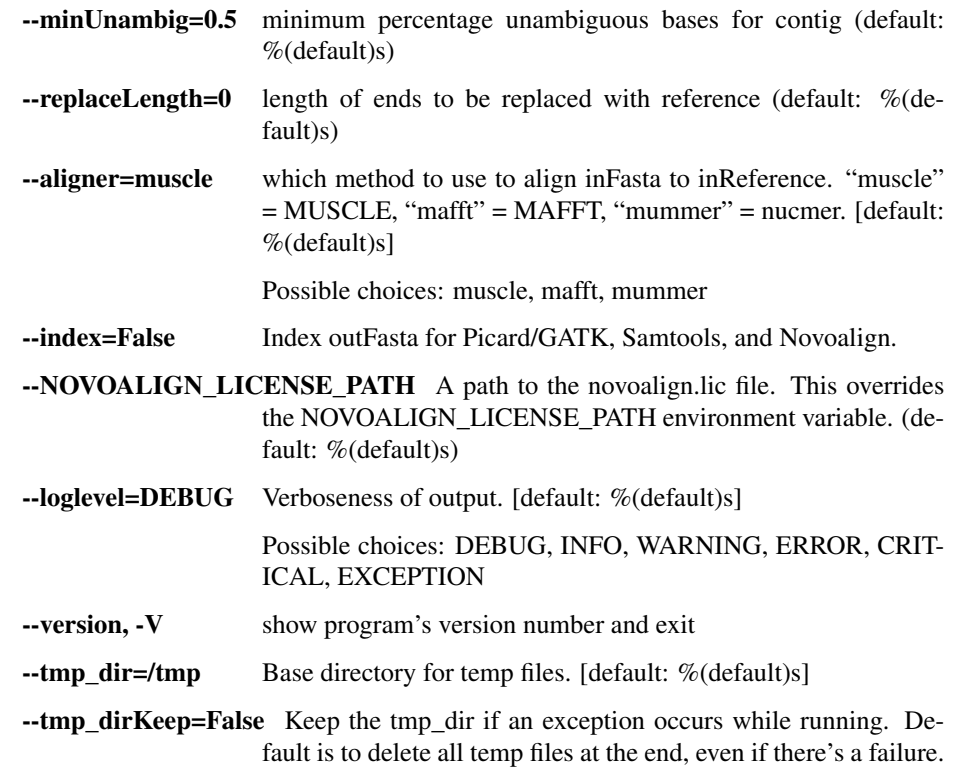

#### refine\_assembly

This a refinement step where we take a crude assembly, align all reads back to it, and modify the assembly to the majority allele at each position based on read pileups. This step considers both SNPs as well as indels called by GATK and will correct the consensus based on GATK calls. Reads are aligned with Novoalign, then PCR duplicates are removed with Picard (in order to debias the allele counts in the pileups), and realigned with GATK's IndelRealigner (in order to call indels). Output FASTA file is indexed for Picard, Samtools, and Novoalign.

```
usage: assembly.py refine_assembly [-h]
                                     [--already_realigned_bam ALREADY_REALIGNED_
\rightarrowBAM]
                                     [--outBam OUTBAM] [--outVcf OUTVCF]
                                     [--min_coverage MIN_COVERAGE]
                                     [--major_cutoff MAJOR_CUTOFF]
                                     [--novo_params NOVO_PARAMS]
                                     [--chr_names [CHR_NAMES [CHR_NAMES ...]]]
                                     [--keep_all_reads] [--JVMmemory JVMMEMORY]
                                     [--GATK_PATH GATK_PATH]
                                     [--NOVOALIGN_LICENSE_PATH NOVOALIGN_
˓→LICENSE_PATH]
                                     [--threads THREADS]
                                     [--loglevel
˓→{DEBUG,INFO,WARNING,ERROR,CRITICAL,EXCEPTION}]
                                    [--version] [--tmp_dir TMP_DIR]
                                     [--tmp_dirKeep]
                                    inFasta inBam outFasta
```
#### Positional arguments:

inFasta Input assembly, FASTA format, pre-indexed for Picard, Samtools, and Novoalign.

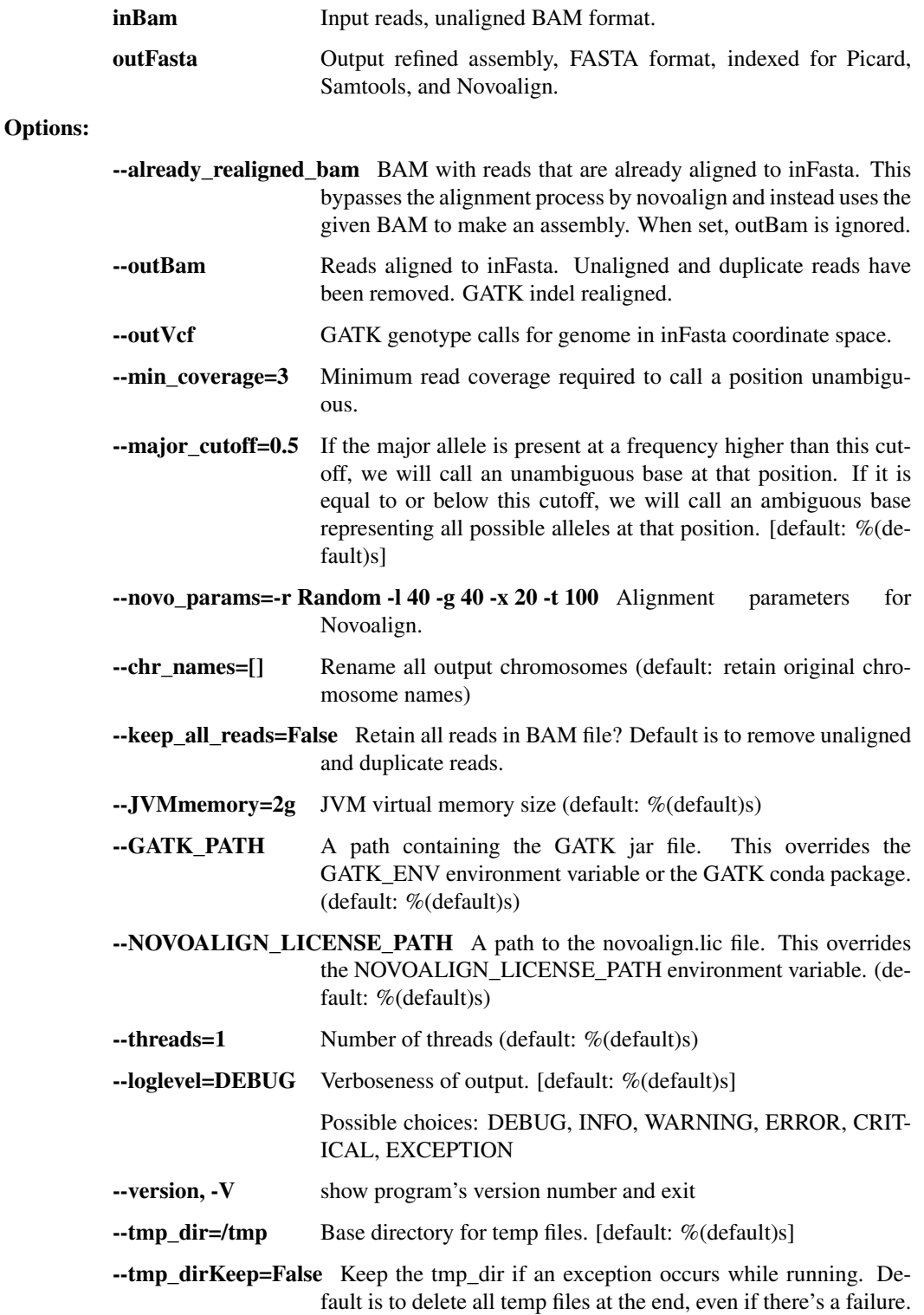

# filter\_short\_seqs

Check sequences in inFile, retaining only those that are at least minLength

```
usage: assembly.py filter_short_seqs [-h] [-f FORMAT] [-of OUTPUT_FORMAT]
                                     [--loglevel
˓→{DEBUG,INFO,WARNING,ERROR,CRITICAL,EXCEPTION}]
```

```
[--version]
inFile minLength minUnambig outFile
```
Positional arguments:

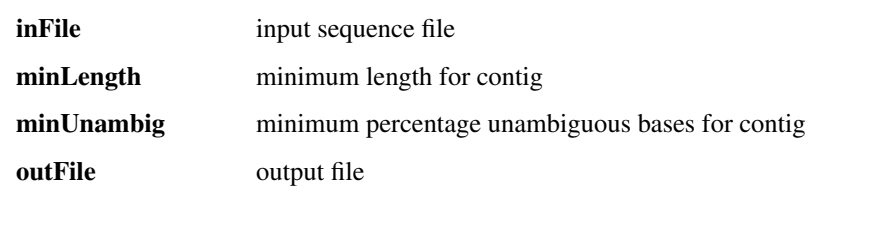

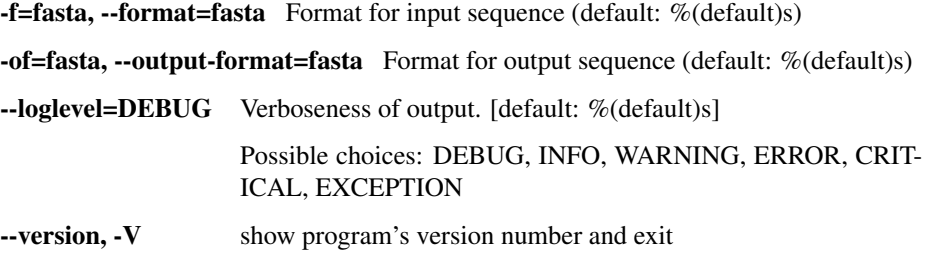

#### modify\_contig

Options:

Modifies an input contig. Depending on the options selected, can replace N calls with reference calls, replace ambiguous calls with reference calls, trim to the length of the reference, replace contig ends with reference calls, and trim leading and trailing Ns. Author: rsealfon.

```
usage: assembly.py modify_contig [-h] [-n NAME] [-cn] [-t] [-r5] [-r3]
                                  [-l REPLACE_LENGTH] [-f FORMAT] [-r] [-rn]
                                 [-ca] [--tmp_dir TMP_DIR] [--tmp_dirKeep]
                                  [--loglevel
˓→{DEBUG,INFO,WARNING,ERROR,CRITICAL,EXCEPTION}]
                                  [--version]
                                 input output ref
```
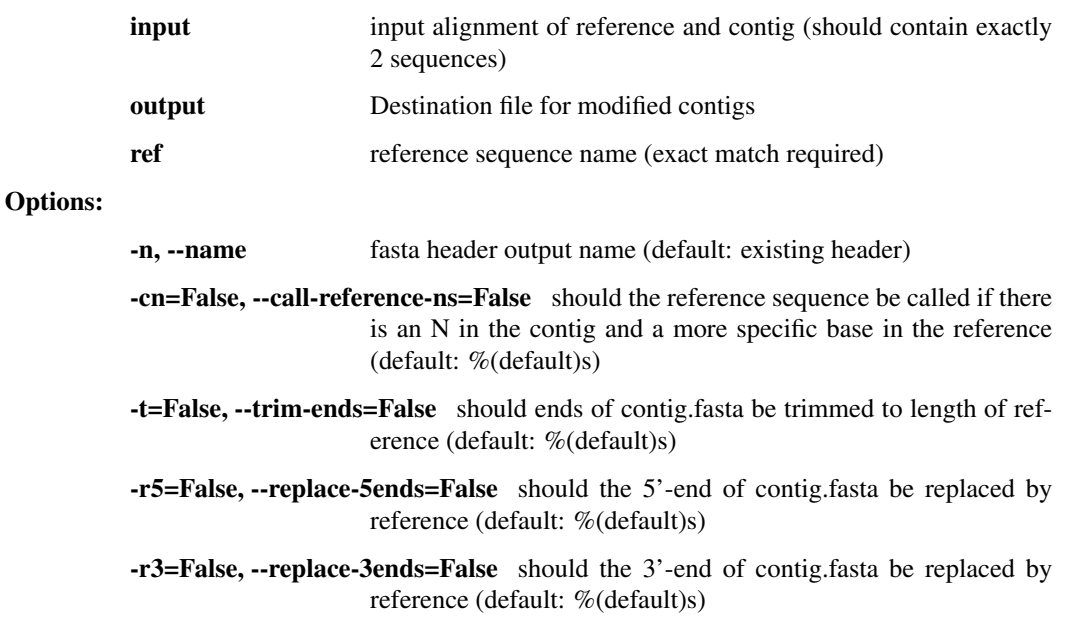

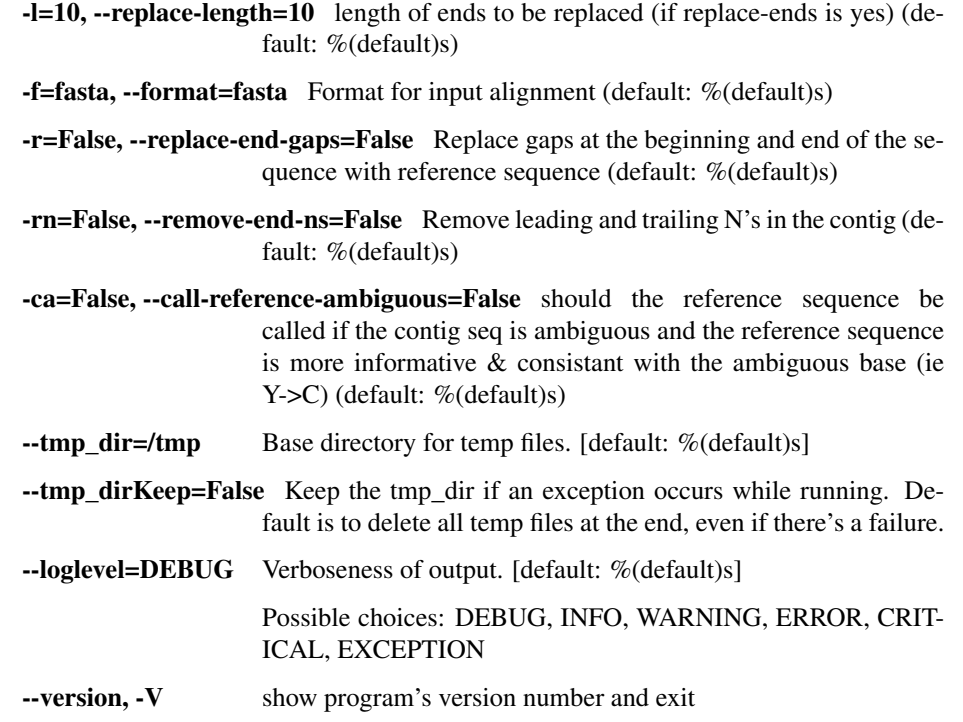

# vcf\_to\_fasta

Take input genotypes (VCF) and construct a consensus sequence (fasta) by using majority-read-count alleles in the VCF. Genotypes in the VCF will be ignored–we will use the allele with majority read support (or an ambiguity base if there is no clear majority). Uncalled positions will be emitted as N's. Author: dpark.

```
usage: assembly.py vcf_to_fasta [-h] [--trim_ends] [--min_coverage MIN_DP]
                                [--major_cutoff MAJOR_CUTOFF]
                                [--min_dp_ratio MIN_DP_RATIO]
                                [--name [NAME [NAME ...]]]
                                [--loglevel
˓→{DEBUG,INFO,WARNING,ERROR,CRITICAL,EXCEPTION}]
                                [--version]
                                inVcf outFasta
```
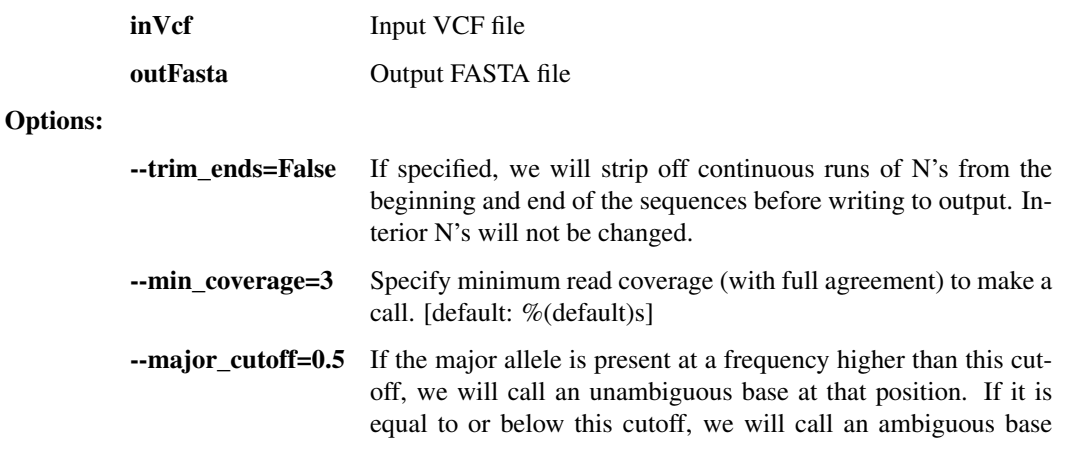

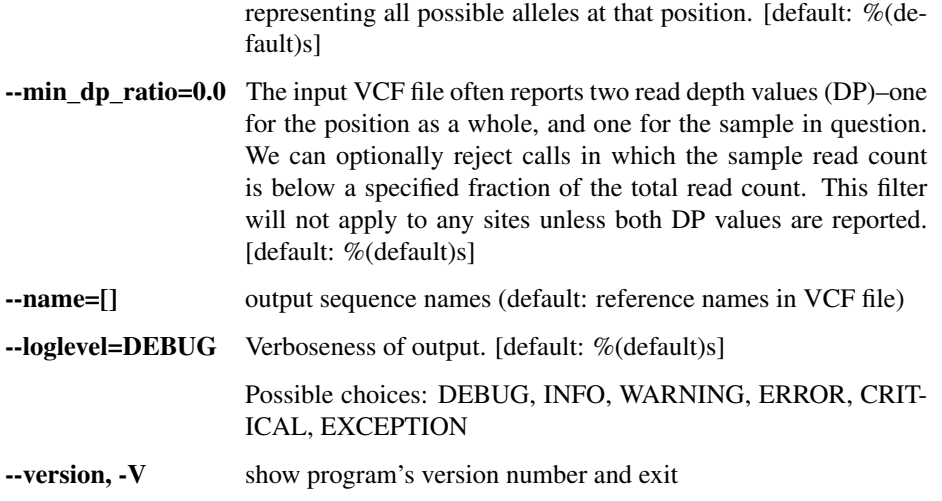

# trim\_fasta

Take input sequences (fasta) and trim any continuous sections of N's from the ends of them. Write trimmed sequences to an output fasta file.

```
usage: assembly.py trim_fasta [-h]
                              [--loglevel
˓→{DEBUG,INFO,WARNING,ERROR,CRITICAL,EXCEPTION}]
                               [--version]
                              inFasta outFasta
```
#### Positional arguments:

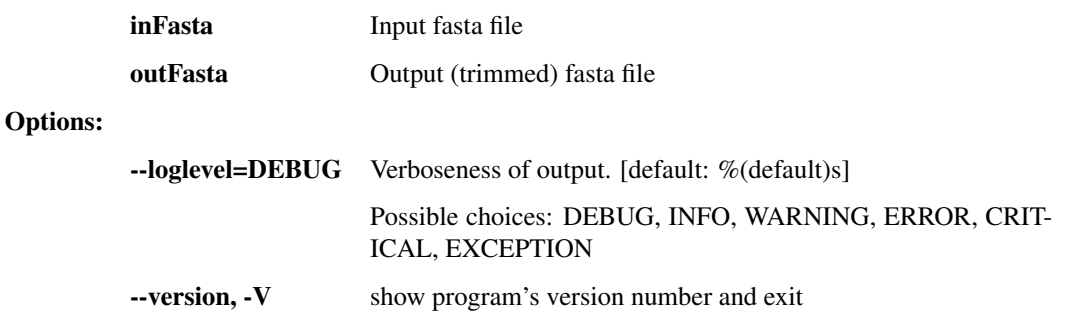

#### deambig\_fasta

Take input sequences (fasta) and replace any ambiguity bases with a random unambiguous base from among the possibilities described by the ambiguity code. Write output to fasta file.

```
usage: assembly.py deambig_fasta [-h]
                                 [--loglevel
˓→{DEBUG,INFO,WARNING,ERROR,CRITICAL,EXCEPTION}]
                                 [--version]
                                 inFasta outFasta
```
#### Positional arguments:

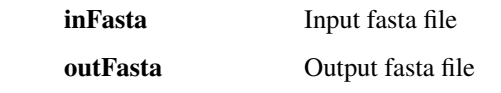

Options:

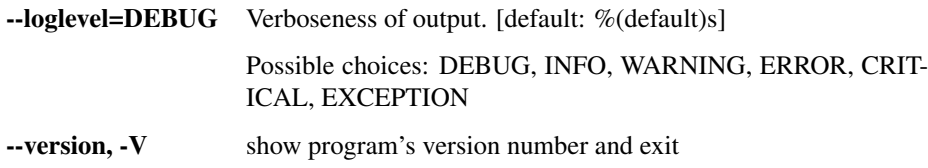

#### dpdiff

Take input VCF files (all with only one sample each) and report on the discrepancies between the two DP fields (one in INFO and one in the sample's genotype column).

```
usage: assembly.py dpdiff [-h]
                          [--loglevel
˓→{DEBUG,INFO,WARNING,ERROR,CRITICAL,EXCEPTION}]
                          [--version]
                          inVcfs [inVcfs ...] outFile
```

```
Positional arguments:
```
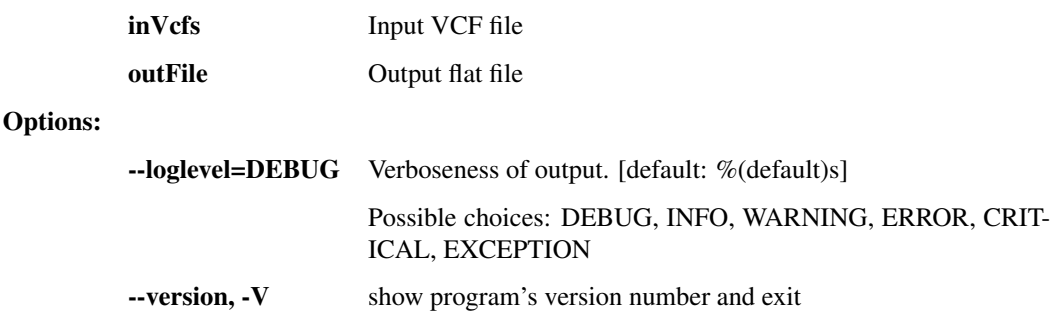

# **1.3.4 interhost.py - species and population-level genetic variation**

This script contains a number of utilities for SNP calling, multi-alignment, phylogenetics, etc.

```
usage: interhost.py subcommand
```
#### Sub-commands:

#### snpEff

Annotate variants in VCF file with translation consequences using snpEff.

```
usage: interhost.py snpEff [-h] [--tmp_dir TMP_DIR] [--tmp_dirKeep]
                           [--loglevel
˓→{DEBUG,INFO,WARNING,ERROR,CRITICAL,EXCEPTION}]
                           [--version]
                           inVcf genomes [genomes ...] outVcf emailAddress
```
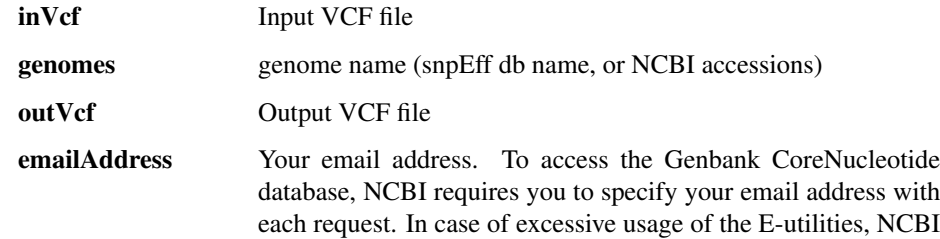

will attempt to contact a user at the email address provided before blocking access.

# Options:

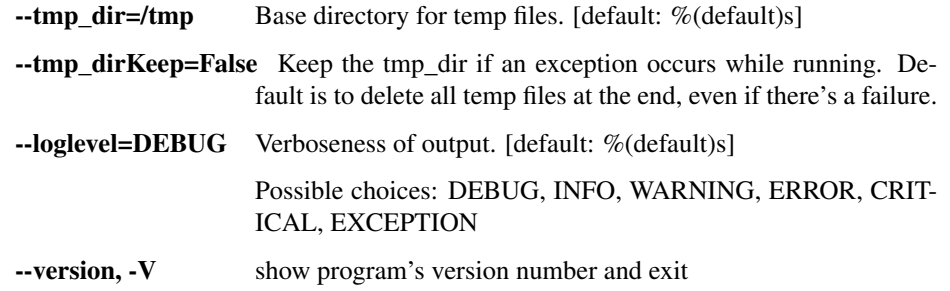

# align\_mafft

Run the mafft alignment on the input FASTA file.

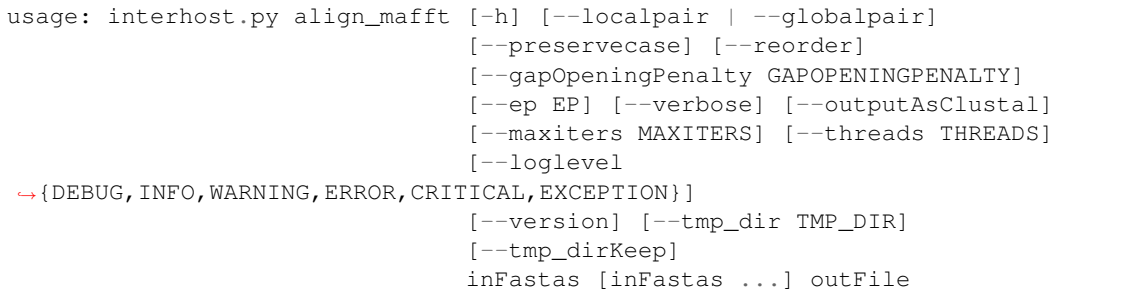

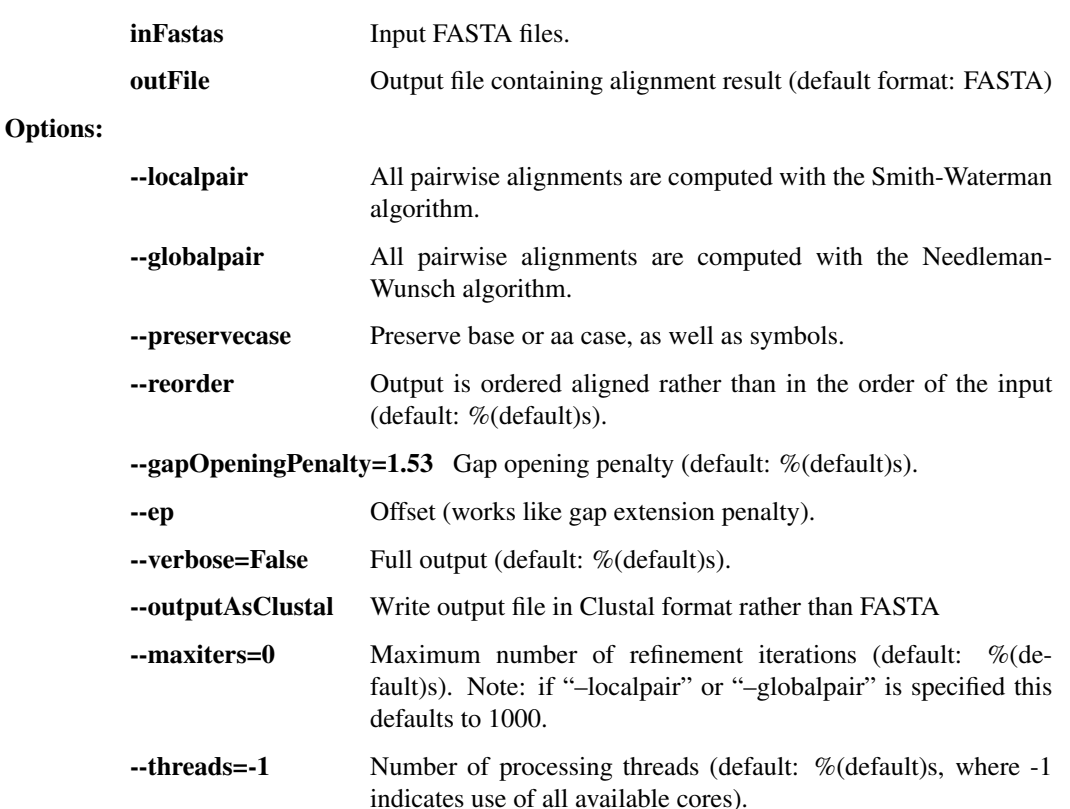

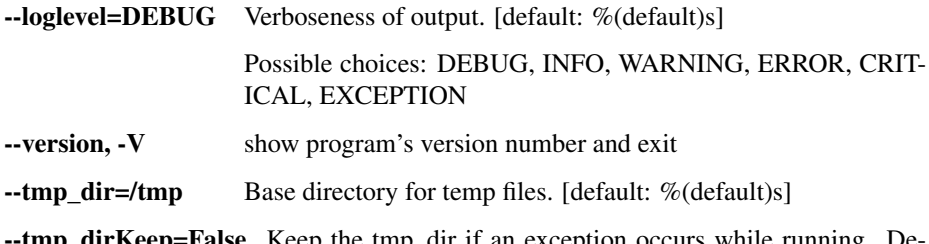

**tmp\_dirKeep=False** Keep the tmp\_dir if an exception occurs while running. Default is to delete all temp files at the end, even if there's a failure.

# multichr\_mafft

Run the mafft alignment on a series of chromosomes provided in sample-partitioned FASTA files. Output as FASTA. (i.e. file1.fasta would contain chr1, chr2, chr3; file2.fasta would also contain chr1, chr2, chr3)

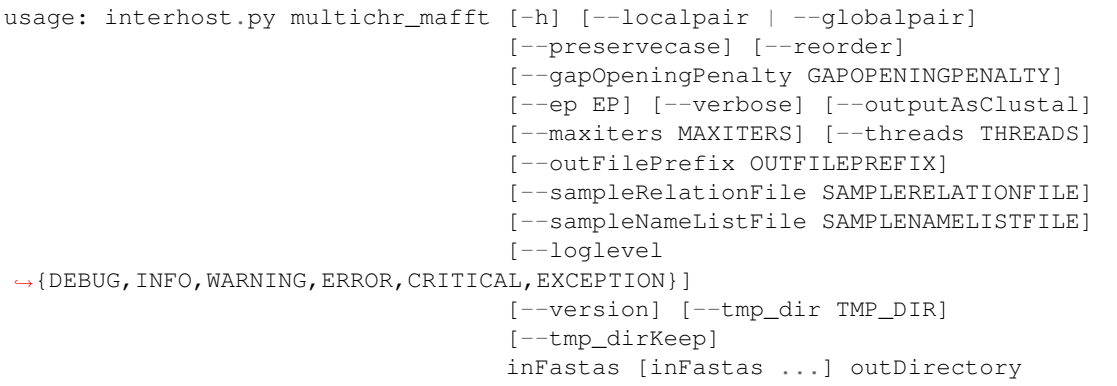

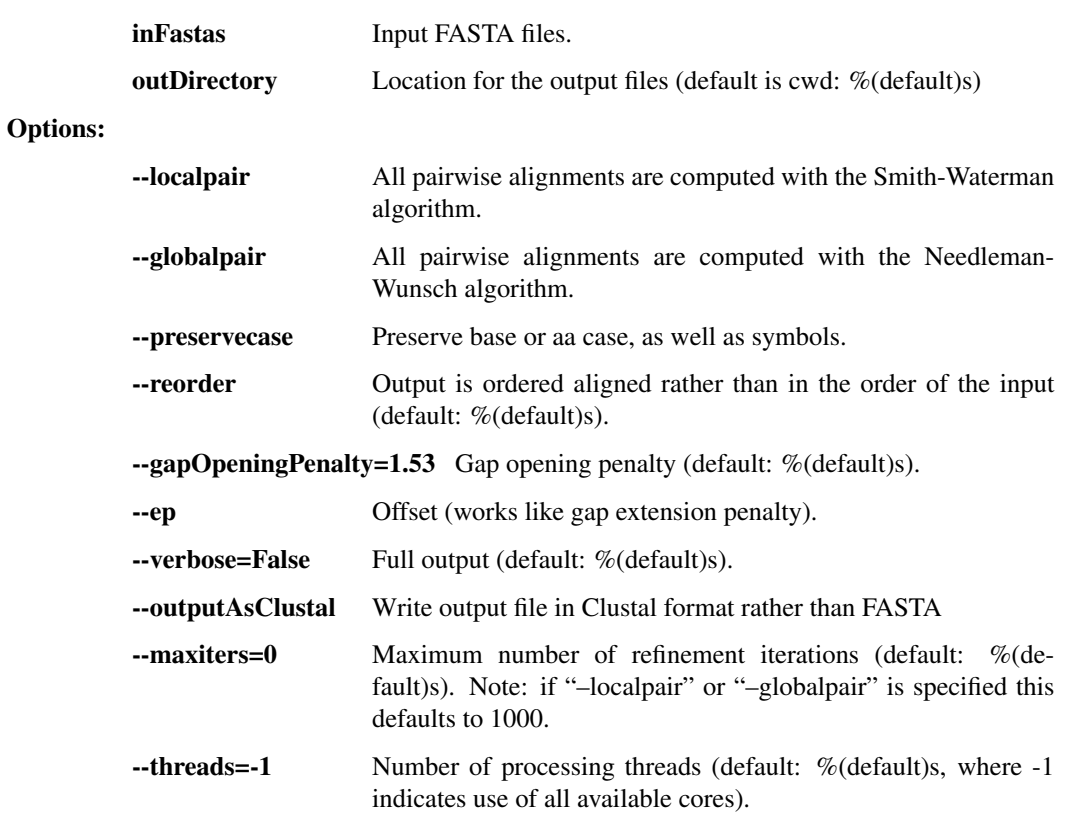

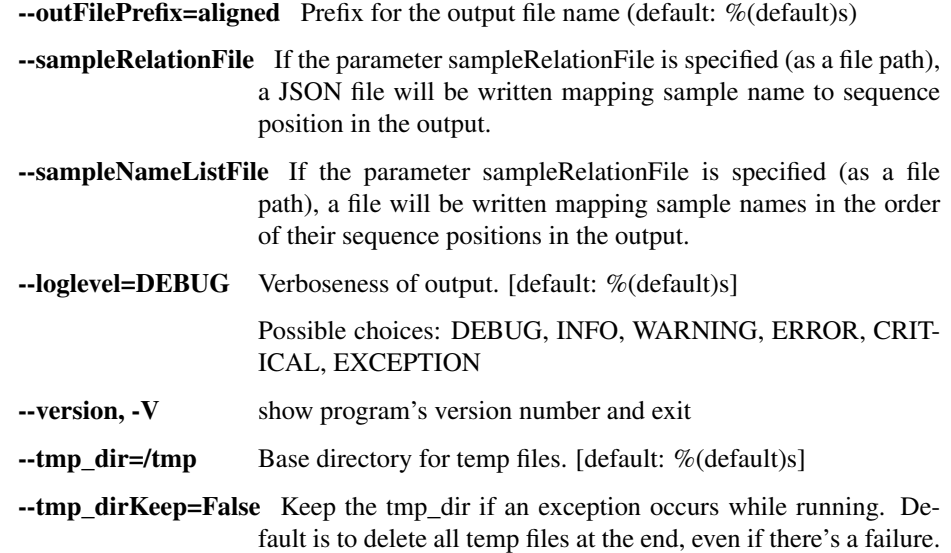

# **1.3.5 intrahost.py - within-host genetic variation (iSNVs)**

This script contains a number of utilities for intrahost variant calling and annotation for viral genomes.

usage: intrahost.py subcommand

#### Sub-commands:

#### vphaser\_one\_sample

Input: a single BAM file, representing reads from one sample, mapped to its own consensus assembly. It may contain multiple read groups and libraries. Output: a tab-separated file with no header containing filtered V Phaser-2 output variants with additional column for sequence/chrom name, and library counts and p-values appended to the counts for each allele.

```
usage: intrahost.py vphaser_one_sample [-h]
                                        [--vphaserNumThreads VPHASERNUMTHREADS]
                                        [--minReadsEach MINREADSEACH]
                                        [--maxBias MAXBIAS]
                                        [--removeDoublyMappedReads]
                                        [--loglevel
˓→{DEBUG,INFO,WARNING,ERROR,CRITICAL,EXCEPTION}]
                                        [--version]
                                        inBam inConsFasta outTab
```
#### Positional arguments:

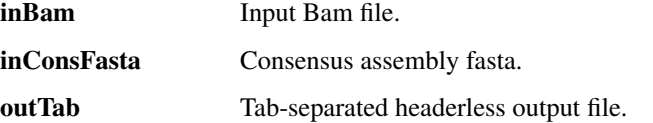

#### Options:

--vphaserNumThreads Number of threads in call to V-Phaser 2.

--minReadsEach=5 Minimum number of reads on each strand (default: %(default)s).

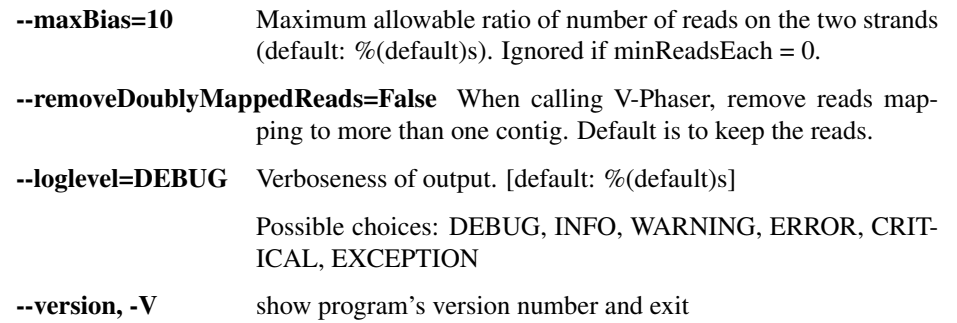

# vphaser

Run V-Phaser 2 on the input file without any additional filtering. Combine the non-header lines of the CHROM.var.raw.txt files it produces, adding CHROM as the first field on each line.

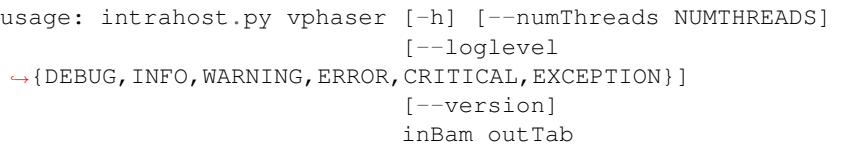

#### Positional arguments:

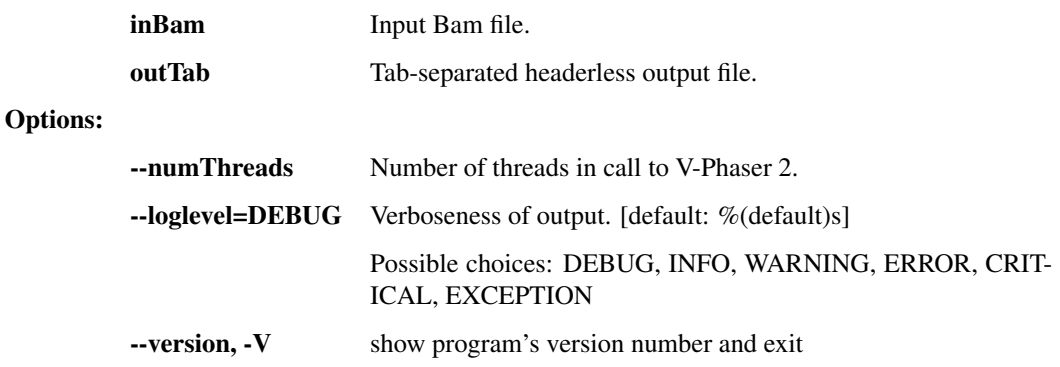

### tabfile\_rename

Take input tab file and copy to an output file while changing the values in a specific column based on a mapping file. The first line will pass through untouched (it is assumed to be a header).

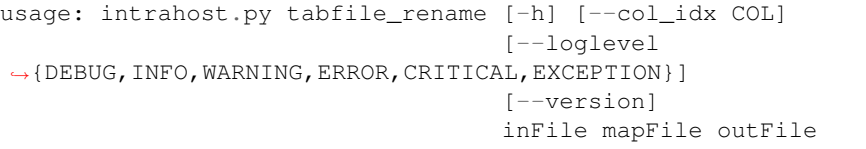

#### Positional arguments:

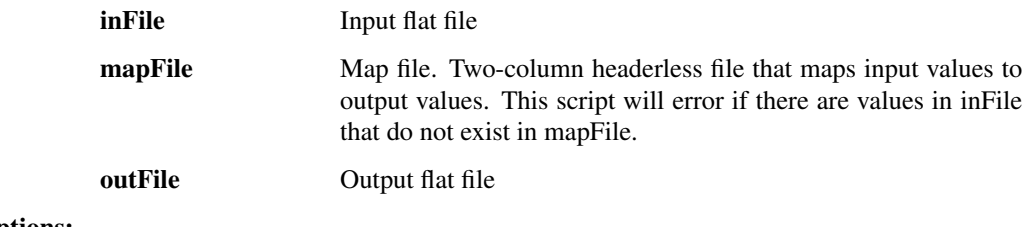

Options:
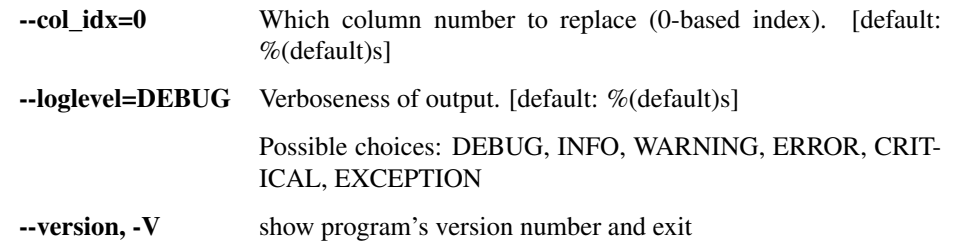

## merge\_to\_vcf

Combine and convert vPhaser2 parsed filtered output text files into VCF format. Assumption: consensus assemblies used in creating alignments do not extend beyond ends of reference. the number of alignment files equals the number of chromosomes / segments

```
usage: intrahost.py merge_to_vcf [-h] --samples SAMPLES [SAMPLES ...] --isnvs
                                 ISNVS [ISNVS ...] --alignments ALIGNMENTS
                                 [ALIGNMENTS ...] [--strip_chr_version]
                                 [--naive_filter] [--parse_accession]
                                 [--loglevel
˓→{DEBUG,INFO,WARNING,ERROR,CRITICAL,EXCEPTION}]
                                 [--version]
                                 refFasta outVcf
```
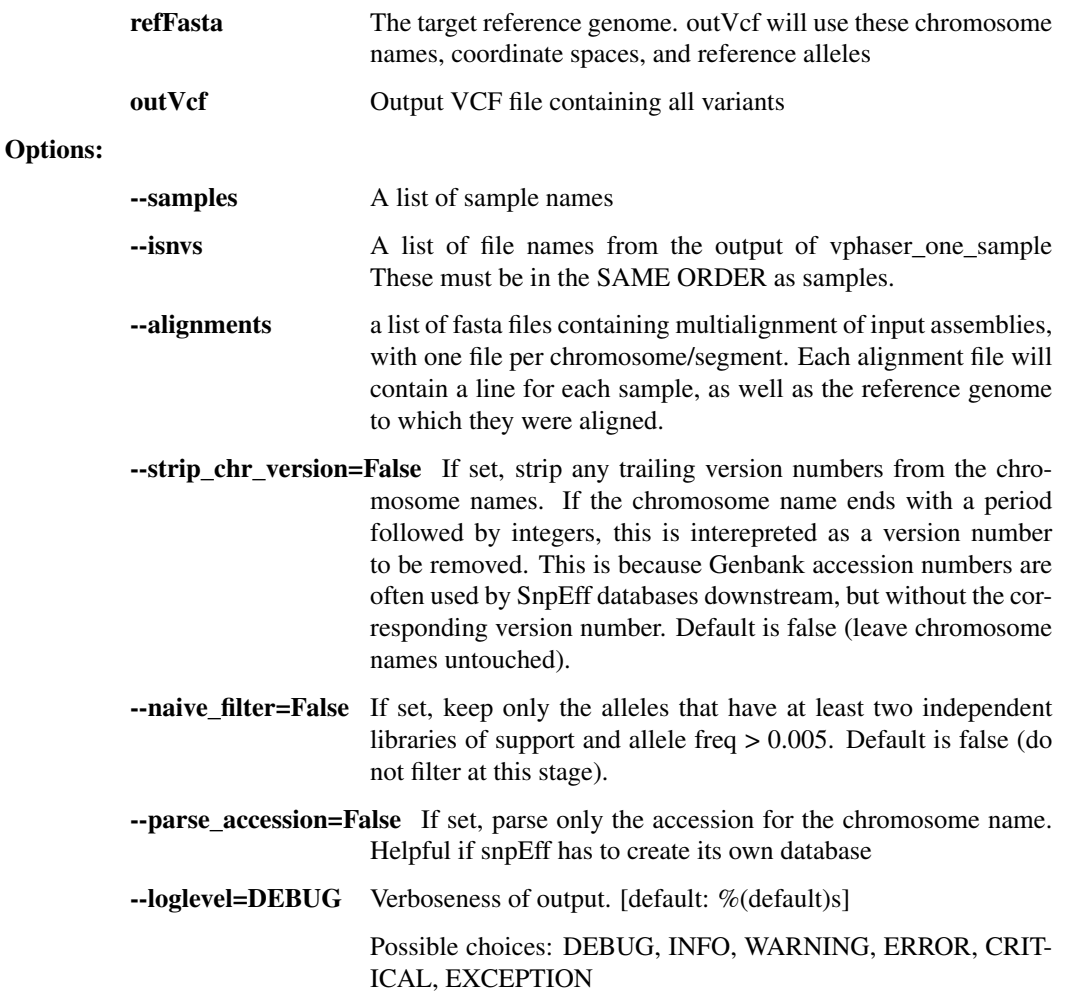

-version, -V show program's version number and exit

#### Fws

Compute the Fws statistic on iSNV data. See Manske, 2012 (Nature)

```
usage: intrahost.py Fws [-h]
                        [--loglevel
˓→{DEBUG,INFO,WARNING,ERROR,CRITICAL,EXCEPTION}]
                        [--version]
                        inVcf outVcf
```
### Positional arguments:

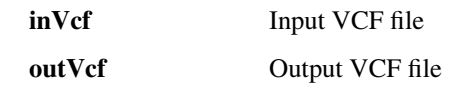

# Options:

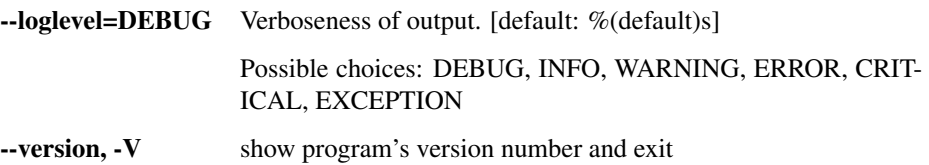

# iSNV\_table

Convert VCF iSNV data to tabular text

```
usage: intrahost.py iSNV_table [-h]
                                [--loglevel
˓→{DEBUG,INFO,WARNING,ERROR,CRITICAL,EXCEPTION}]
                               [--version]
                                inVcf outFile
```
# Positional arguments:

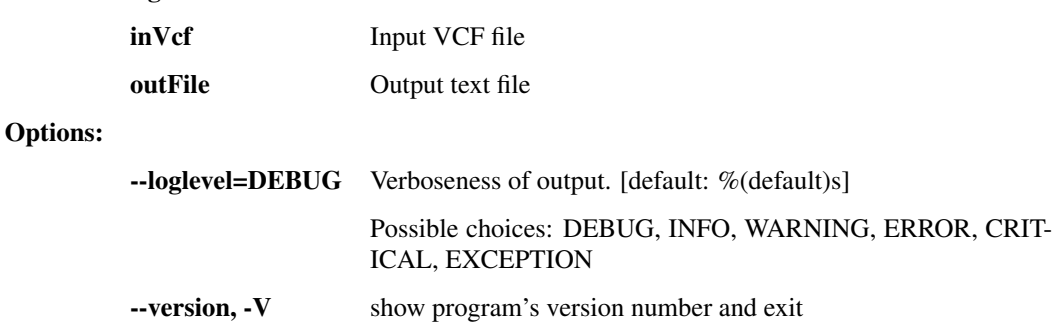

## iSNP\_per\_patient

Aggregate tabular iSNP data per patient x position (all time points averaged)

```
usage: intrahost.py iSNP_per_patient [-h]
                                      [--loglevel
˓→{DEBUG,INFO,WARNING,ERROR,CRITICAL,EXCEPTION}]
                                     [--version]
                                     inFile outFile
```
#### Positional arguments:

inFile Input text file

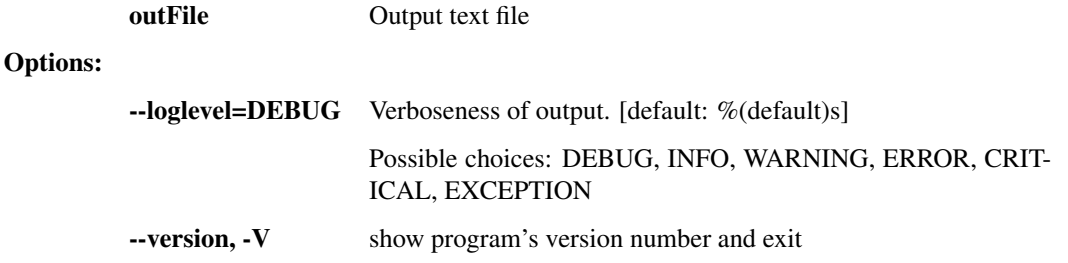

# **1.3.6 read\_utils.py - utilities that manipulate bam and fastq files**

Utilities for working with sequence reads, such as converting formats and fixing mate pairs.

```
usage: read_utils.py subcommand
```
#### Sub-commands:

#### purge\_unmated

Use mergeShuffledFastqSeqs to purge unmated reads, and put corresponding reads in the same order. Corresponding sequences must have sequence identifiers of the form SEQID/1 and SEQID/2.

```
usage: read_utils.py purge_unmated [-h] [--regex REGEX]
                                    [--loglevel
˓→{DEBUG,INFO,WARNING,ERROR,CRITICAL,EXCEPTION}]
                                   [--version] [--tmp_dir TMP_DIR]
                                   [--tmp_dirKeep]
                                   inFastq1 inFastq2 outFastq1 outFastq2
```
# Positional arguments:

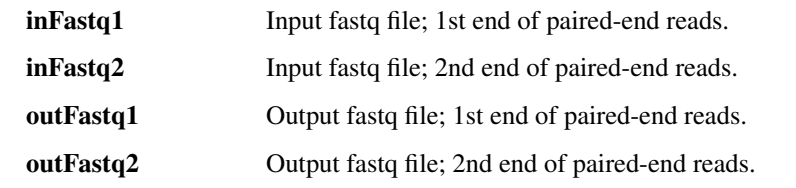

Options:

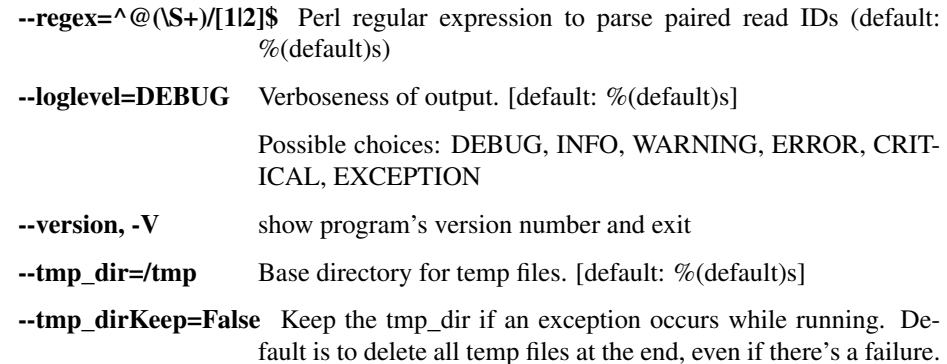

#### fastq\_to\_fasta

Convert from fastq format to fasta format. Warning: output reads might be split onto multiple lines.

```
usage: read_utils.py fastq_to_fasta [-h]
                                    [--loglevel
˓→{DEBUG,INFO,WARNING,ERROR,CRITICAL,EXCEPTION}]
                                    [--version] [--tmp_dir TMP_DIR]
                                    [--tmp_dirKeep]
                                    inFastq outFasta
```
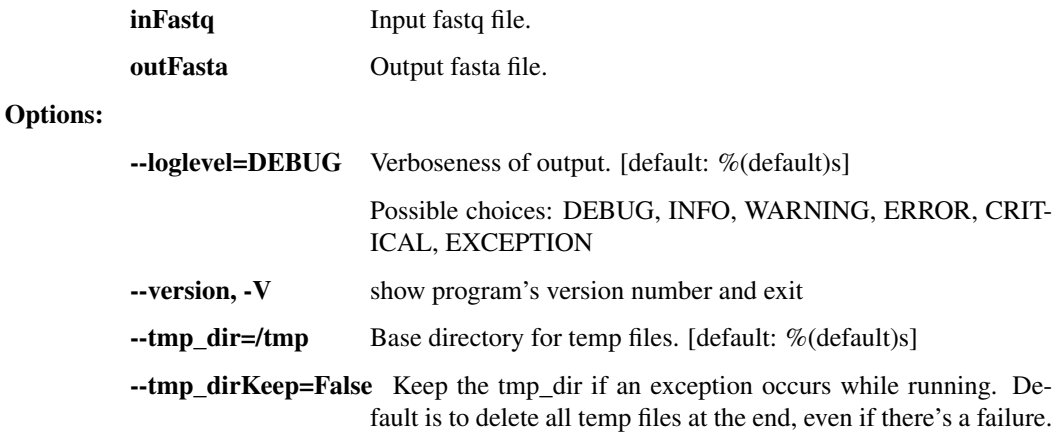

#### index\_fasta\_samtools

Index a reference genome for Samtools.

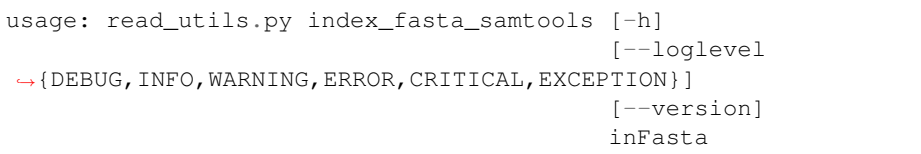

### Positional arguments:

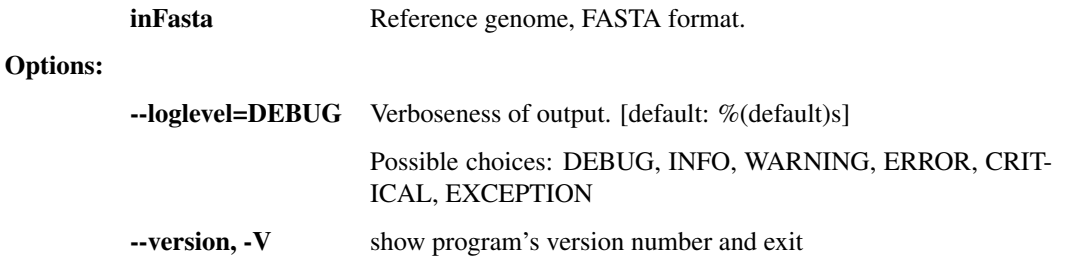

### index\_fasta\_picard

Create an index file for a reference genome suitable for Picard/GATK.

```
usage: read_utils.py index_fasta_picard [-h] [--JVMmemory JVMMEMORY]
                                           [--picardOptions [PICARDOPTIONS
\hookrightarrow[PICARDOPTIONS ...]]]
                                           [--loglevel
˓→{DEBUG,INFO,WARNING,ERROR,CRITICAL,EXCEPTION}]
                                           [--version] [--tmp_dir TMP_DIR]
                                           [--tmp_dirKeep]
                                          inFasta
```
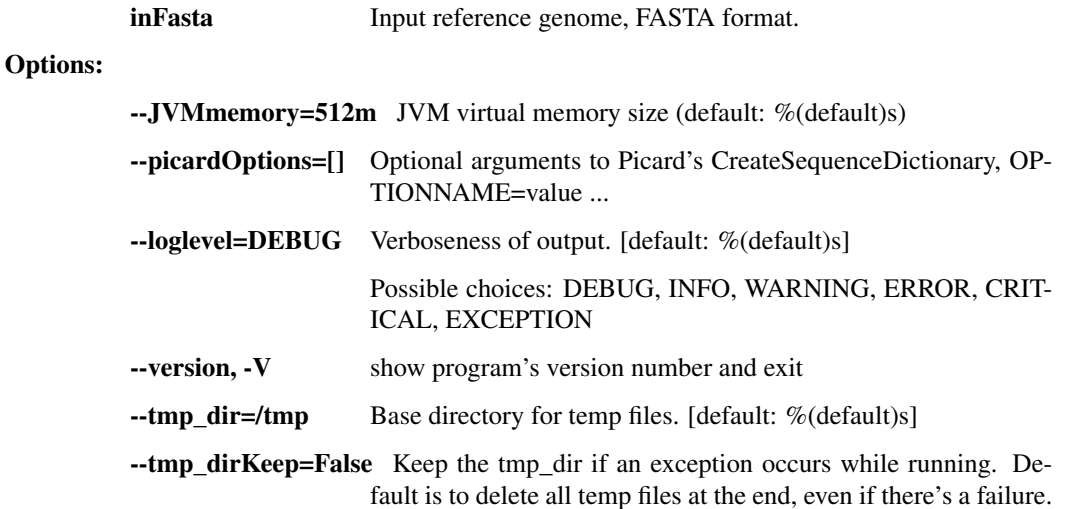

# mkdup\_picard

Mark or remove duplicate reads from BAM file.

```
usage: read_utils.py mkdup_picard [-h] [--outMetrics OUTMETRICS] [--remove]
                                  [--JVMmemory JVMMEMORY]
                                  [--picardOptions [PICARDOPTIONS
˓→[PICARDOPTIONS ...]]]
                                  [--loglevel
˓→{DEBUG,INFO,WARNING,ERROR,CRITICAL,EXCEPTION}]
                                  [--version] [--tmp_dir TMP_DIR]
                                  [--tmp_dirKeep]
                                  inBams [inBams ...] outBam
```
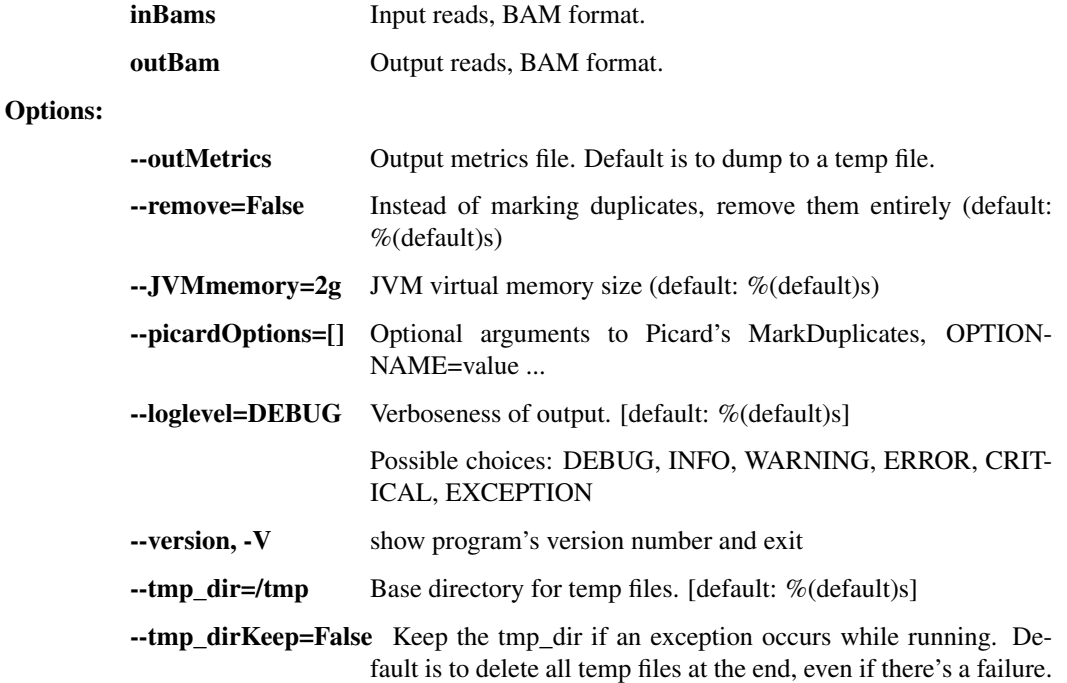

# revert\_bam\_picard

Revert BAM to raw reads

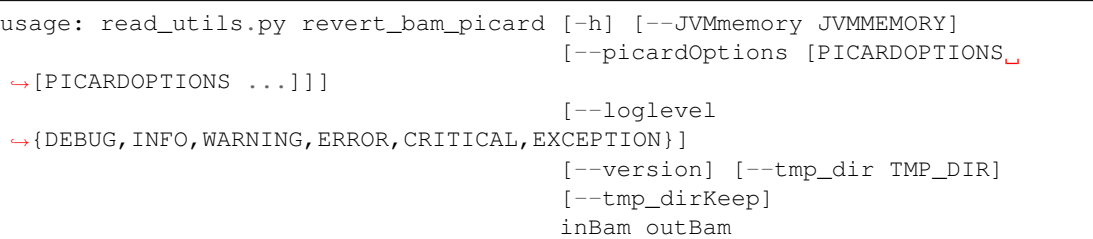

## Positional arguments:

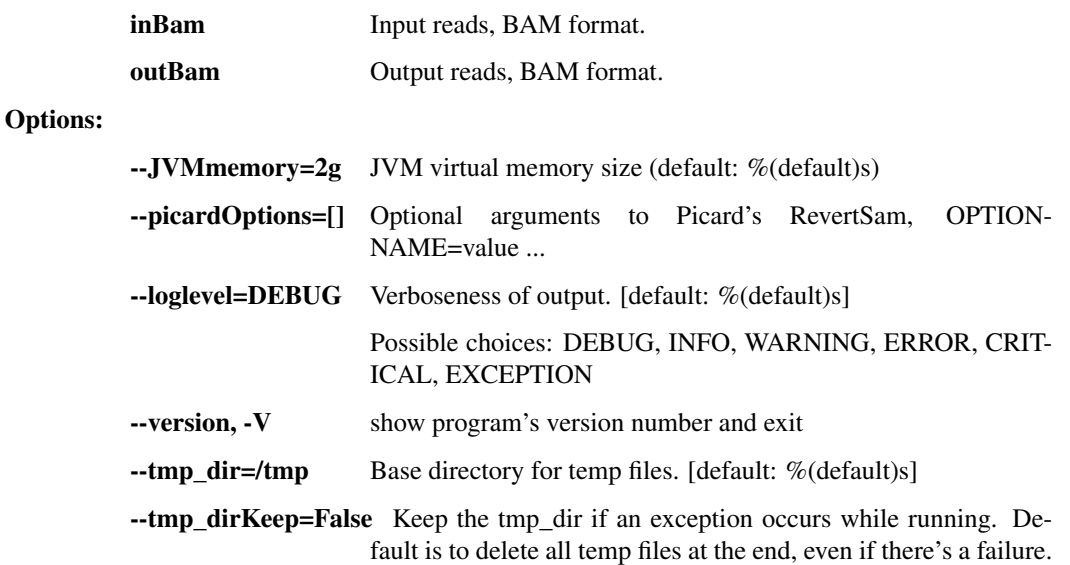

# picard

Generic Picard runner.

```
usage: read_utils.py picard [-h] [--JVMmemory JVMMEMORY]
                             [--picardOptions [PICARDOPTIONS [PICARDOPTIONS ...
\rightarrow]]]
                             [--loglevel
˓→{DEBUG,INFO,WARNING,ERROR,CRITICAL,EXCEPTION}]
                             [--version] [--tmp_dir TMP_DIR] [--tmp_dirKeep]
                             command
```
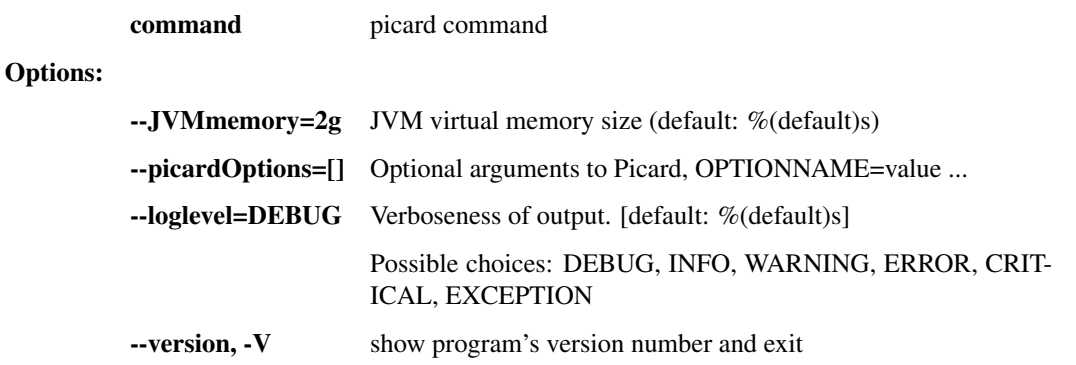

 $\text{-tmp\_dir}$  =/tmp Base directory for temp files. [default: %(default)s]

--tmp\_dirKeep=False Keep the tmp\_dir if an exception occurs while running. Default is to delete all temp files at the end, even if there's a failure.

#### sort\_bam

Sort BAM file

```
usage: read_utils.py sort_bam [-h] [--index] [--md5] [--JVMmemory JVMMEMORY]
                                [--picardOptions [PICARDOPTIONS [PICARDOPTIONS .
\leftrightarrow..]]]
                                [--loglevel
˓→{DEBUG,INFO,WARNING,ERROR,CRITICAL,EXCEPTION}]
                                [--version] [--tmp_dir TMP_DIR] [--tmp_dirKeep]
                                inBam outBam {unsorted, queryname, coordinate}
```
Positional arguments:

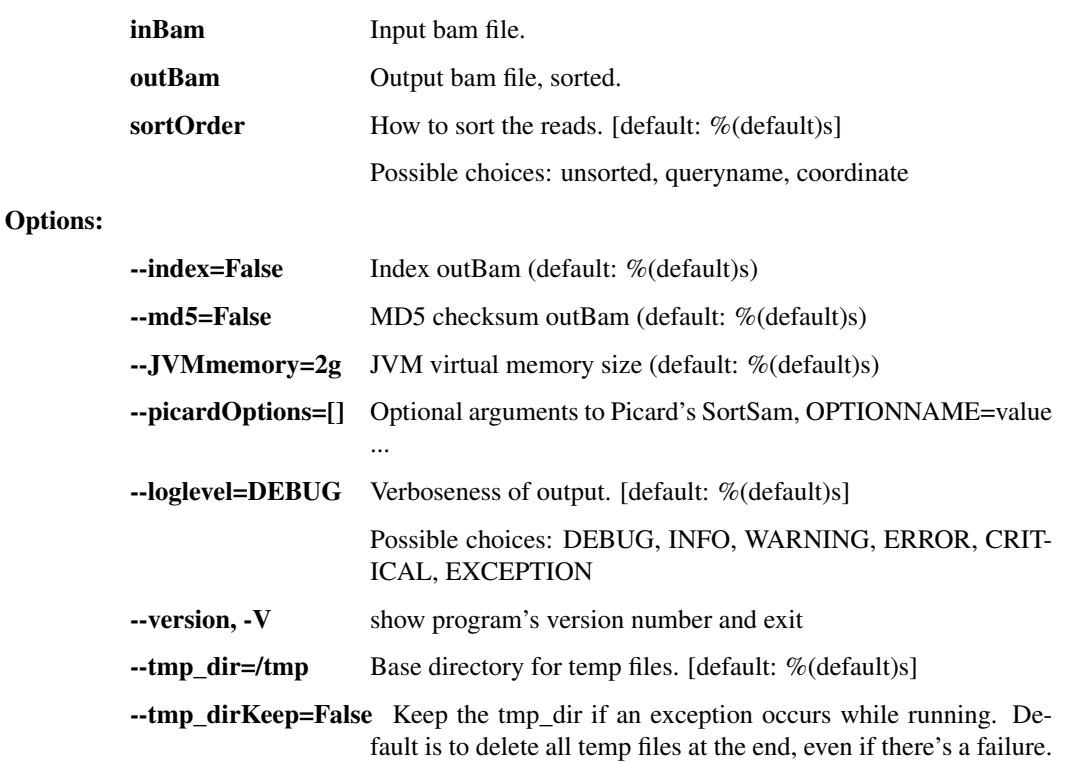

#### merge\_bams

Merge multiple BAMs into one

```
usage: read_utils.py merge_bams [-h] [--JVMmemory JVMMEMORY]
                                [--picardOptions [PICARDOPTIONS
˓→[PICARDOPTIONS ...]]]
                                [--loglevel
˓→{DEBUG,INFO,WARNING,ERROR,CRITICAL,EXCEPTION}]
                                [--version] [--tmp_dir TMP_DIR]
                                [--tmp_dirKeep]
                                inBams [inBams ...] outBam
```
Positional arguments:

inBams Input bam files.

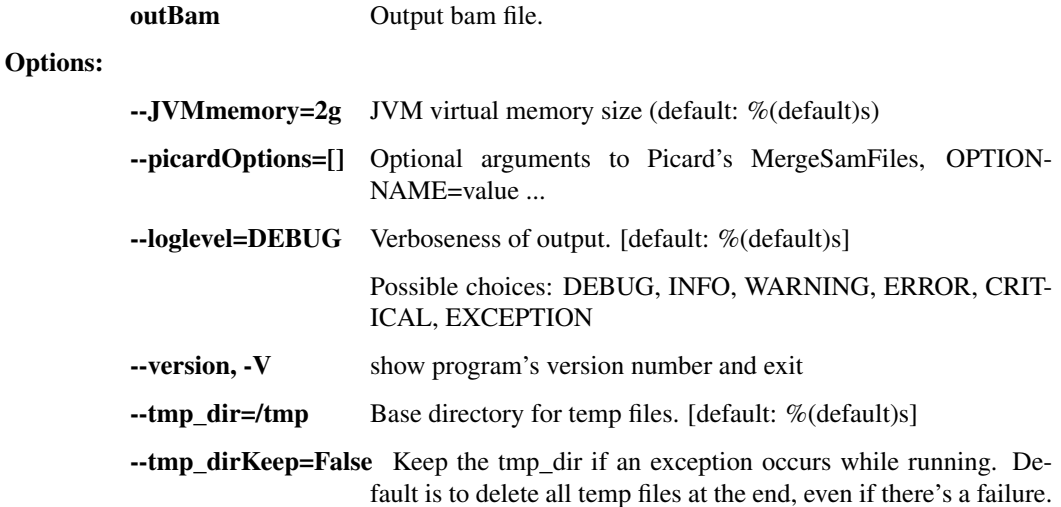

# filter\_bam

Filter BAM file by read name

```
usage: read_utils.py filter_bam [-h] [--exclude] [--JVMmemory JVMMEMORY]
                                [--picardOptions [PICARDOPTIONS
˓→[PICARDOPTIONS ...]]]
                                [--loglevel
˓→{DEBUG,INFO,WARNING,ERROR,CRITICAL,EXCEPTION}]
                                [--version] [--tmp_dir TMP_DIR]
                                [--tmp_dirKeep]
                                inBam readList outBam
```
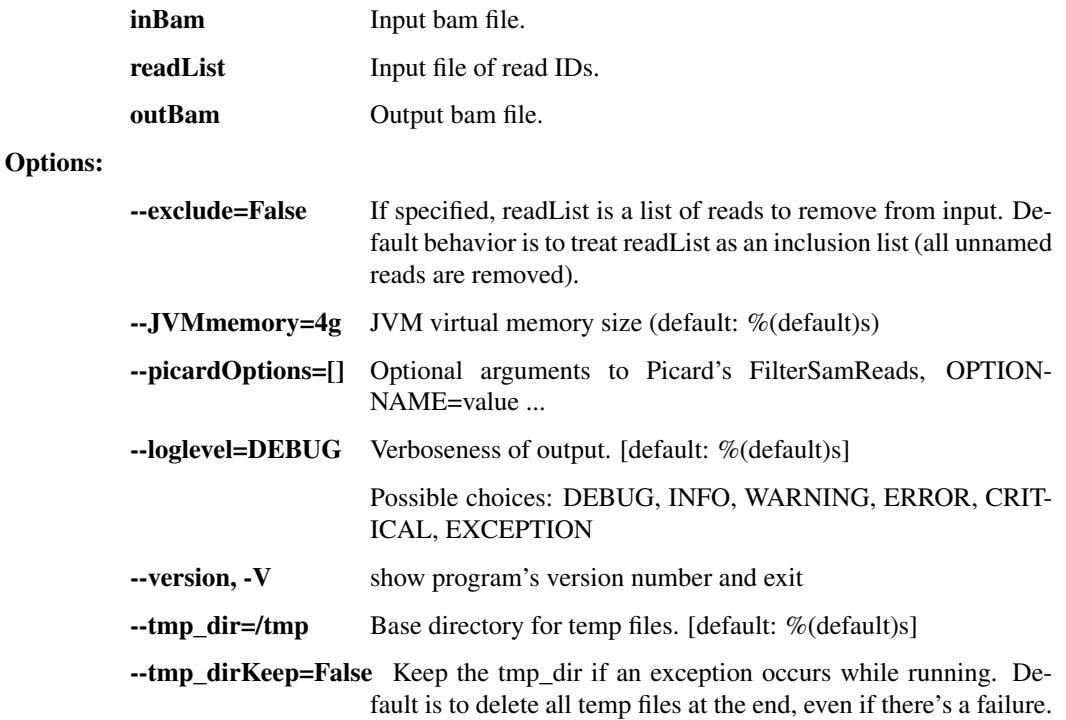

## bam\_to\_fastq

Convert a bam file to a pair of fastq paired-end read files and optional text header.

```
usage: read_utils.py bam_to_fastq [-h] [--outHeader OUTHEADER]
                                  [--JVMmemory JVMMEMORY]
                                  [--picardOptions [PICARDOPTIONS
˓→[PICARDOPTIONS ...]]]
                                  [--loglevel
˓→{DEBUG,INFO,WARNING,ERROR,CRITICAL,EXCEPTION}]
                                  [--version] [--tmp_dir TMP_DIR]
                                  [--tmp_dirKeep]
                                  inBam outFastq1 outFastq2
```
#### Positional arguments:

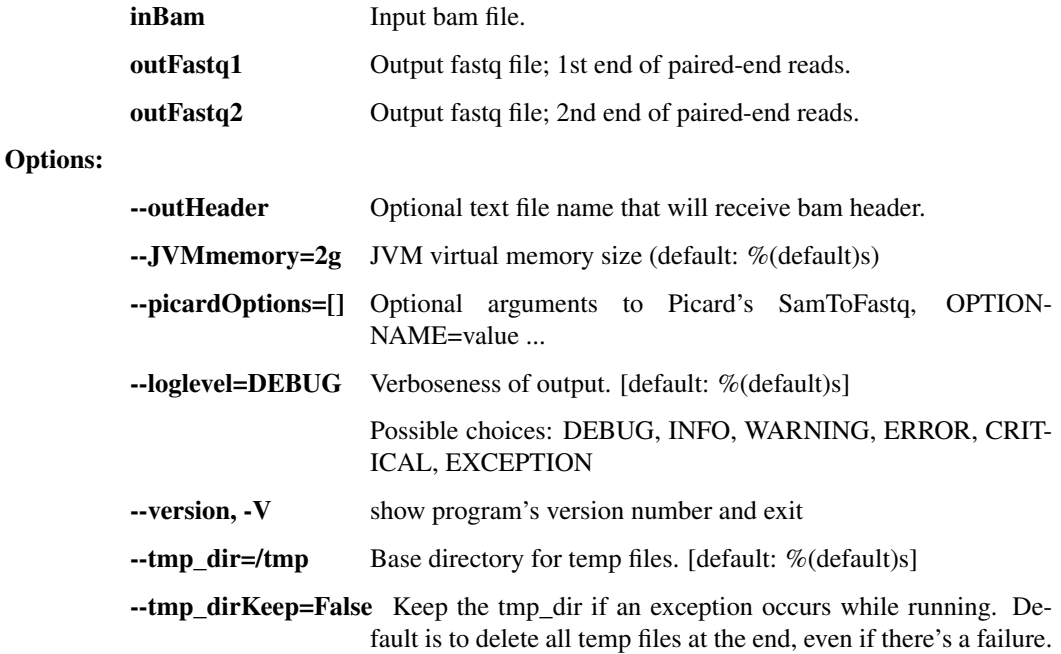

# fastq\_to\_bam

Convert a pair of fastq paired-end read files and optional text header to a single bam file.

```
usage: read_utils.py fastq_to_bam [-h]
                                  (--sampleName SAMPLENAME | --header HEADER)
                                  [--JVMmemory JVMMEMORY]
                                  [--picardOptions [PICARDOPTIONS
˓→[PICARDOPTIONS ...]]]
                                  [--loglevel
˓→{DEBUG,INFO,WARNING,ERROR,CRITICAL,EXCEPTION}]
                                  [--version] [--tmp_dir TMP_DIR]
                                  [--tmp_dirKeep]
                                  inFastq1 inFastq2 outBam
```
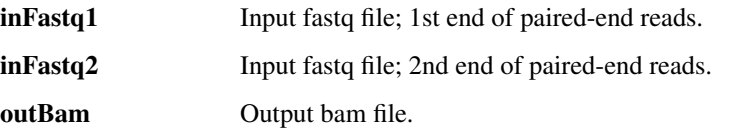

# Options:

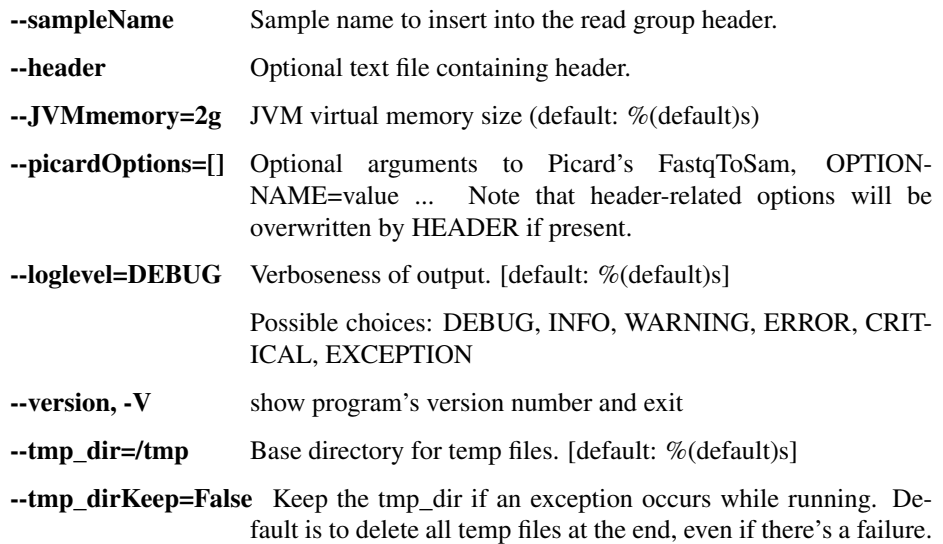

# split\_reads

Split fasta or fastq file into chunks of maxReads reads or into numChunks chunks named outPrefix01, outPrefix02, etc. If both maxReads and numChunks are None, use defaultMaxReads. The number of characters in file names after outPrefix is indexLen; if not specified, use defaultIndexLen.

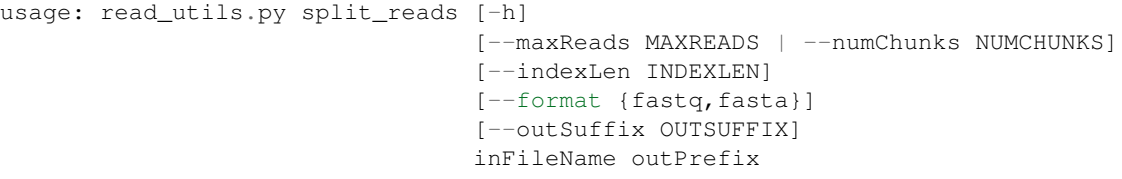

Positional arguments:

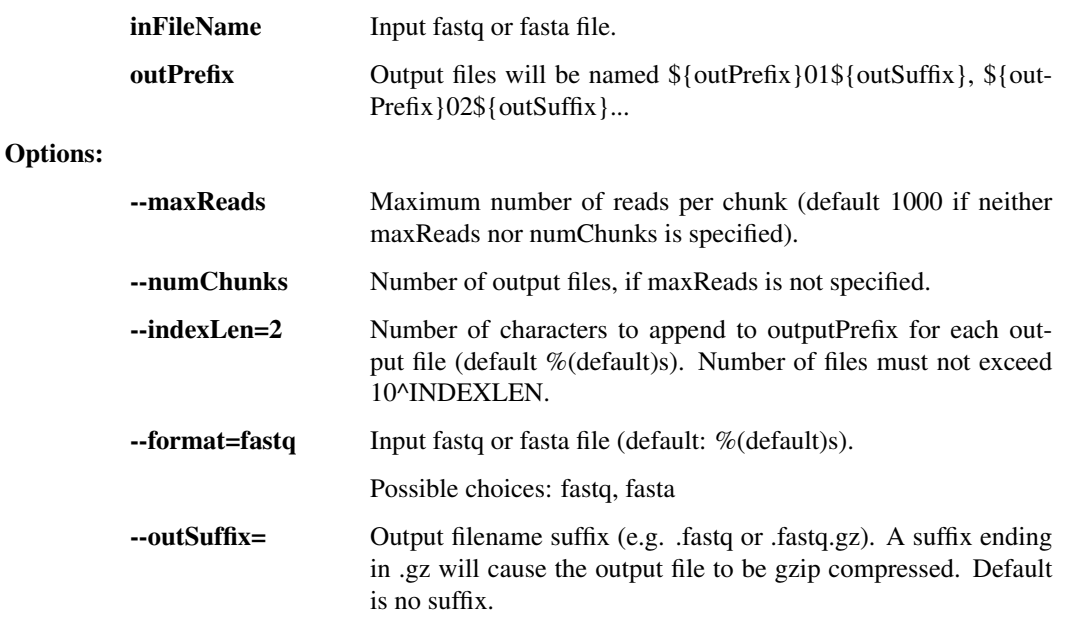

# split\_bam

Split BAM file equally into several output BAM files.

```
usage: read_utils.py split_bam [-h]
                               [--loglevel
˓→{DEBUG,INFO,WARNING,ERROR,CRITICAL,EXCEPTION}]
                               [--version] [--tmp_dir TMP_DIR] [--tmp_dirKeep]
                               inBam outBams [outBams ...]
```
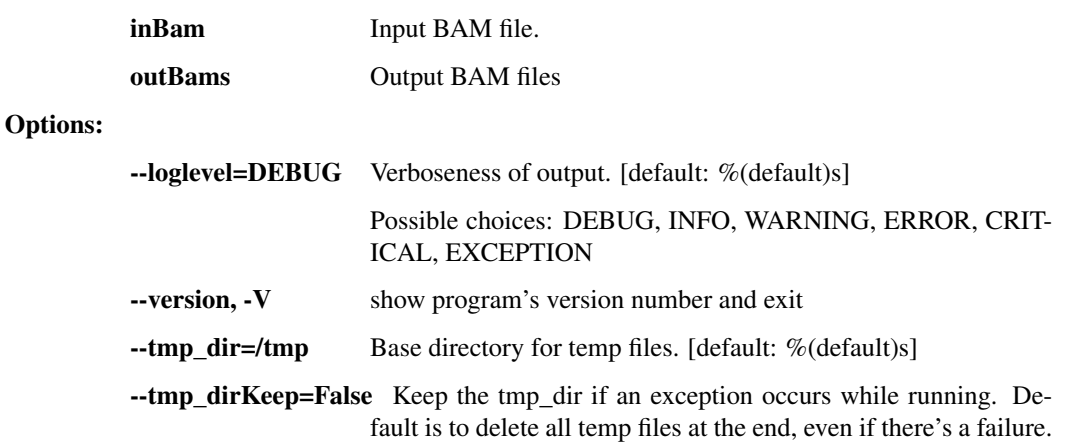

#### reheader\_bam

Copy a BAM file (inBam to outBam) while renaming elements of the BAM header. The mapping file specifies which (key, old value, new value) mappings. For example: LB lib1 lib\_one SM sample1 Sample\_1 SM sample2 Sample\_2 SM sample3 Sample\_3 CN broad BI

```
usage: read_utils.py reheader_bam [-h]
                                   [--loglevel
˓→{DEBUG,INFO,WARNING,ERROR,CRITICAL,EXCEPTION}]
                                   [--version] [--tmp_dir TMP_DIR]
                                   [--tmp_dirKeep]
                                  inBam rgMap outBam
```
# Positional arguments:

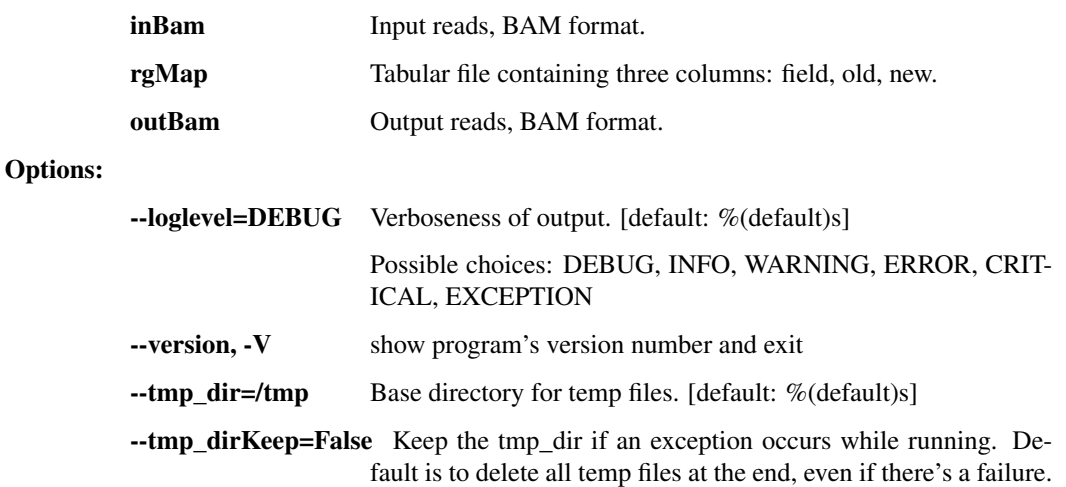

reheader\_bams

Copy BAM files while renaming elements of the BAM header. The mapping file specifies which (key, old value, new value) mappings. For example: LB lib1 lib\_one SM sample1 Sample\_1 SM sample2 Sample\_2 SM sample3 Sample\_3 CN broad BI FN in1.bam out1.bam FN in2.bam out2.bam

```
usage: read_utils.py reheader_bams [-h]
                                    [--loglevel
˓→{DEBUG,INFO,WARNING,ERROR,CRITICAL,EXCEPTION}]
                                    [--version] [--tmp_dir TMP_DIR]
                                    [--tmp_dirKeep]
                                    rgMap
```
## Positional arguments:

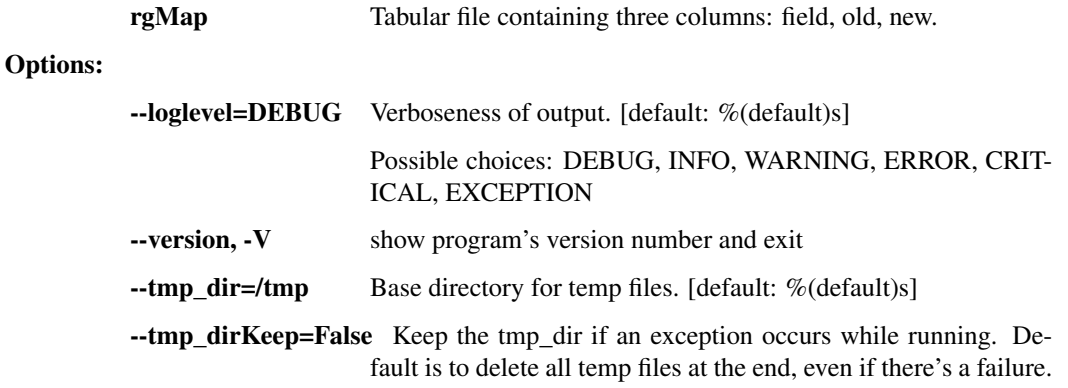

# rmdup\_mvicuna\_bam

Remove duplicate reads from BAM file using M-Vicuna. The primary advantage to this approach over Picard's MarkDuplicates tool is that Picard requires that input reads are aligned to a reference, and M-Vicuna can operate on unaligned reads.

```
usage: read_utils.py rmdup_mvicuna_bam [-h] [--JVMmemory JVMMEMORY]
                                        [--loglevel
˓→{DEBUG,INFO,WARNING,ERROR,CRITICAL,EXCEPTION}]
                                       [--version] [--tmp_dir TMP_DIR]
                                        [--tmp_dirKeep]
                                       inBam outBam
```
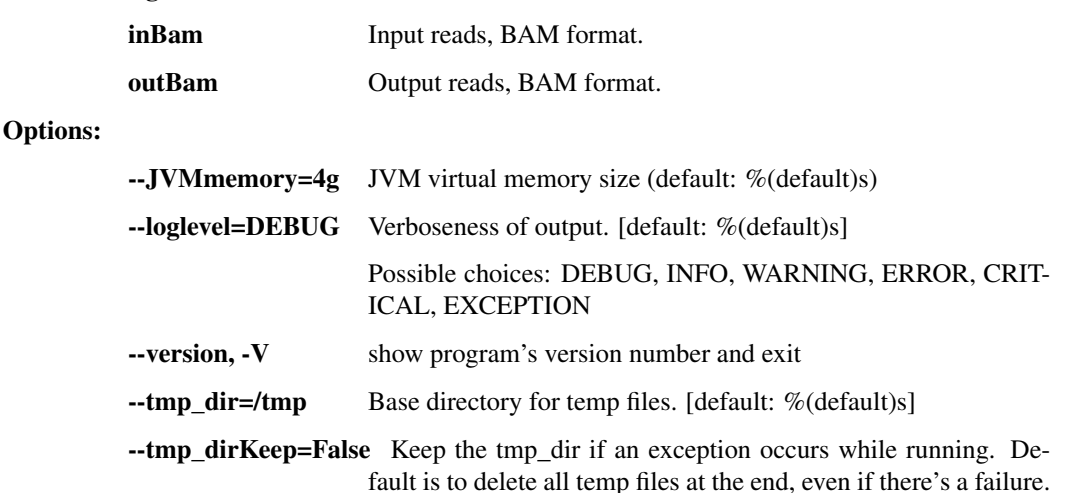

#### dup\_remove\_mvicuna

Run mvicuna's duplicate removal operation on paired-end reads.

```
usage: read_utils.py dup_remove_mvicuna [-h]
                                        [--unpairedOutFastq UNPAIREDOUTFASTQ]
                                        [--loglevel
˓→{DEBUG,INFO,WARNING,ERROR,CRITICAL,EXCEPTION}]
                                        [--version] [--tmp_dir TMP_DIR]
                                        [--tmp_dirKeep]
                                        inFastq1 inFastq2 pairedOutFastq1
                                        pairedOutFastq2
```
#### Positional arguments:

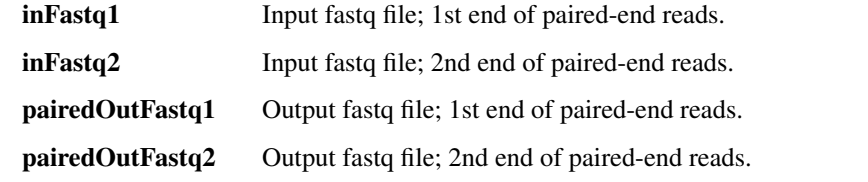

# Options:

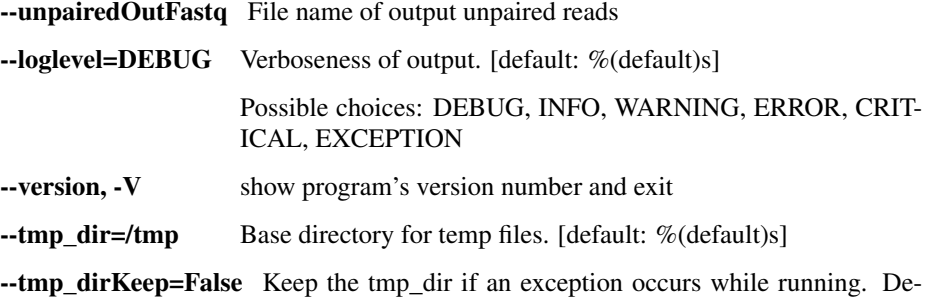

fault is to delete all temp files at the end, even if there's a failure.

# rmdup\_prinseq\_fastq

Run prinseq-lite's duplicate removal operation on paired-end reads. Also removes reads with more than one N.

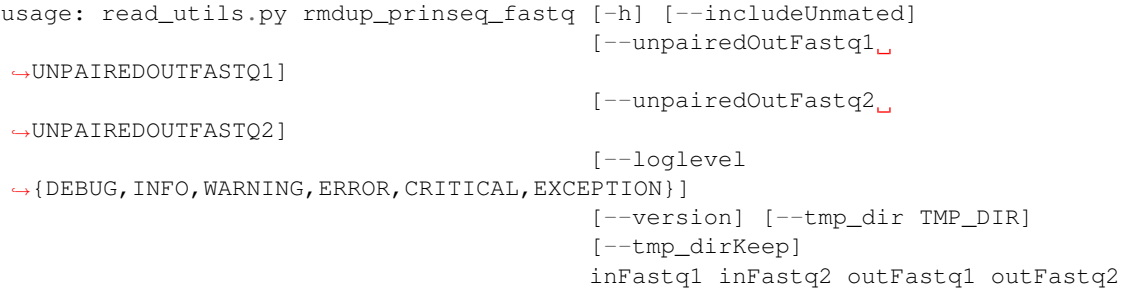

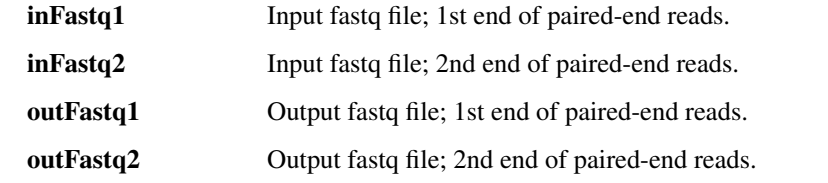

# Options:

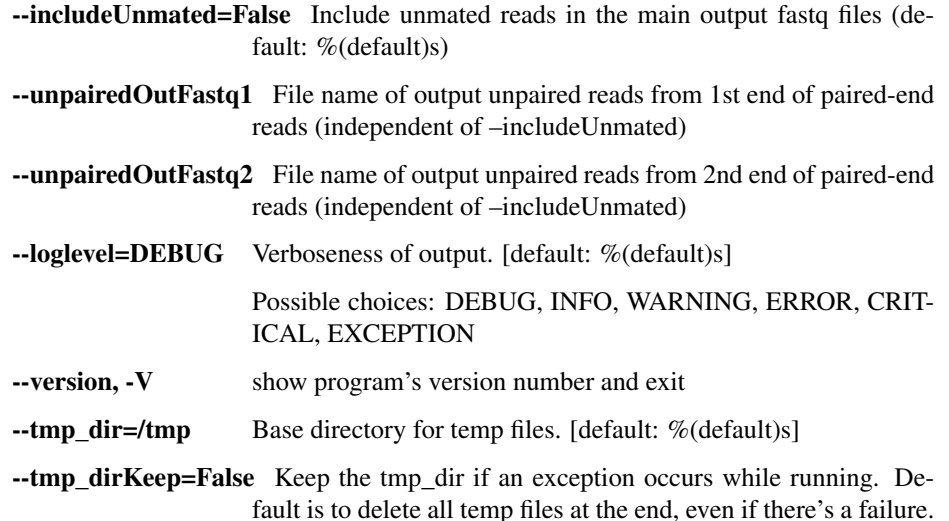

#### filter\_bam\_mapped\_only

Samtools to reduce a BAM file to only reads that are aligned (-F 4) with a non-zero mapping quality (-q 1) and are not marked as a PCR/optical duplicate (-F 1024).

```
usage: read_utils.py filter_bam_mapped_only [-h]
                                             [--loglevel
˓→{DEBUG,INFO,WARNING,ERROR,CRITICAL,EXCEPTION}]
                                             [--version] [--tmp_dir TMP_DIR]
                                             [--tmp_dirKeep]
                                             inBam outBam
```
# Positional arguments:

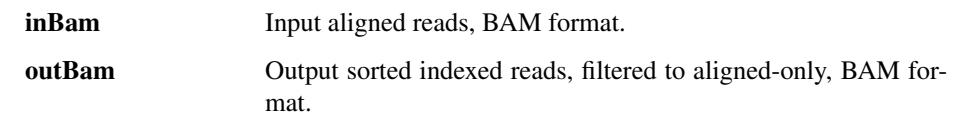

Options:

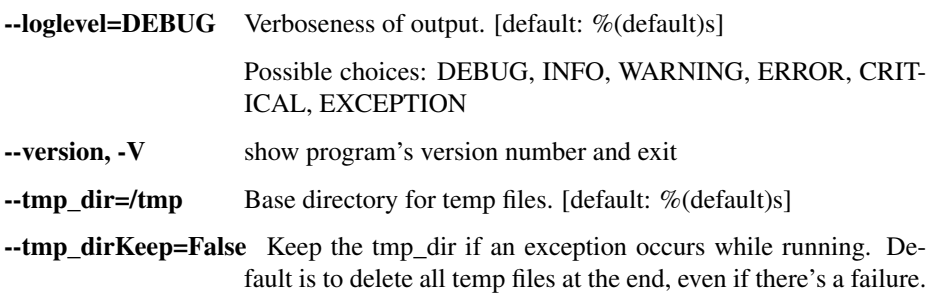

# novoalign

Align reads with Novoalign. Sort and index BAM output.

```
usage: read_utils.py novoalign [-h] [--options OPTIONS] [--min_qual MIN_QUAL]
                                  [--JVMmemory JVMMEMORY]
                                  [--NOVOALIGN_LICENSE_PATH NOVOALIGN_LICENSE_
\rightarrowPATH]
                                  [--loglevel
  {DEBUG, INFO, WARNING, ERROR, CRITICAL, EXCEPTION}
```
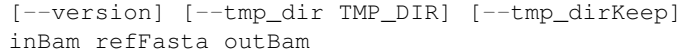

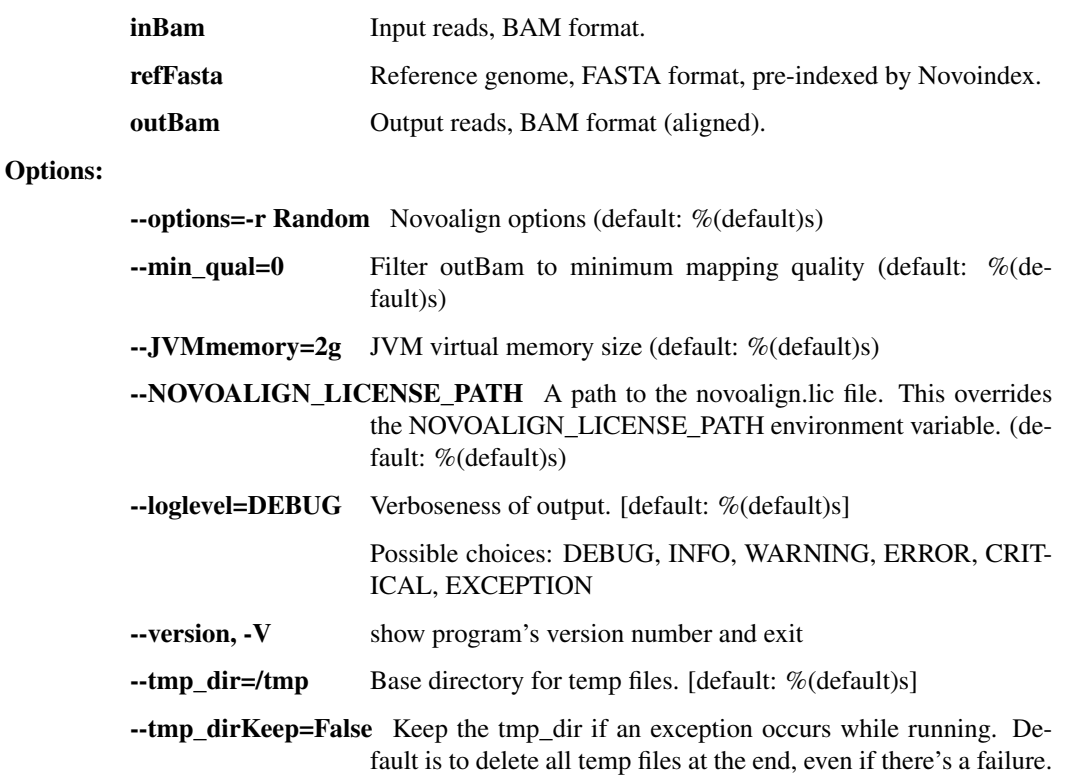

# novoindex

```
usage: read_utils.py novoindex [-h]
                                 [--NOVOALIGN_LICENSE_PATH NOVOALIGN_LICENSE_
\rightarrowPATH]
                                 [--loglevel
˓→{DEBUG,INFO,WARNING,ERROR,CRITICAL,EXCEPTION}]
                                 [--version]
                                 refFasta
```
# Positional arguments:

refFasta Reference genome, FASTA format.

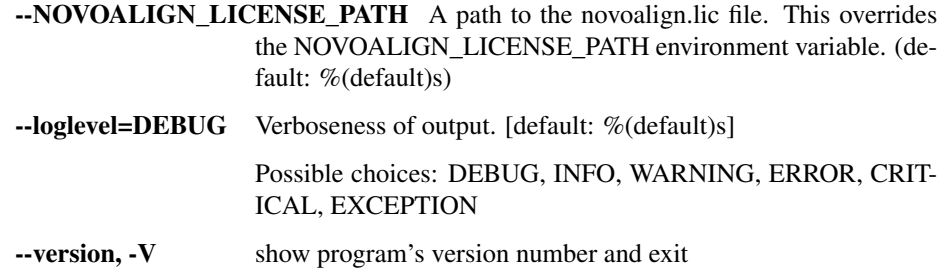

# gatk\_ug

Call genotypes using the GATK UnifiedGenotyper.

```
usage: read_utils.py gatk_ug [-h] [--options OPTIONS] [--JVMmemory JVMMEMORY]
                             [--GATK_PATH GATK_PATH]
                             [--loglevel
˓→{DEBUG,INFO,WARNING,ERROR,CRITICAL,EXCEPTION}]
                             [--version] [--tmp_dir TMP_DIR] [--tmp_dirKeep]
                             inBam refFasta outVcf
```
## Positional arguments:

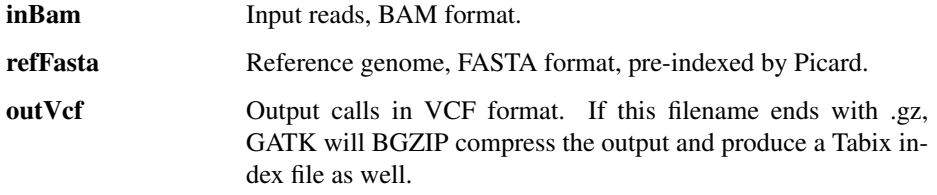

# Options:

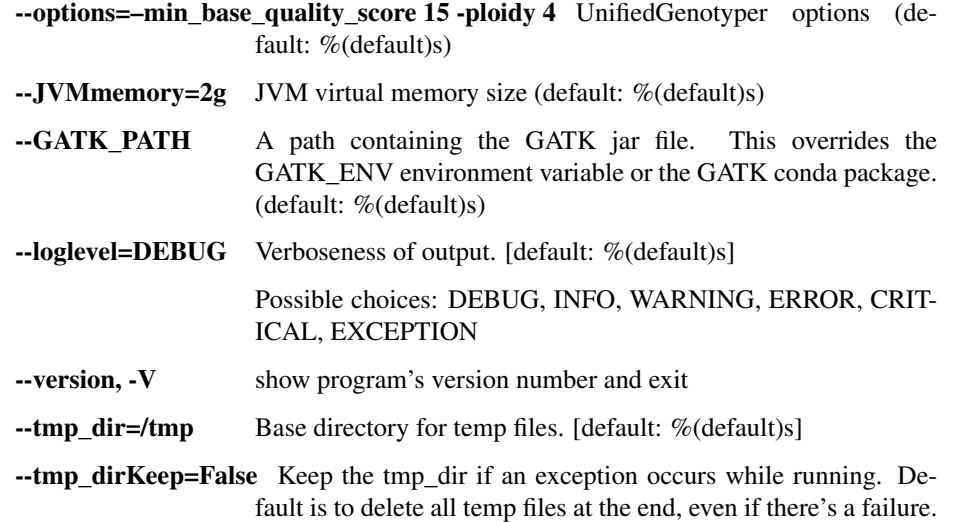

# gatk\_realign

Local realignment of BAM files with GATK IndelRealigner.

```
usage: read_utils.py gatk_realign [-h] [--JVMmemory JVMMEMORY]
                                   [--GATK_PATH GATK_PATH]
                                   [--loglevel
˓→{DEBUG,INFO,WARNING,ERROR,CRITICAL,EXCEPTION}]
                                   [--version] [--tmp_dir TMP_DIR]
                                   [--tmp_dirKeep] [--threads THREADS]
                                   inBam refFasta outBam
```
### Positional arguments:

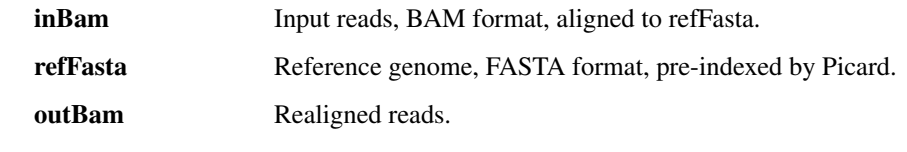

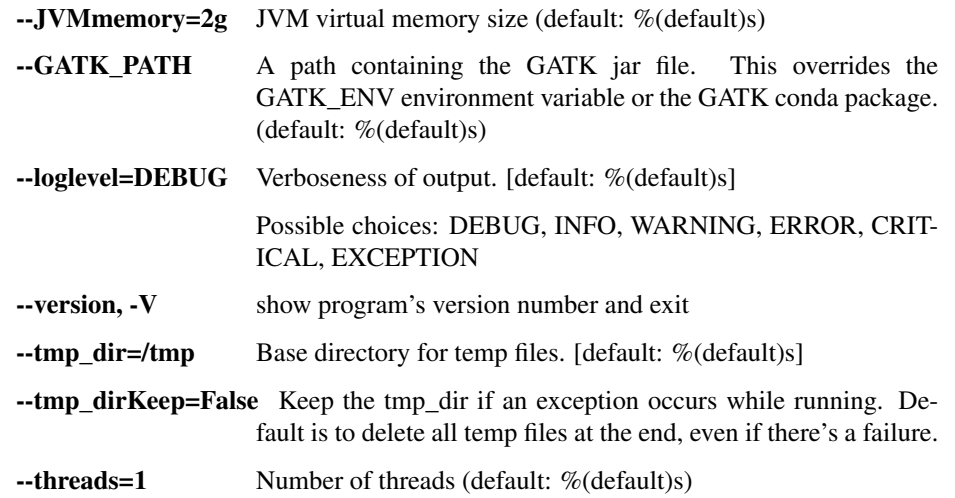

# align\_and\_fix

Take reads, align to reference with Novoalign, mark duplicates with Picard, realign indels with GATK, and optionally filter final file to mapped/non-dupe reads.

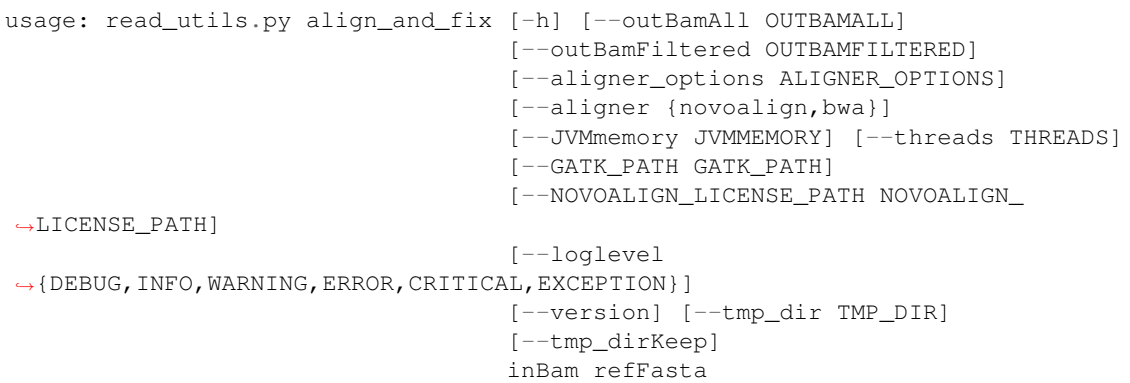

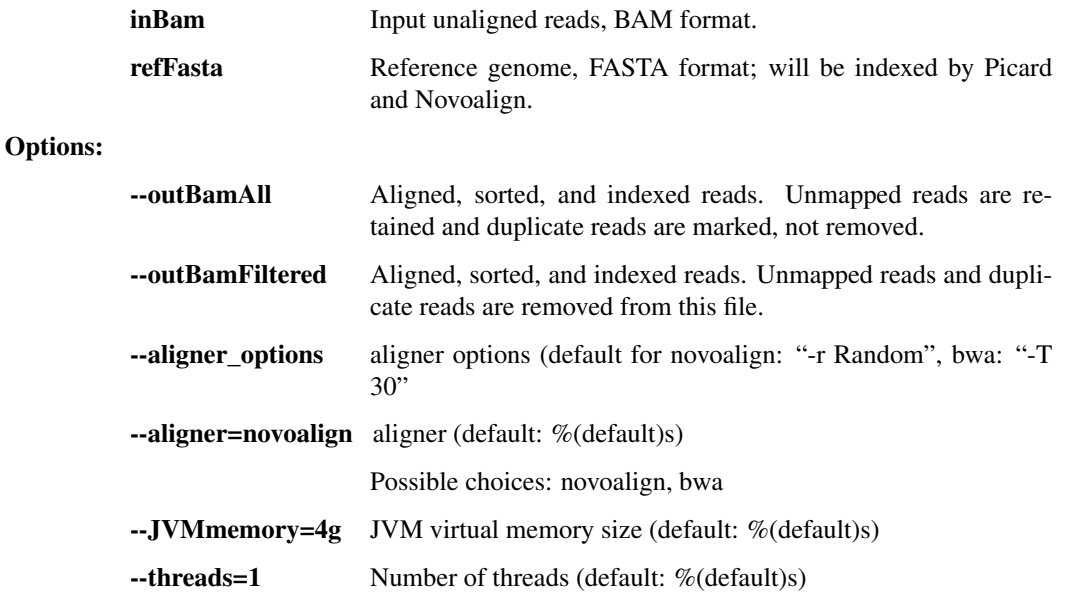

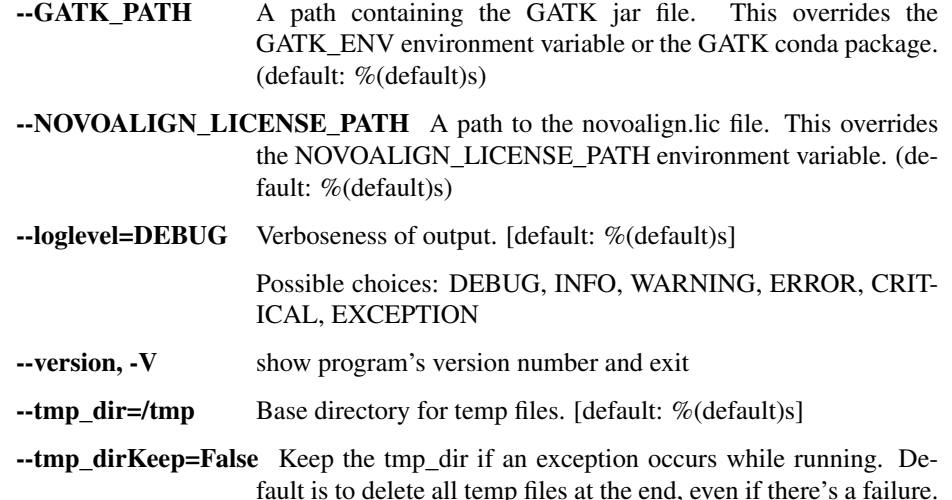

# bwamem\_idxstats

Take reads, align to reference with BWA-MEM and perform samtools idxstats.

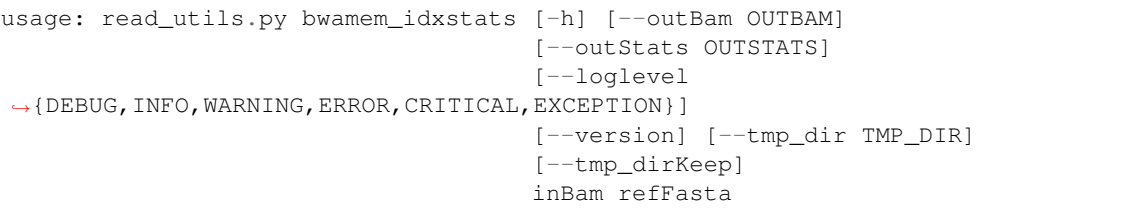

#### Positional arguments:

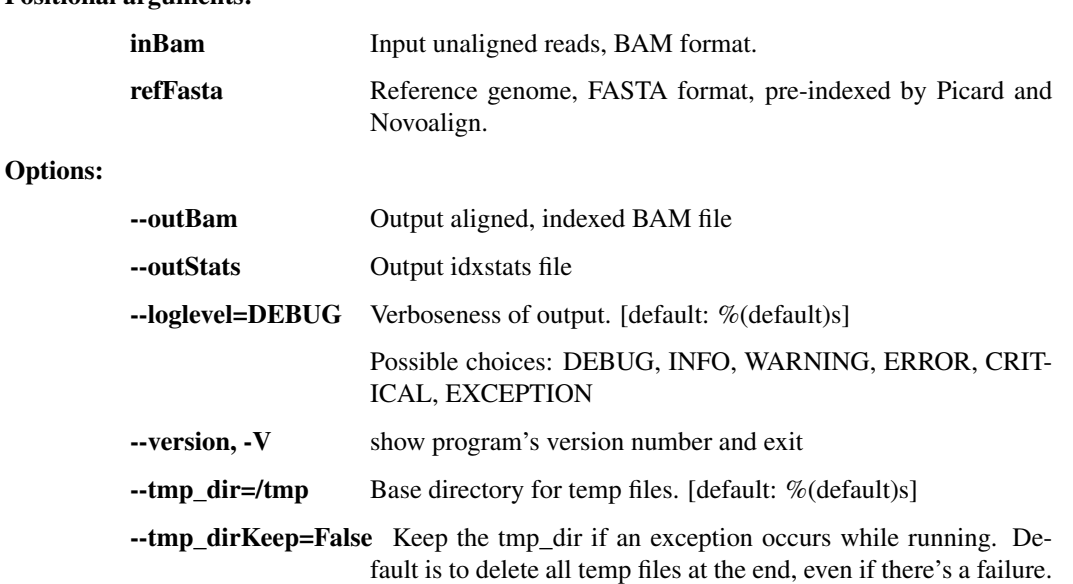

# **1.3.7 reports.py - produce various metrics and reports**

Functions to create reports from genomics pipeline data.

usage: reports.py subcommand

#### Sub-commands:

#### assembly\_stats

Fetch assembly-level statistics for a given sample

```
usage: reports.py assembly_stats [-h]
                                  [--cov_thresholds COV_THRESHOLDS [COV_
˓→THRESHOLDS ...]]
                                  [--assembly_dir ASSEMBLY_DIR]
                                  [--assembly_tmp ASSEMBLY_TMP]
                                  [--align_dir ALIGN_DIR]
                                  [--reads_dir READS_DIR]
                                  [--raw_reads_dir RAW_READS_DIR]
                                  samples [samples ...] outFile
```
Positional arguments:

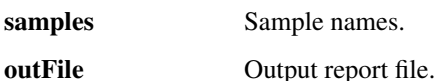

Options:

--cov\_thresholds=(1, 5, 20, 100) Genome coverage thresholds to report on. (default: %(default)s)

- --assembly dir=data/02 assembly Directory with assembly outputs. (default:  $%$ (default)s)
- --assembly\_tmp=tmp/02\_assembly Directory with assembly temp files. (default: %(default)s)
- -align\_dir=data/02\_align\_to\_self Directory with reads aligned to own assembly. (default: %(default)s)
- --reads\_dir=data/01\_per\_sample Directory with unaligned filtered read BAMs. (default: %(default)s)
- --raw\_reads\_dir=data/00\_raw Directory with unaligned raw read BAMs. (default: %(default)s)

#### alignment\_summary

Write or print pairwise alignment summary information for sequences in two FASTA files, including SNPs, ambiguous bases, and indels.

```
usage: reports.py alignment_summary [-h] [--outfileName OUTFILENAME]
                                     [--printCounts]
                                    inFastaFileOne inFastaFileTwo
```
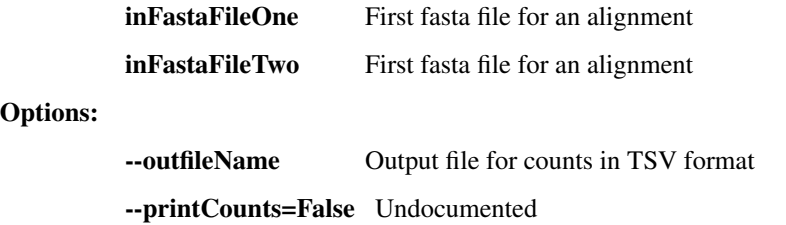

# consolidate\_fastqc

Consolidate multiple FASTQC reports into one.

```
usage: reports.py consolidate_fastqc [-h] inDirs [inDirs ...] outFile
```
#### Positional arguments:

inDirs Input FASTQC directories.

outFile Output report file.

# consolidate\_spike\_count

Consolidate multiple spike count reports into one.

usage: reports.py consolidate\_spike\_count [-h] inDir outFile

# Positional arguments:

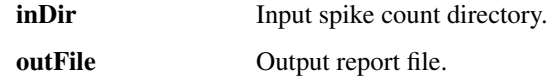

## plot\_coverage

Generate a coverage plot from an aligned bam file

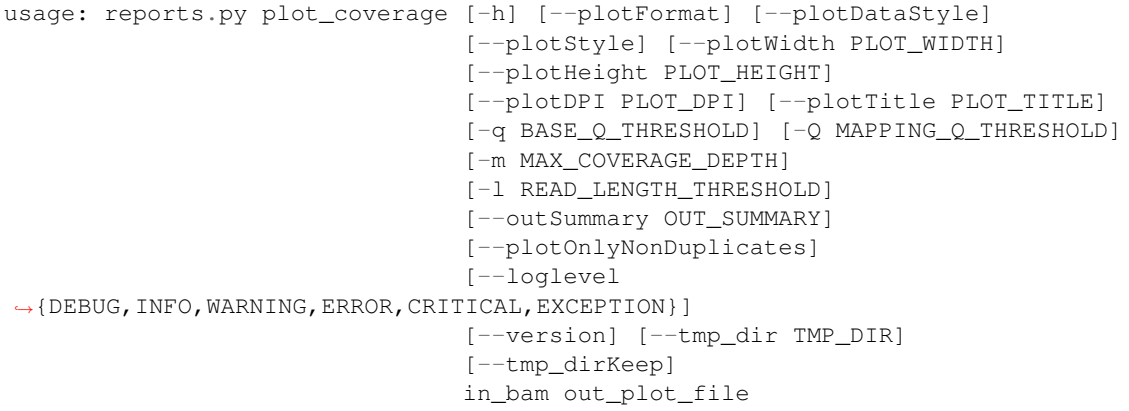

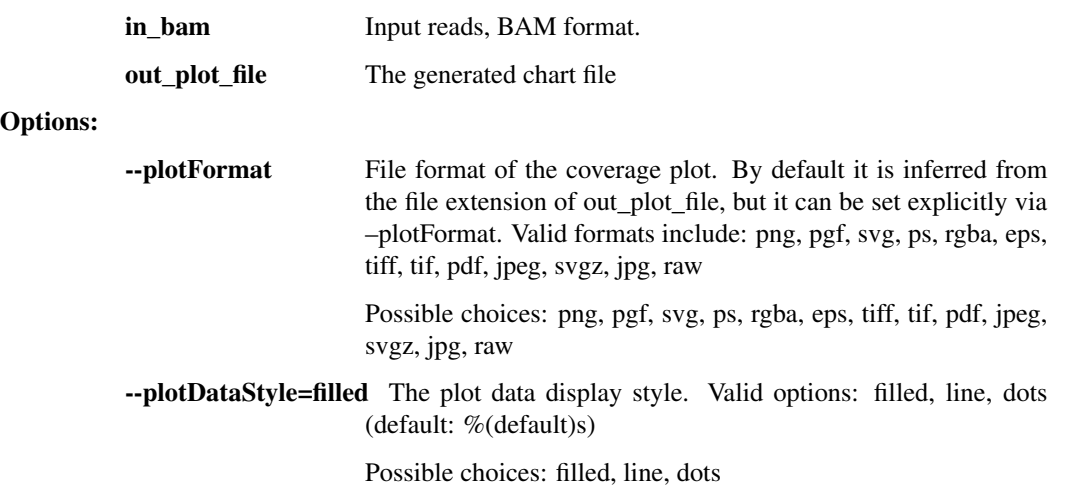

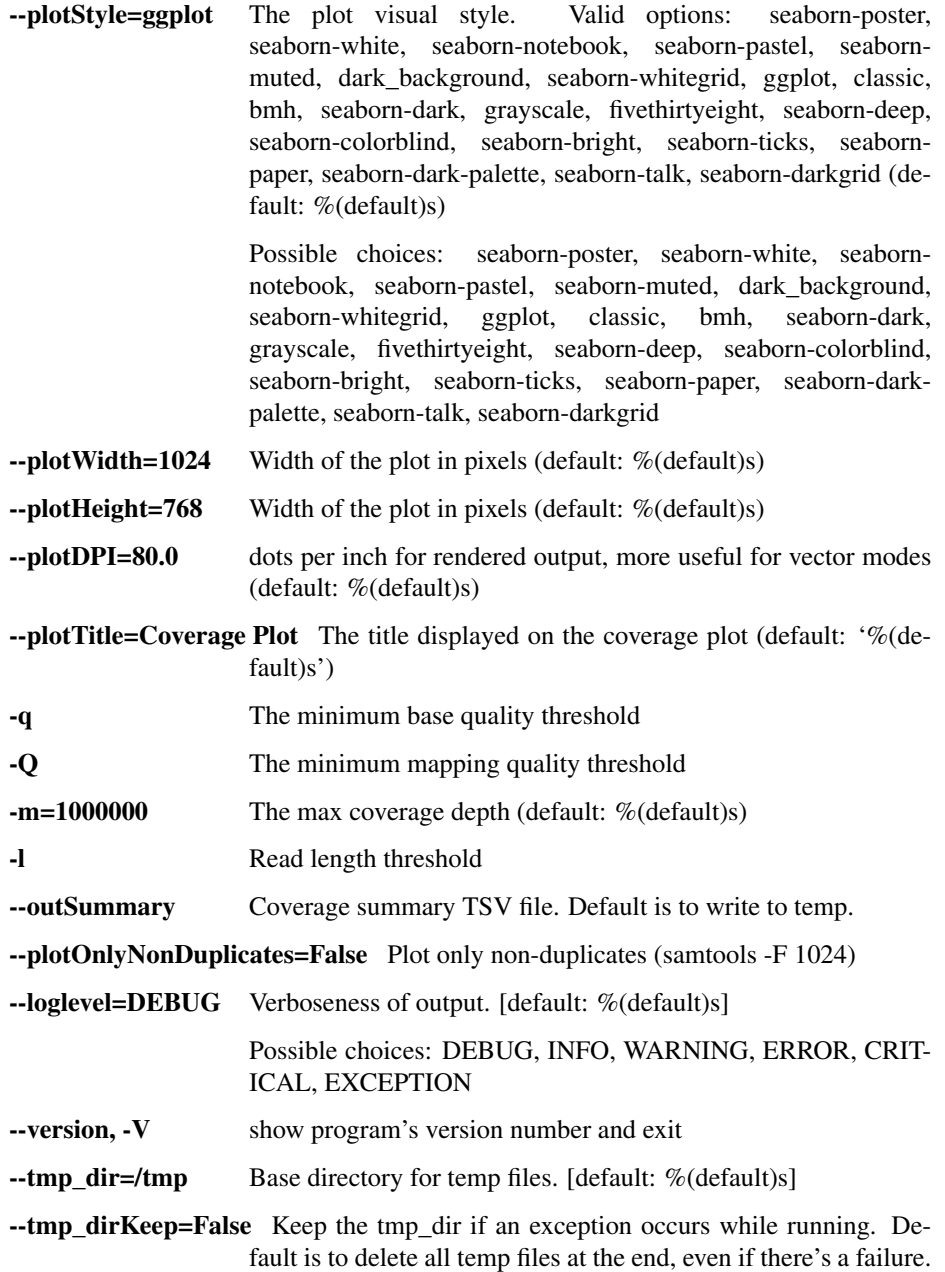

# align\_and\_plot\_coverage

Take reads, align to reference with BWA-MEM, and generate a coverage plot

```
usage: reports.py align_and_plot_coverage [-h] [--plotFormat]
                                           [--plotDataStyle] [--plotStyle]
                                           [--plotWidth PLOT_WIDTH]
                                           [--plotHeight PLOT_HEIGHT]
                                           [--plotDPI PLOT_DPI]
                                           [--plotTitle PLOT_TITLE]
                                           [-q BASE_Q_THRESHOLD]
                                           [-Q MAPPING_Q_THRESHOLD]
                                           [-m MAX_COVERAGE_DEPTH]
                                           [-l READ_LENGTH_THRESHOLD]
                                           [--outSummary OUT_SUMMARY]
```
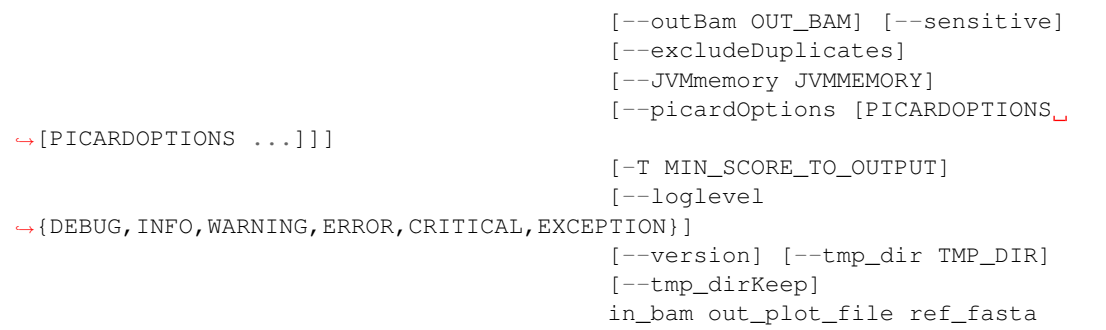

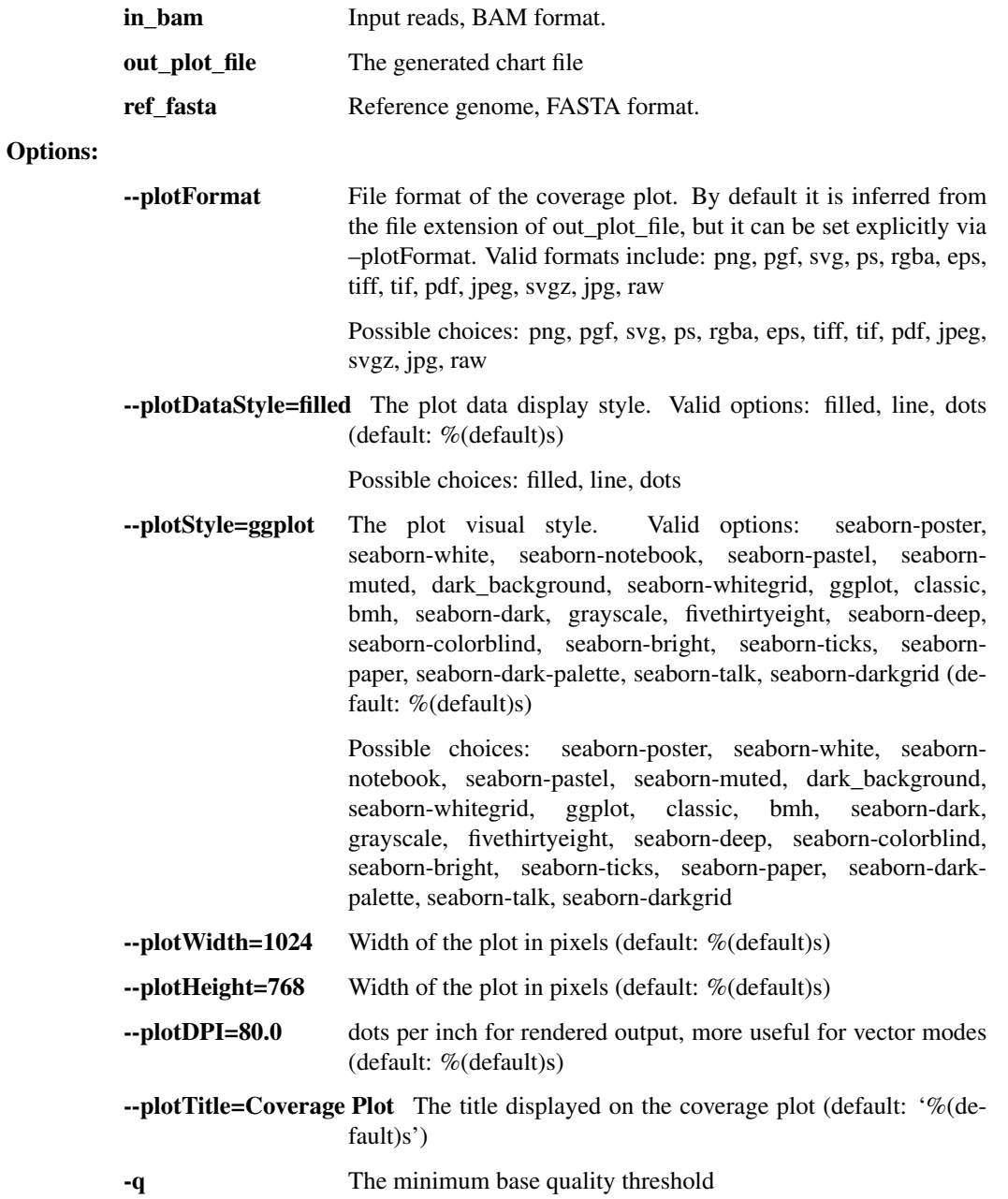

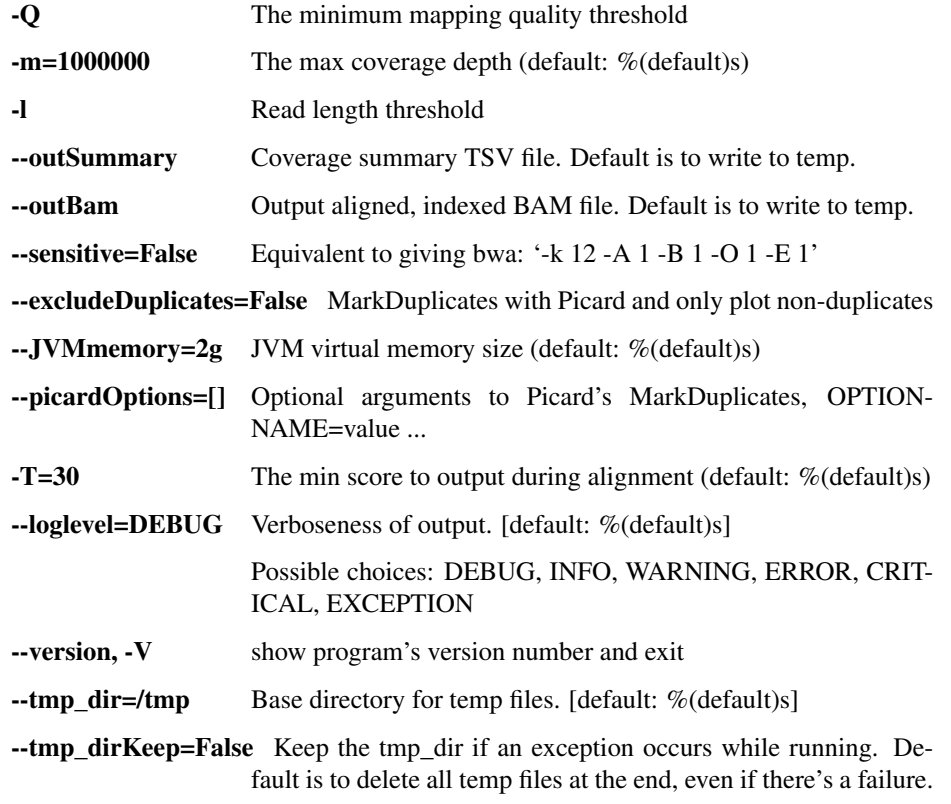

# **1.3.8 illumina.py - for raw Illumina outputs**

Utilities for demultiplexing Illumina data.

usage: illumina.py subcommand

# Sub-commands:

## illumina\_demux

Demultiplex Illumina runs & produce BAM files, one per sample. Wraps together Picard's ExtractBarcodes and IlluminaBasecallsToSam while handling the various required input formats. Also can read Illumina BCL directories, tar.gz BCL directories. TO DO: read BCL or tar.gz BCL directories from S3 / object store.

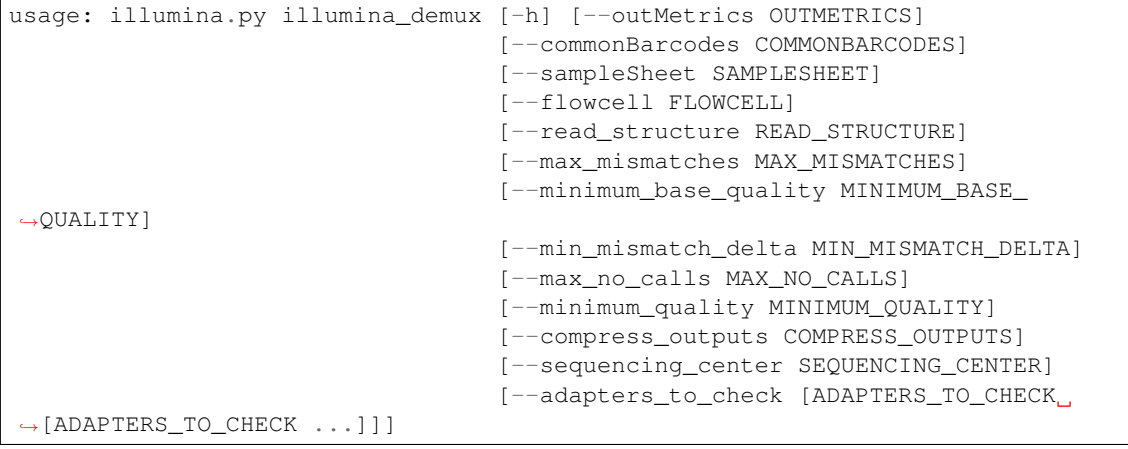

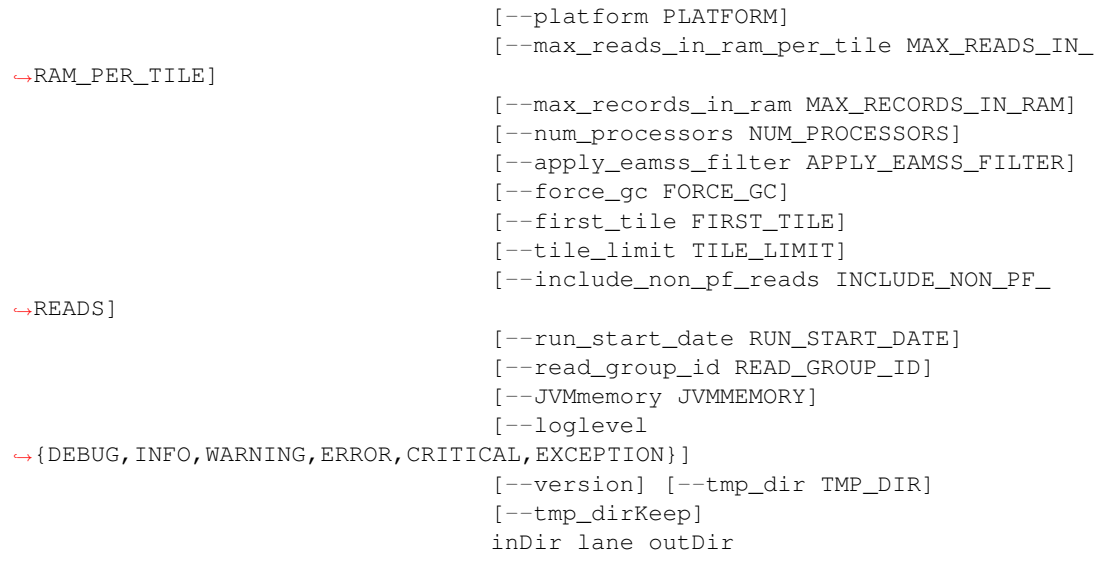

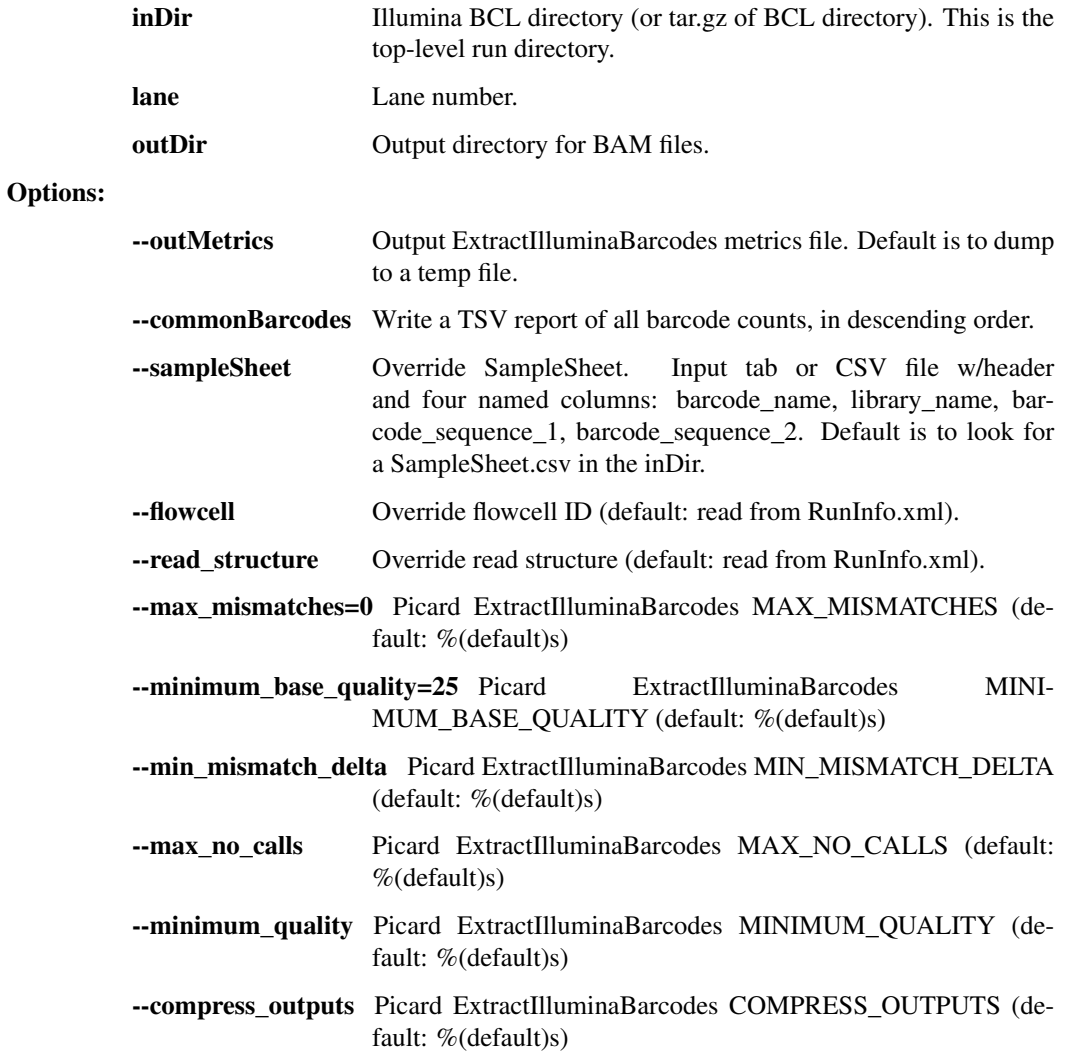

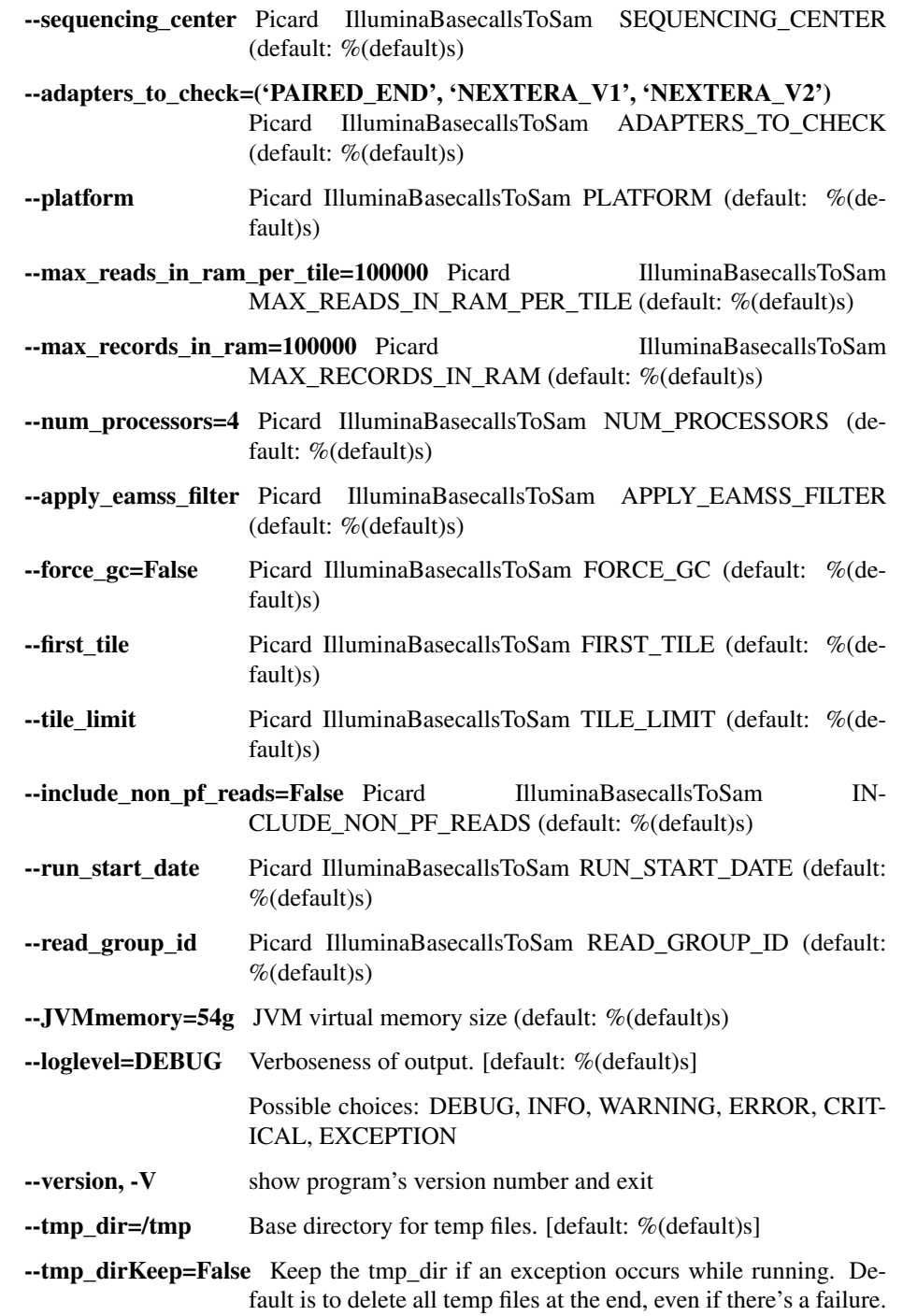

# common\_barcodes

Extract Illumina barcodes for a run and write a TSV report of the barcode counts in descending order

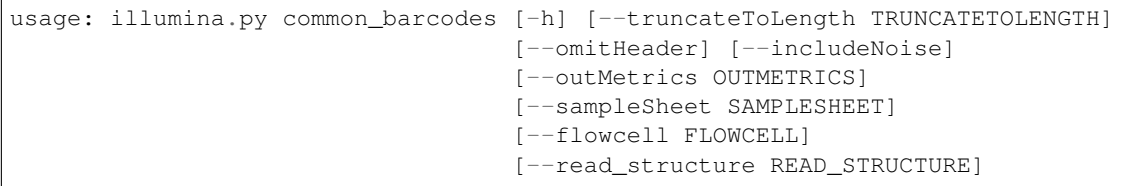

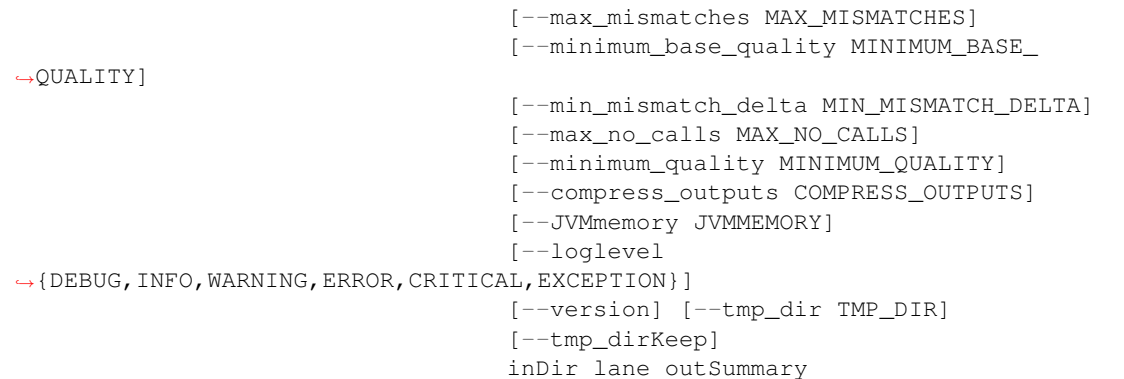

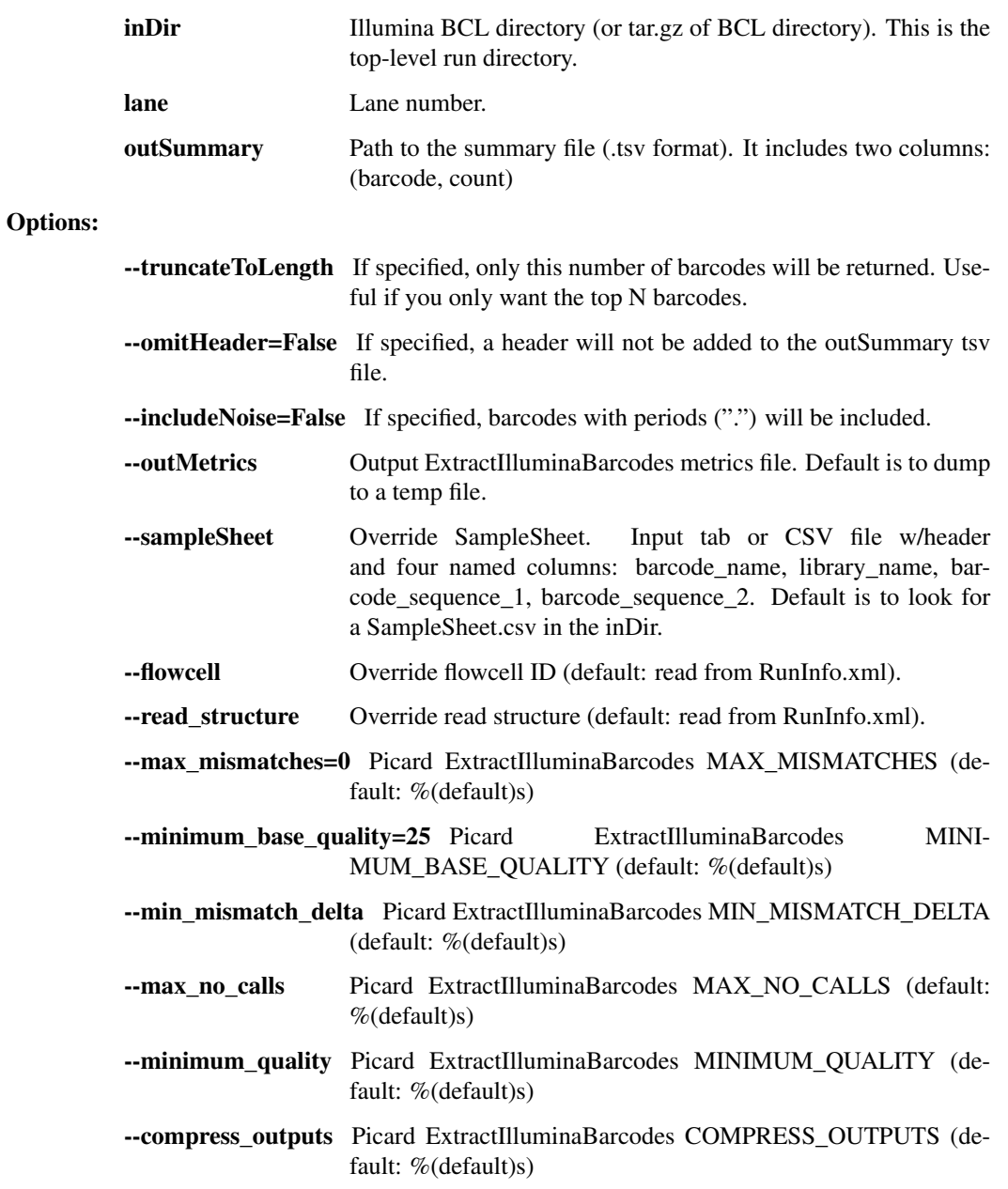

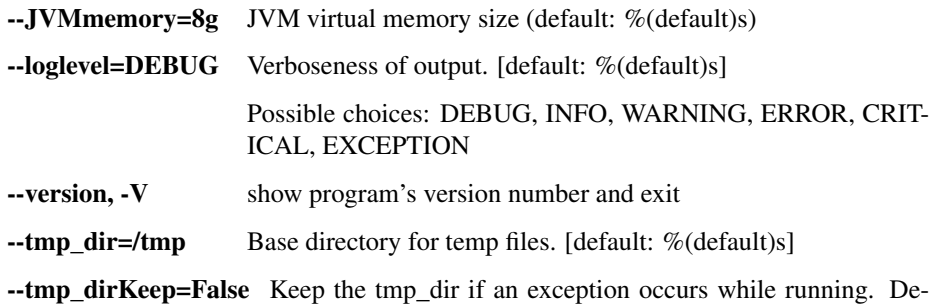

fault is to delete all temp files at the end, even if there's a failure.

#### miseq\_fastq\_to\_bam

Convert fastq read files to a single bam file. Fastq file names must conform to patterns emitted by Miseq machines. Sample metadata must be provided in a SampleSheet.csv that corresponds to the fastq filename. Specifically, the \_S##\_ index in the fastq file name will be used to find the corresponding row in the SampleSheet

```
usage: illumina.py miseq_fastq_to_bam [-h] [--inFastq2 INFASTQ2]
                                       [--runInfo RUNINFO]
                                       [--sequencing_center SEQUENCING_CENTER]
                                       [--JVMmemory JVMMEMORY]
                                       [--loglevel
˓→{DEBUG,INFO,WARNING,ERROR,CRITICAL,EXCEPTION}]
                                       [--version] [--tmp_dir TMP_DIR]
                                       [--tmp_dirKeep]
                                       outBam sampleSheet inFastq1
```
# Positional arguments: outBam Output BAM file. sampleSheet Input SampleSheet.csv file. inFastq1 Input fastq file; 1st end of paired-end reads if paired. Options: --inFastq2 Input fastq file; 2nd end of paired-end reads. --runInfo Input RunInfo.xml file. --sequencing\_center Name of your sequencing center (default is the sequencing machine ID from the RunInfo.xml) --JVMmemory=2g JVM virtual memory size (default: %(default)s) -loglevel=DEBUG Verboseness of output. [default: %(default)s] Possible choices: DEBUG, INFO, WARNING, ERROR, CRIT-ICAL, EXCEPTION --version, -V show program's version number and exit  $\text{-tmp\_dir}$  =/tmp Base directory for temp files. [default: %(default)s] --tmp\_dirKeep=False Keep the tmp\_dir if an exception occurs while running. Default is to delete all temp files at the end, even if there's a failure. extract fc metadata

#### Extract RunInfo.xml and SampleSheet.csv from the provided Illumina directory

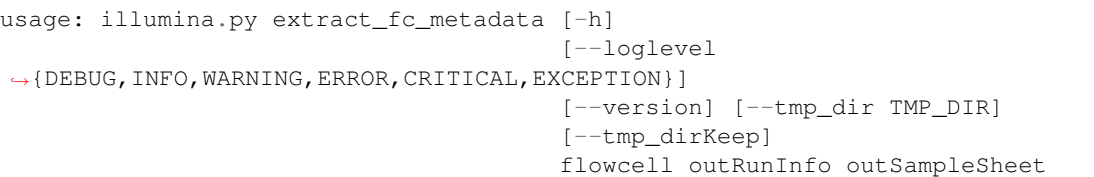

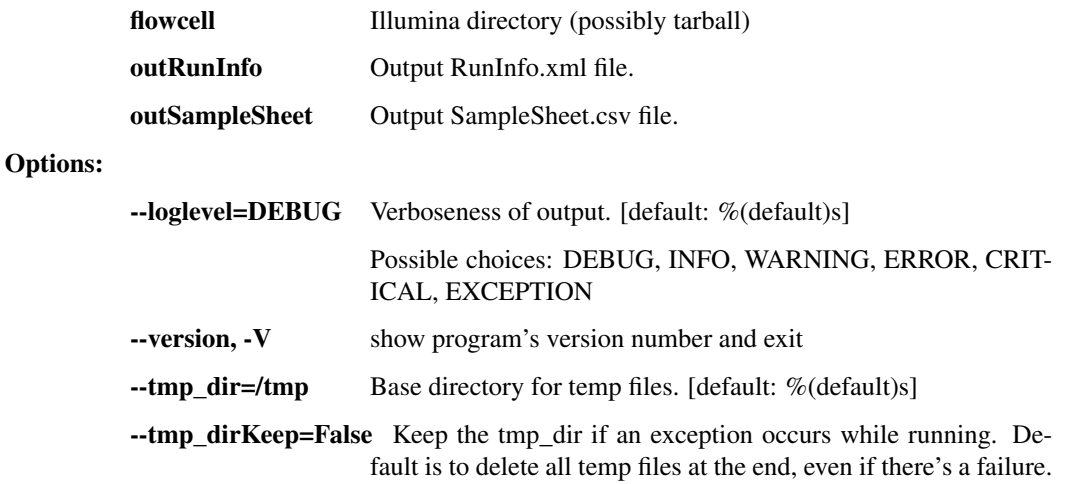

# **1.3.9 broad\_utils.py - for data generated at the Broad Institute**

Utilities for getting sequences out of the Broad walk-up sequencing pipeline. These utilities are probably not of much use outside the Broad.

usage: broad\_utils.py subcommand

#### Sub-commands:

#### get\_bustard\_dir

Find the basecalls directory from a Picard directory

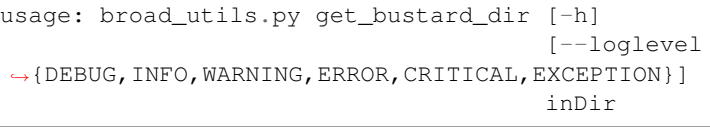

# Positional arguments:

inDir Picard directory

Options:

--loglevel=ERROR Verboseness of output. [default: %(default)s]

Possible choices: DEBUG, INFO, WARNING, ERROR, CRIT-ICAL, EXCEPTION

#### get\_run\_date

Find the sequencing run date from a Picard directory

```
usage: broad_utils.py get_run_date [-h]
                                    [--loglevel
˓→{DEBUG,INFO,WARNING,ERROR,CRITICAL,EXCEPTION}]
                                    inDir
```
inDir Picard directory

Options:

--loglevel=ERROR Verboseness of output. [default: %(default)s]

Possible choices: DEBUG, INFO, WARNING, ERROR, CRIT-ICAL, EXCEPTION

## get\_all\_names

Get all samples

```
usage: broad_utils.py get_all_names [-h]
                                    [--loglevel
˓→{DEBUG,INFO,WARNING,ERROR,CRITICAL,EXCEPTION}]
                                    {samples,libraries,runs} runfile
```
#### Positional arguments:

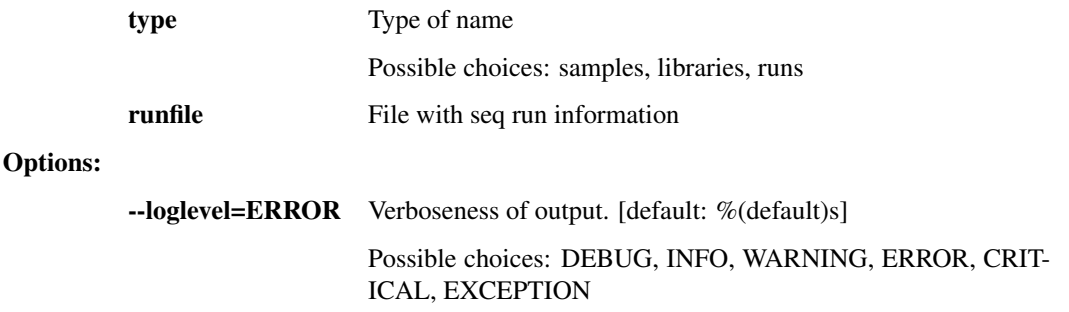

# **1.3.10 ncbi.py - utilities to interact with NCBI**

This script contains a number of utilities for submitting our analyses to NCBI's Genbank and SRA databases, as well as retreiving records from Genbank.

usage: ncbi.py subcommand

### Sub-commands:

### tbl transfer

This function takes an NCBI TBL file describing features on a genome (genes, etc) and transfers them to a new genome.

```
usage: ncbi.py tbl_transfer [-h] [--oob_clip] [--tmp_dir TMP_DIR]
                            [--tmp_dirKeep]
                            [--loglevel
˓→{DEBUG,INFO,WARNING,ERROR,CRITICAL,EXCEPTION}]
                            [--version]
                            ref_fasta ref_tbl alt_fasta out_tbl
```
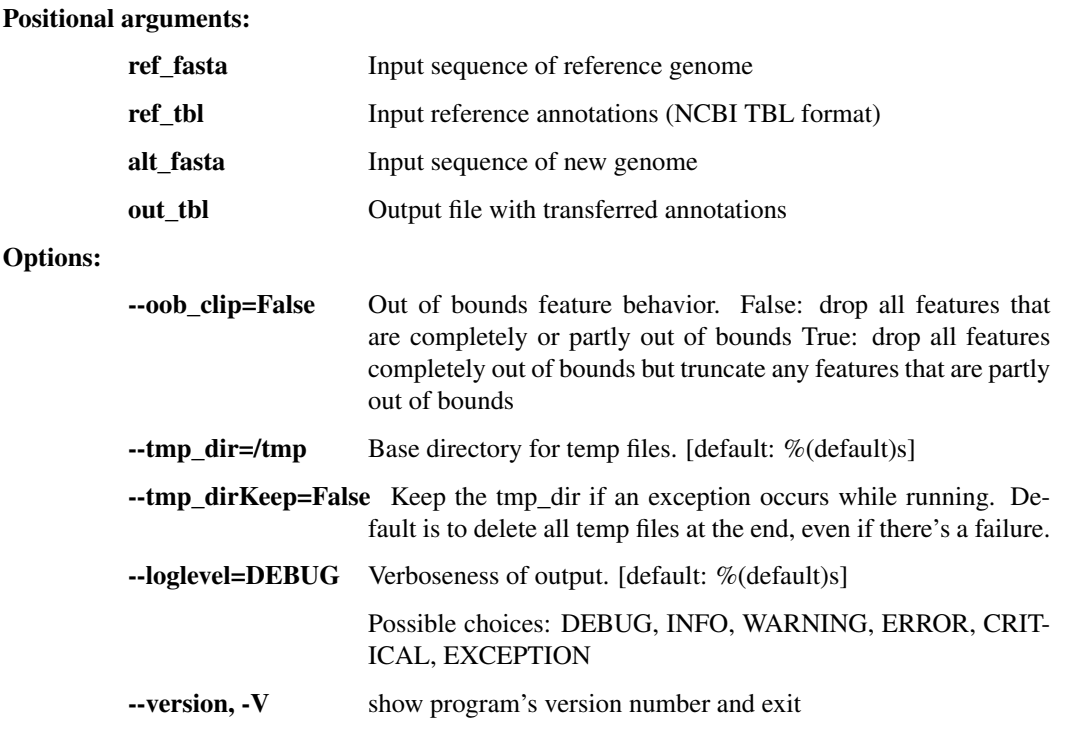

## tbl\_transfer\_prealigned

This breaks out the ref and alt sequences into separate fasta files, and then creates unified files containing the reference sequence first and the alt second. Each of these unified files is then passed as a cmap to tbl\_transfer\_common.

This function expects to receive one fasta file containing a multialignment of a single segment/chromosome along with the respective reference sequence for that segment/chromosome. It also expects a reference containing all reference segments/chromosomes, so that the reference sequence can be identified in the input file by name. It also expects a list of reference tbl files, where each file is named according to the ID present for its corresponding sequence in the refFasta. For each non-reference sequence present in the inputFasta, two files are written: a fasta containing the segment/chromosome for the same, along with its corresponding feature table as created by tbl\_transfer\_common.

```
usage: ncbi.py tbl_transfer_prealigned [-h] [--oob_clip] [--tmp_dir TMP_DIR]
                                        [--tmp_dirKeep]
                                        [--loglevel
˓→{DEBUG,INFO,WARNING,ERROR,CRITICAL,EXCEPTION}]
                                        [--version]
                                       inputFasta refFasta refAnnotTblFiles
                                        [refAnnotTblFiles ...] outputDir
```
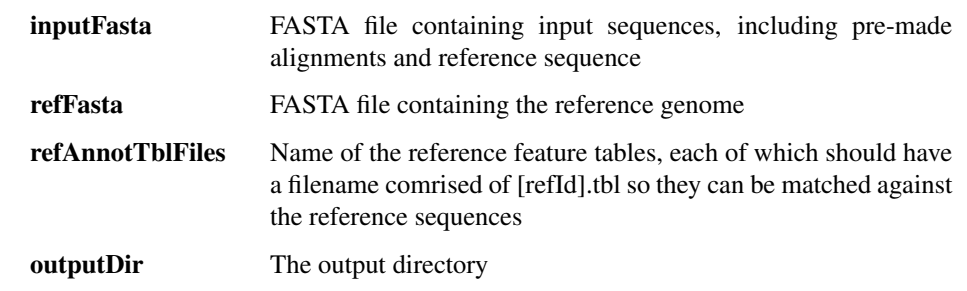

# Options:

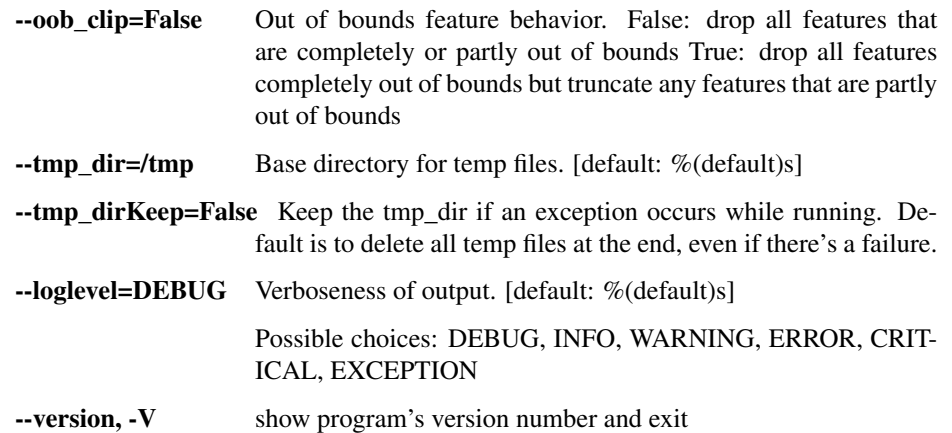

# fetch\_fastas

This function downloads and saves the FASTA files from the Genbank CoreNucleotide database given a given list of accession IDs.

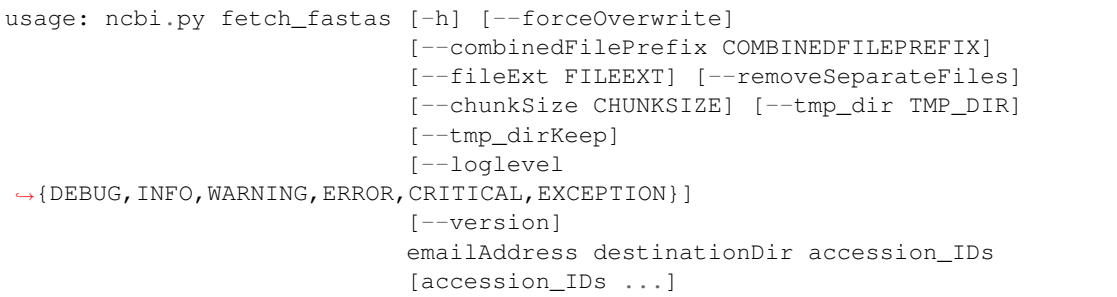

### Positional arguments:

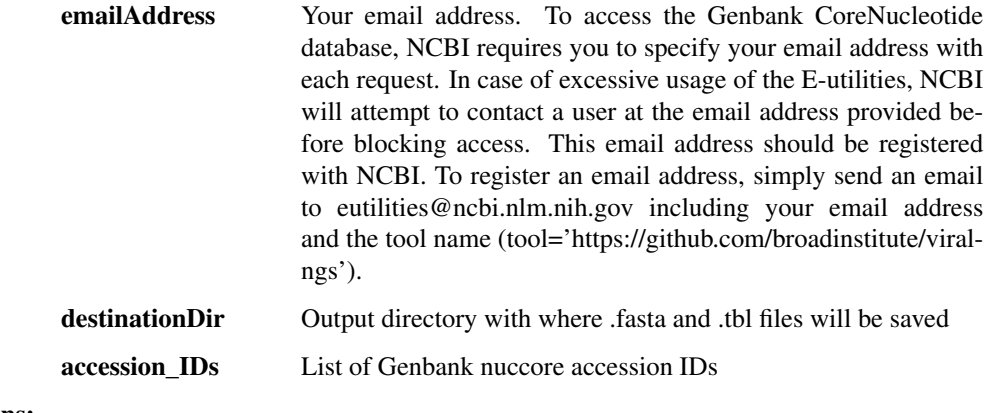

# Options:

--forceOverwrite=False Overwrite existing files, if present.

--combinedFilePrefix The prefix of the file containing the combined concatenated results returned by the list of accession IDs, in the order provided.

--fileExt The extension to use for the downloaded files

--removeSeparateFiles=False If specified, remove the individual files and leave only the combined file.

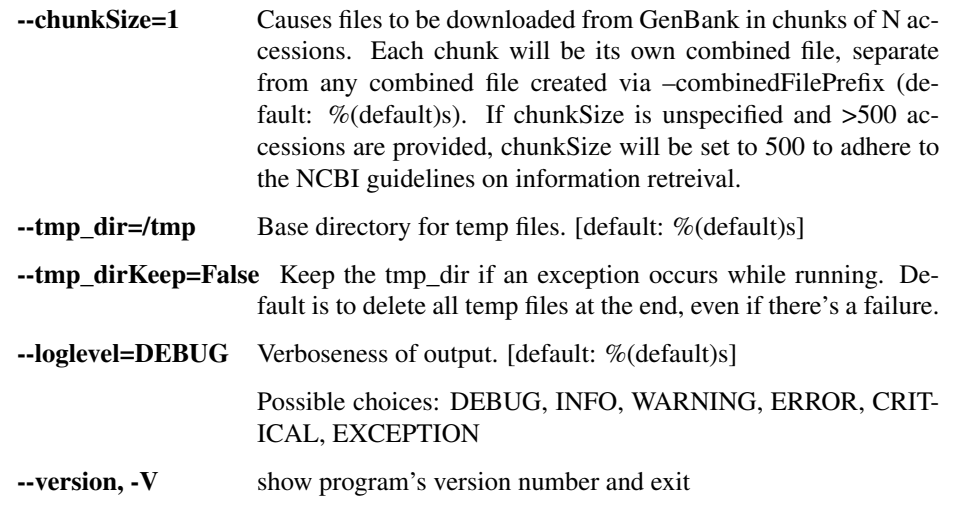

# fetch\_feature\_tables

This function downloads and saves feature tables from the Genbank CoreNucleotide database given a given list of accession IDs.

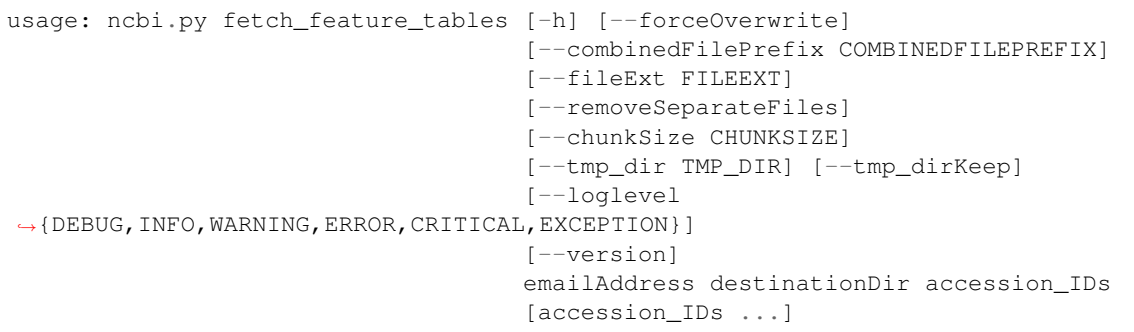

### Positional arguments:

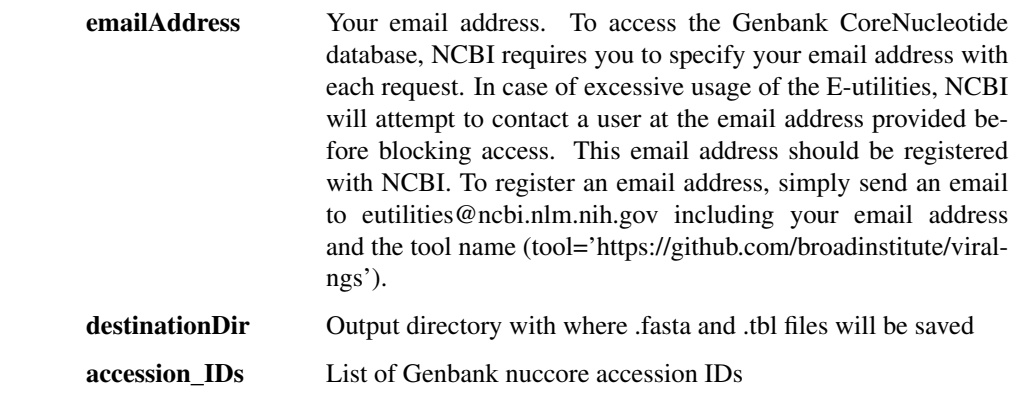

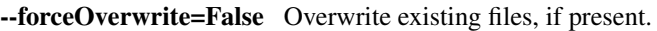

- --combinedFilePrefix The prefix of the file containing the combined concatenated results returned by the list of accession IDs, in the order provided.
- --fileExt The extension to use for the downloaded files
- --removeSeparateFiles=False If specified, remove the individual files and leave only the combined file.

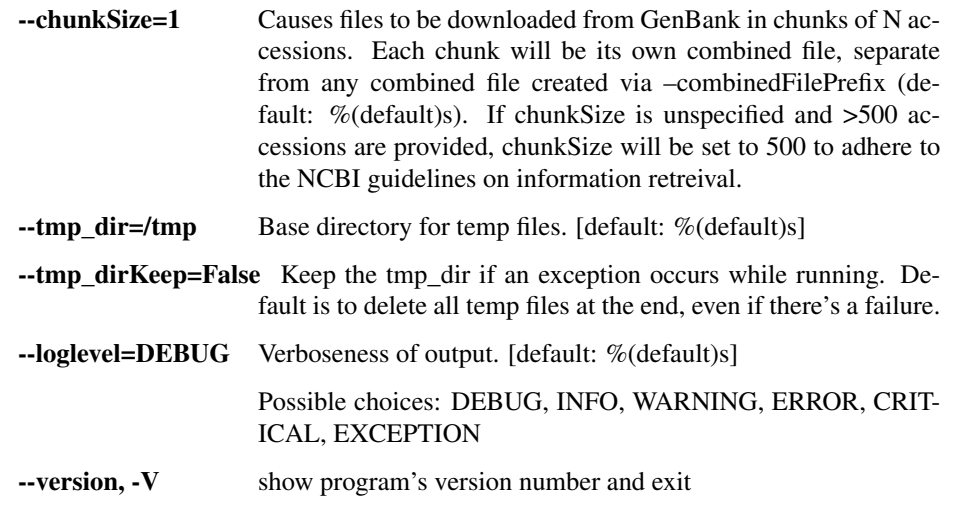

# fetch\_genbank\_records

This function downloads and saves full flat text records from Genbank CoreNucleotide database given a given list of accession IDs.

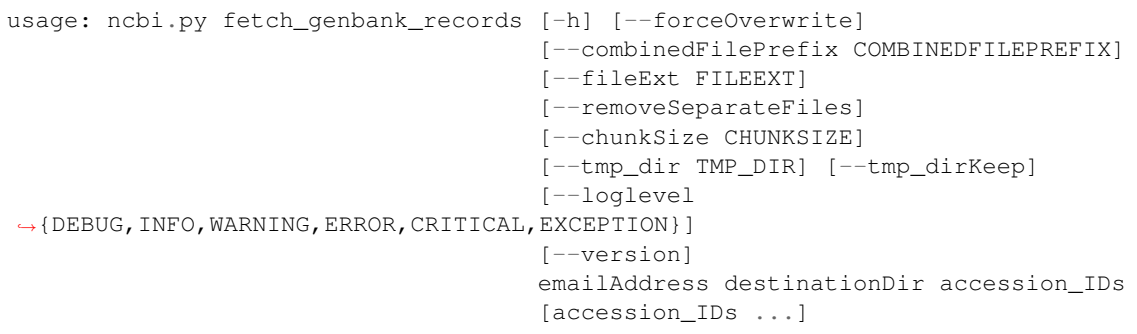

# Positional arguments:

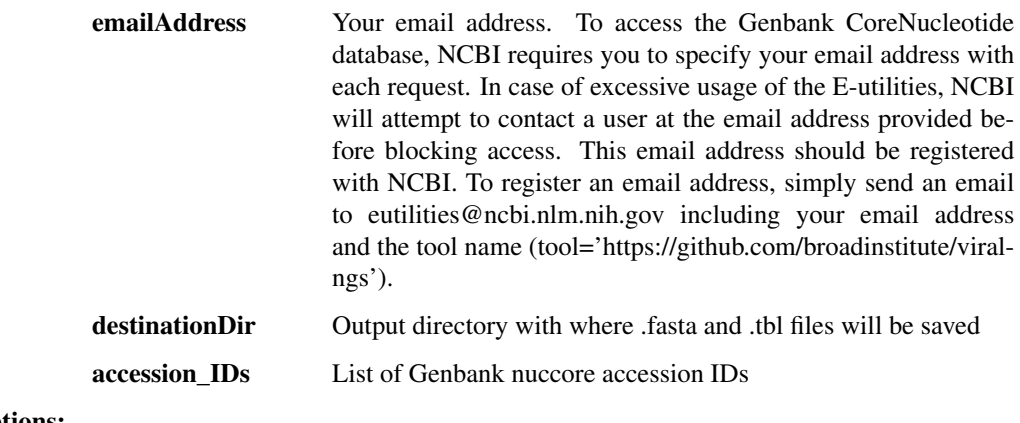

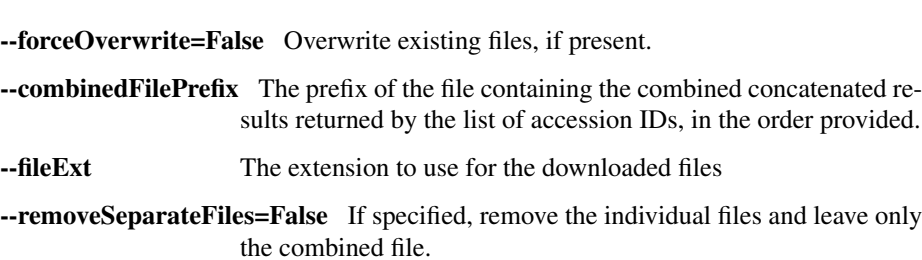

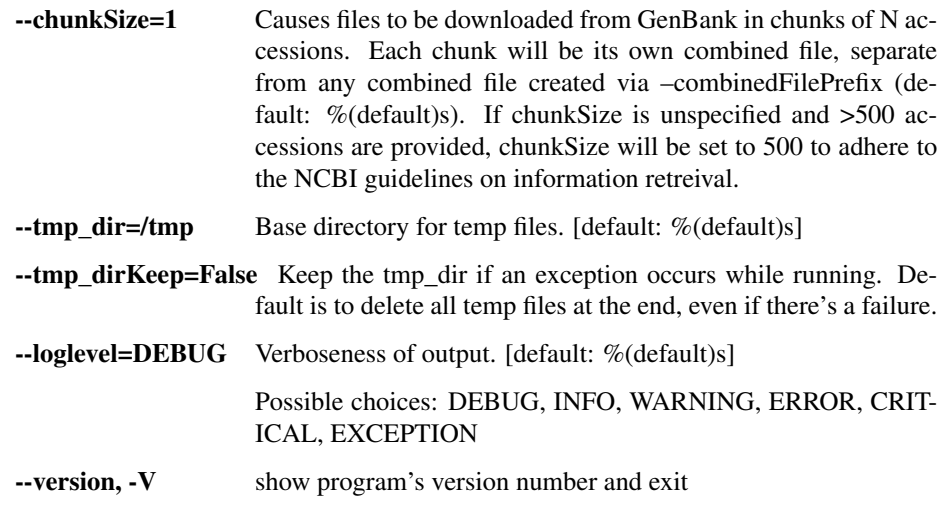

# prep\_genbank\_files

Prepare genbank submission files. Requires .fasta and .tbl files as input, as well as numerous other metadata files for the submission. Creates a directory full of files (.sqn in particular) that can be sent to GenBank.

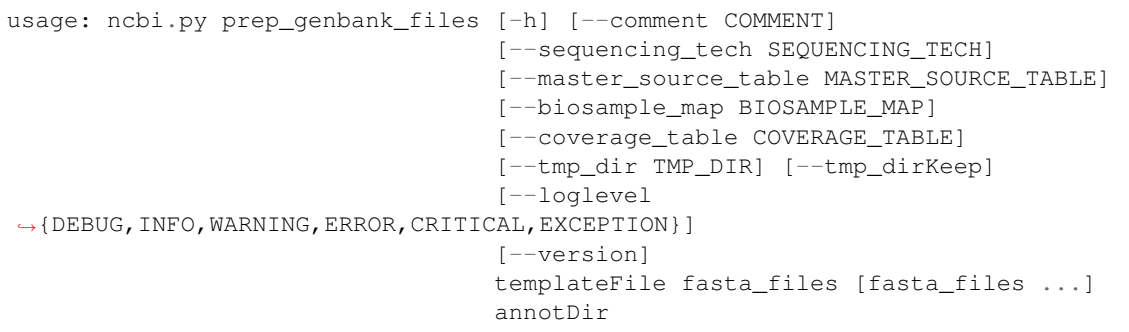

# Positional arguments:

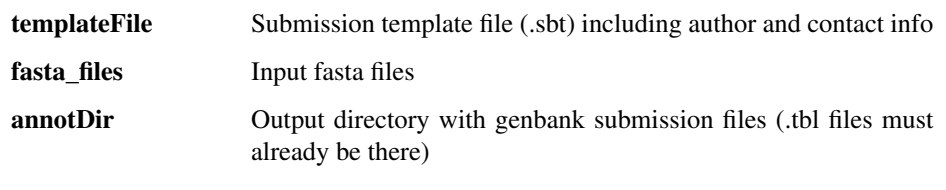

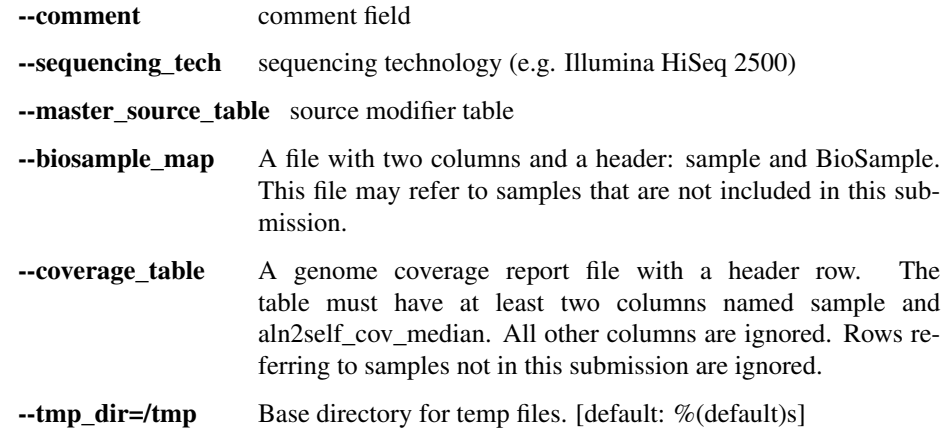

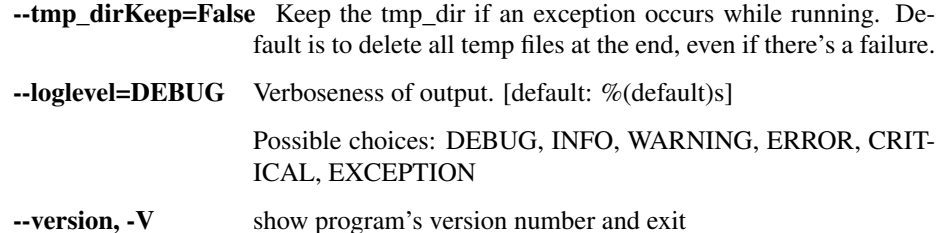

### prep\_sra\_table

This is a very lazy hack that creates a basic table that can be pasted into various columns of an SRA submission spreadsheet. It probably doesn't work in all cases.

```
usage: ncbi.py prep_sra_table [-h]
                              [--loglevel
˓→{DEBUG,INFO,WARNING,ERROR,CRITICAL,EXCEPTION}]
                              [--version]
                              lib_fname biosampleFile md5_fname outFile
```
#### Positional arguments:

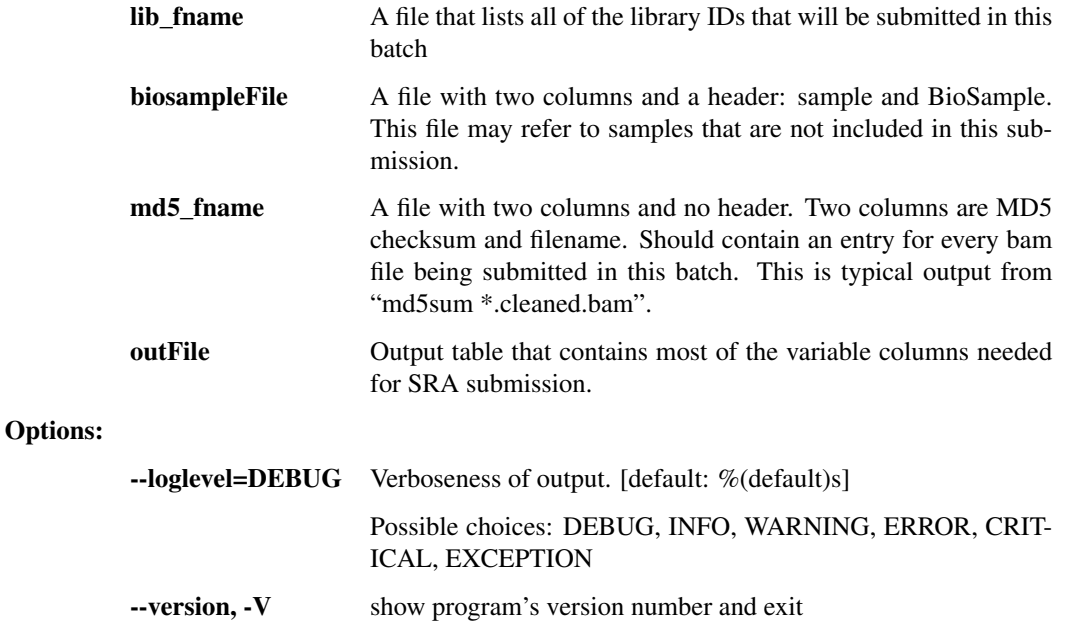

# **1.4 Using the Snakemake pipelines**

Rather than chaining together viral-ngs pipeline steps as series of tool commands called in isolation, it is possible to execute them as a complete automated pipeline, from processing raw sequencer output to creating files suitable for GenBank submission. This utilizes Snakemake, which is documented at: [https://bitbucket.org/snakemake/snakemake/](https://bitbucket.org/snakemake/snakemake/wiki/Home) [wiki/Home](https://bitbucket.org/snakemake/snakemake/wiki/Home)

Here is an overview of the Snakemake rule graph:

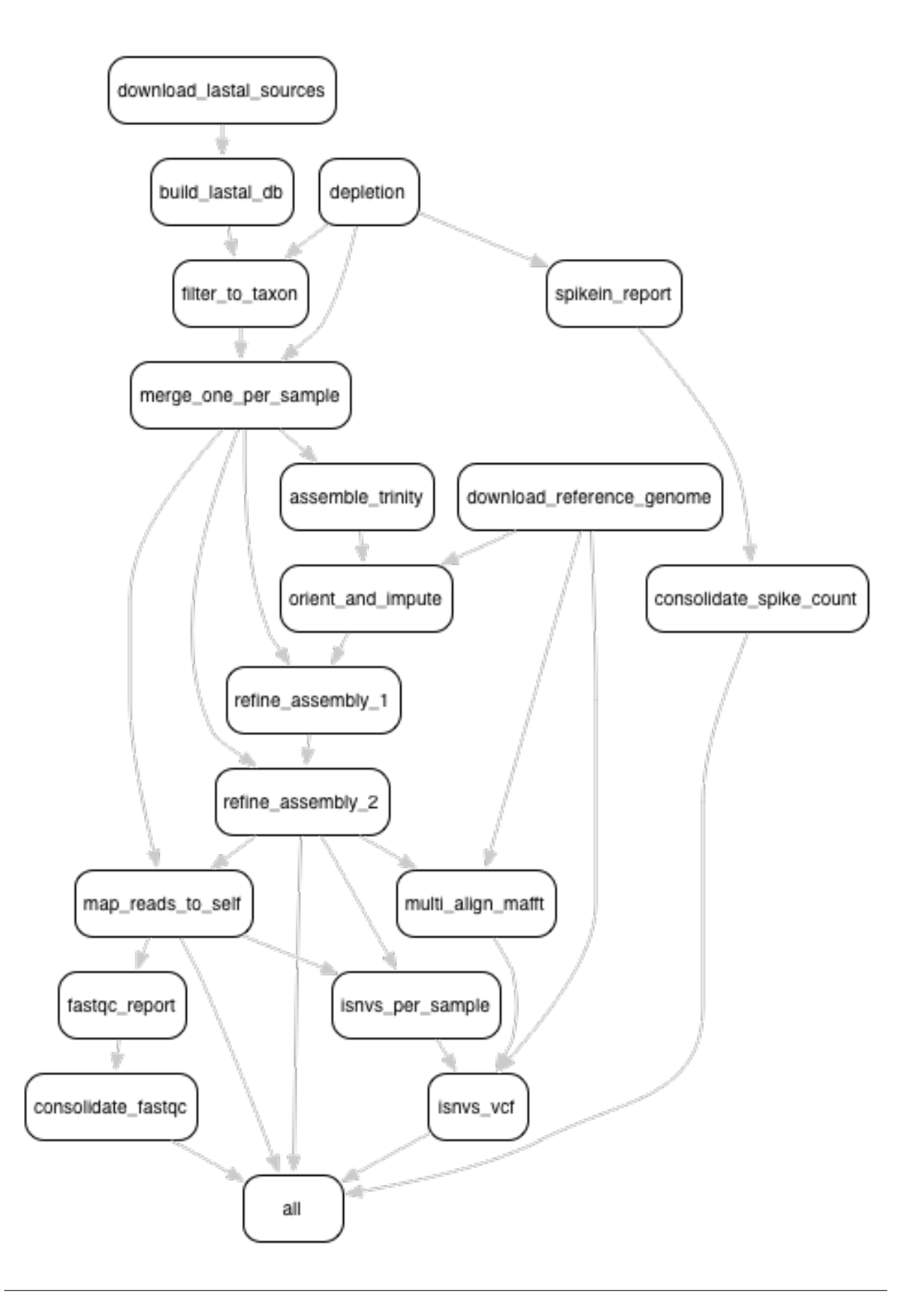
## **1.4.1 Setting up the Python 3 virtual environment**

Note that Python 3.4 is required to use these tools with Snakemake. It is recommended to create a virtual environment within which all of the viral-ngs dependencies can be installed:

```
pyvenv-3.4 venv-viral-ngs
cd venv-viral-ngs
source bin/activate
```
Once the virtual environment has been created and activated, the viral-ngs dependencies can be installed via  $p \text{ i } p$ :

```
pip install -r requirements.txt
pip install -r requirements-pipes.txt
```
Note: To resume normal use of the system installation of python, call the "deactivate" command in your shell. See the [official venv documentation](https://docs.python.org/3/library/venv.html) for more information on Python3 virtual environments.

In addition to the dependencies installed via  $p \text{ i} p$ , the pipline needs the standard dependencies described in the main viral-ngs installation section.

*Note:* If running on the Broad Institute UGER cluster environment, import the following dotkits prior to activating the virtualenv:

```
use .python-3.4.3
use .oracle-java-jdk-1.7.0-51-x86-64
use .bzip2-1.0.6
use .zlib-1.2.6
use .gcc-4.5.3
```
## **1.4.2 Setting up an analysis directory**

#### **Copying and creating project directories and files**

The Snakemake pipline is intended to be run on an input one or more sequencer bam files, each having a filename represending a sample name. The output files are named with the same sample names, and are organized into folders corresponding to the steps of the pipeline in which they were created.

To get started, create an analysis directory somewhere in your compute environment to contain the pipeline input and output files.

Into this directory, copy the following file from the  $viral-ngs/pipes$  directory:

```
config.yaml
Snakefile
```
Since the file config.yaml is project-specific, you will need to make changes to it as approprate for your usage. The config file changes are described in greater detail below.

Next, cd to the analysis directory and create symbolic links to the following:

- The viral-ngs virtual environment:
	- ln -s /path/to/venv-viral-ngs venv
- The viral-ngs project, checked out from GitHub or extracted from a version-tagged archive:

```
ln -s /path/to/viral-ngs bin
```
Within the analysis directory, create the directories and files used by the Snakemake pipeline:

```
data/
    00_raw/
    01 cleaned/
    01_per_sample/
    02_align_to_self/
    02_assembly/
    03_align_to_ref/
    03_interhost/
    04_intrahost/
log/
reports/
tmp/
```
The directory structure created needs to match the locations specified in  $\text{config.}$  yaml.

### **Adding input data**

- Copy each of the raw sample bam files to the  $00$ <sub>raw</sub>/ directory and ensure the file names follow the convention of {sample}.bam .
- Create a file, samples-depletion.txt , to list all of the samples that should be run through the depletion pipeline, with one samplename per line as {sample}, following the format of the input bam file: {sample}.bam . For example, if you copied a file called "G1190.bam" into 00\_raw/ , then then samples-depletion.txt would contain the line:

G1190

- Create a file, samples-assembly.txt, to list all of the samples that should be run through the assembly pipeline.
- Create a file, samples-runs.txt, to list all of the samples that should be run through the interhost analysis pipeline.
- Create a blank file, samples-assembly-failures.txt , that may be filled in later.

#### **Modifying the config.yaml file**

Minimal modification to the config file is necessary, though there are a few things you need to specify:

An email address for when the pipeline fetches reference data from the NCBI via their [Entrez API:](http://www.ncbi.nlm.nih.gov/books/NBK25501/)

email point of contact for ncbi: "someone@example.com"

The path to the depletion databases to be used by BMTagger, along with the file prefixes of the specific databases to use. The process for creating BMTagger depletion databases is described in the [NIH BMTagger docs.](ftp://ftp.ncbi.nih.gov/pub/agarwala/bmtagger/README.bmtagger.txt)

```
bmtagger_db_dir: "/path/to/depletion_databases"
bmtagger_dbs_remove:
  - "hg19"
  - "GRCh37.68_ncRNA-GRCh37.68_transcripts-HS_rRNA_mitRNA"
  - "metagenomics contaminants v3"
```
Pre-built depletion databases are available in both \*.tar.gz and \*.lz4 format, for removing human reads and common metagenomic contaminants:

- [GRCh37.68\\_ncRNA-GRCh37.68\\_transcripts-HS\\_rRNA\\_mitRNA.tar.gz](https://storage.googleapis.com/sabeti-public/depletion_dbs/GRCh37.68_ncRNA-GRCh37.68_transcripts-HS_rRNA_mitRNA.tar.gz) [\(\\*.lz4\)](https://storage.googleapis.com/sabeti-public/depletion_dbs/GRCh37.68_ncRNA-GRCh37.68_transcripts-HS_rRNA_mitRNA.lz4)
- [hg19.tar.gz](https://storage.googleapis.com/sabeti-public/depletion_dbs/hg19.tar.gz) [\(\\*.lz4\)](https://storage.googleapis.com/sabeti-public/depletion_dbs/hg19.lz4)

• metagenomics contaminants v3.tar.gz [\(\\*.lz4\)](https://storage.googleapis.com/sabeti-public/depletion_dbs/metagenomics_contaminants_v3.lz4)

Note that these databases must be extracted prior to use.

In addition to the databases used by BMTagger, you will need to specify the location and file prefix of the BLAST database to be used for depletion. The process for creating the BLAST database is described in the [NIH BLAST docs,](ftp://ftp.ncbi.nih.gov/blast/documents/formatdb.html) and on [this website](http://www.compbio.ox.ac.uk/analysis_tools/BLAST/formatdb.shtml) from the University of Oxford.

```
blast_db_dir: "/path/to/depletion_databases"
blast_db_remove: "metag_v3.ncRNA.mRNA.mitRNA.consensus"
```
A pre-built depletion database is also available for BLAST:

• [metag\\_v3.ncRNA.mRNA.mitRNA.consensus.tar.gz](https://storage.googleapis.com/sabeti-public/depletion_dbs/metag_v3.ncRNA.mRNA.mitRNA.consensus.tar.gz) [\(\\*.lz4\)](https://storage.googleapis.com/sabeti-public/depletion_dbs/metag_v3.ncRNA.mRNA.mitRNA.consensus.lz4)

Note that this database must be extracted prior to use.

Additional databases are needed to perform metagenomic classification using [Kraken,](https://ccb.jhu.edu/software/kraken/) [Diamond,](https://github.com/bbuchfink/diamond) or [Krona.](https://github.com/marbl/Krona/wiki)

kraken\_db: "/path/to/kraken\_full\_20150910"

diamond\_db: "/path/to/diamond\_db/nr"

```
krona_db: "/path/to/krona"
```
Pre-built databases for Kraken, Diamond, and Krona are available:

- [kraken\\_ercc\\_db\\_20160718.tar.gz](https://storage.googleapis.com/sabeti-public/meta_dbs/kraken_ercc_db_20160718.tar.gz) including [ERCC spike-in RNA seqs](https://www.ncbi.nlm.nih.gov/pmc/articles/PMC3166838/) [\(\\*.lz4\)](https://storage.googleapis.com/sabeti-public/meta_dbs/kraken_ercc_db_20160718.tar.lz4)
- [kraken\\_db.tar.gz](https://storage.googleapis.com/sabeti-public/meta_dbs/kraken_db.tar.gz) [\(\\*.lz4\)](https://storage.googleapis.com/sabeti-public/meta_dbs/kraken_db.tar.lz4)
- [krona\\_taxonomy\\_20160502.tar.gz](https://storage.googleapis.com/sabeti-public/meta_dbs/krona_taxonomy_20160502.tar.gz) [\(\\*.lz4\)](https://storage.googleapis.com/sabeti-public/meta_dbs/krona_taxonomy_20160502.tar.lz4)
- [nr.dmnd.gz](https://storage.googleapis.com/sabeti-public/meta_dbs/nr.dmnd.gz) [\(\\*.lz4\)](https://storage.googleapis.com/sabeti-public/meta_dbs/nr.dmnd.lz4)

Note that these databases must be extracted prior to use.

An array of the [NCBI GenBank CoreNucleotide](http://www.ncbi.nlm.nih.gov/nuccore/) accessions for the sequences comprising the reference genome to be used for contig assembly as well as for interhost and intrahost variant analysis. In addition, you will need to specify a file prefix to be used to represent the full reference genome file used downstream.

```
accessions_for_ref_genome_build:
  - "KJ660346.2"
```
An optional file containing a list of accessions may be specified for filtering reads via [LAST.](http://last.cbrc.jp/doc/lastal.txt) This is intended to narrow to a genus. If this file is not provided, viral-ngs defaults to using the accessions specified for the reference genome.

accessions\_file\_for\_lastal\_db\_build: "/path/to/lastal\_accessions.txt"

A FASTA file to be used by Trimmomatic during assembly to remove contaminents from reads:

trim\_clip\_db: "/path/to/depletion\_databases/contaminants.fasta"

Pre-built databases for Trimmomatic:

• [contaminants.fasta.tar.gz](https://console.cloud.google.com/m/cloudstorage/b/sabeti-public/o/depletion_dbs/contaminants.fasta.tar.gz) [\(\\*.lz4\)](https://console.cloud.google.com/m/cloudstorage/b/sabeti-public/o/depletion_dbs/contaminants.fasta.lz4)

A FASTA file containing spike-ins to be reported:

spikeins\_db: "/path/to/references/ercc\_spike-ins.fasta"

#### **Modifying the Snakefile**

Depending on the state of your input data, and where in the pipeline it may enter, it may be necessary to omit certain processing steps. For example, if your sequencing center has already demultiplexed your data and no demultiplexing is needed, you can comment out the following line in the Snakefile :

include: os.path.join(pipesDir, 'demux.rules')

## **1.4.3 Running the pipeline**

#### **Configuring for your compute platform**

#### **Running the pipeline directly**

After the above setup is complete, run the pipeline directly by calling snakemake within the analysis directory.

#### **Running the pipeline on GridEngine (UGER)**

Within config.yaml, set the "project" to one that exists on the cluster system.

Inside the analysis directory, run the job submission command. Ex.:

use UGER qsub -cwd -b y -q long -l m\_mem\_free=4G ./bin/pipes/Broad\_UGER/run-pipe.sh

To kill all jobs that exited (qstat status "Eqw") with an error:

```
qdel $(qstat | grep Eqw | awk '{print $1}')
```
#### **Running the pipeline on LSF**

Inside the analysis directory, run the job submission command. Ex.:

bsub -o log/run.out -q forest ./bin/pipes/Broad\_LSF/run-pipe.sh

If you notice jobs hanging in the PEND state, an upstream job may have failed. Before killing such jobs, verify that the jobs are pending due to their dependency:

bjobs -al | grep -A 1 "PENDING REASONS" | grep -v "PENDING REASONS" | grep -v '^--\$'

To kill all PENDing jobs:

bkill `bjobs | grep PEND | awk '{print \$1}'` > /dev/null

#### **When things go wrong**

The pipeline may fail with errors during execution, usually while generating assemblies with Trinity. If this occurs, examine the output, add the failing sample names to samples-assembly-failures.txt , keeping the good ones in samples-assembly.txt , and re-run the pipeline. Due to sample degradation prior to sequencing in the wet lab, not all samples have the integrity to complete the pipeline, and it may necessary to skip over these samples by adding them to the samples-assembly-failures.txt .

# **1.4.4 Assembly of pre-filtered reads**

**1.4.5 Taxonomic filtration of raw reads**

# **1.4.6 Starting from Illumina BCL directories**

# **1.5 Developing viral-ngs**

# **1.5.1 Testing easy\_deploy with Vagrant and Ansible**

By default, easy\_deploy installs a version of viral-ngs by cloning the github repository, which makes it difficult to test local changes to the playbook. Testing the easy\_deploy setup locally can be done using Vagrant and the Ansible playbook with some custom commands. To do so, we need to take the following steps:

- 1. [Install Vagrant](https://docs.vagrantup.com/v2/installation/)
- 2. [Install Ansible](http://docs.ansible.com/ansible/intro_installation.html)
- 3. Change to the easy\_deploy directory

\$ cd easy\_deploy

4. Run the easy deploy script to bootstrap the VM and answer the prompts

\$ ./run.sh

- 5. From now on, run Ansible playbook manually for provisioning: [http://docs.ansible.com/ansible/guide\\_vagrant.](http://docs.ansible.com/ansible/guide_vagrant.html#running-ansible-manually) [html#running-ansible-manually.](http://docs.ansible.com/ansible/guide_vagrant.html#running-ansible-manually)
- 6. Add *deploy=sync* or *deploy=archive* to the *–extra-vars* of the Ansible playbook command

\$ ansible-playbook ... --extra-vars=deploy=sync

To test playbook changes in a local repository, the choice of *deploy=sync* or *deploy=archive* changes the strategy used to "deploy" viral-ngs into the Vagrant VM.

The *deploy=sync* option creates a symlink to the synced folder containing the root of your viral-ngs git repo. Therefore, any tool installation or other changes will be reflected on both the host and the guest machine. This is desirable for fast iteration of changes, but makes it difficult to isolate the host's viral-ngs installation from the installation on the guest VM.

The *deploy=archive* option performs a *git archive* on the host's viral-ngs repository and untars it into the project directory. This is a clean install each time, which can be time consuming due to the need to reinstall all dependencies, and only the current HEAD commit will be reflected in the guest. No uncommitted/dirty changes will be picked up using this method. This is more ideally suited for a finalized clean test of the playbook.